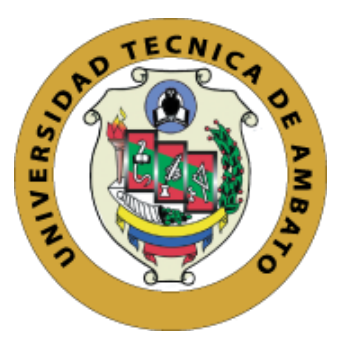

# **UNIVERSIDAD TÉCNICA DE AMBATO**

# **FACULTAD DE INGENIERÍA EN SISTEMAS., ELECTRÓNICA E INDUSTRIAL**

# **CARRERA DE INGENIERÍA EN SISTEMAS COMPUTACIONALES E INFORMÁTICOS**

**Tema:**

PLATAFORMA VIRTUAL COLABORATIVA SUPERVISADA PARA EL REFUERZO ACADÉMICO EN EL PROCESO DE APRENDIZAJE DE ESTUDIANTES DE LAS CARRERAS DE TECNOLOGÍAS DE LA INFORMACIÓN Y SOFTWARE

**Trabajo de titulación Modalidad:** Proyecto de investigación, presentado previo a la obtención del título de Ingeniero en Sistemas Computacionales e Informáticos

**ÁREA:** Software

**LINEA DE INVESTIGACIÓN:** Desarrollo de software

**AUTOR:** Johnny Javier López Curipallo

**TUTOR:** PhD. Félix Oscar Fernández Peña, Mg

**Ambato – Ecuador**

**septiembre – 2022**

### **APROBACIÓN DEL TUTOR**

En calidad de tutor del Trabajo de Titulación con el tema: PLATAFORMA VIRTUAL COLABORATIVA SUPERVISADA PARA EL REFUERZO ACADÉMICO EN EL PROCESO DE APRENDIZAJE DE ESTUDIANTES DE LAS CARRERAS DE TECNOLOGÍAS DE LA INFORMACIÓN Y SOFTWARE, desarrollado bajo la modalidad Proyecto de Investigación por el señor Johnny Javier López Curipallo, estudiante de la Carrera de Ingeniería en Sistemas computacionales e Informáticos, de la Facultad de Ingeniería en Sistemas, Electrónica e Industrial, de la Universidad Técnica de Ambato, me permito indicar que el estudiante ha sido tutorado durante todo el desarrollo del trabajo hasta su conclusión, de acuerdo a lo dispuesto en el Artículo 15 del Reglamento para obtener el Título de Tercer Nivel, de Grado de la Universidad Técnica de Ambato, y el numeral 7.4 del respectivo instructivo.

Ambato, septiembre 2022.

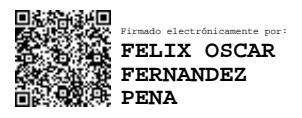

PhD. Félix Oscar Fernández Peña, MSc.

\_\_\_\_\_\_\_\_\_\_\_\_\_\_\_\_\_\_\_\_\_\_\_\_\_\_\_\_\_

TUTOR

## **AUTORÍA**

El presente Proyecto de Investigación titulado: PLATAFORMA VIRTUAL COLABORATIVA SUPERVISADA PARA EL REFUERZO ACADÉMICO EN EL PROCESO DE APRENDIZAJE DE ESTUDIANTES DE LAS CARRERAS DE TECNOLOGÍAS DE LA INFORMACIÓN Y SOFTWARE es absolutamente original, autentico y personal. En tal virtud, el contenido, efectos legales y académicos que se comprenden del mismo son de exclusiva responsabilidad del autor.

Ambato, septiembre 2022

Johnny Javier López Curipallo C.C 1804728168 **AUTOR** 

### **APROBACIÓN DEL TRIBUNAL DE GRADO**

En calidad de par calificador del Informe Final del Trabajo de Titulación presentado por el señor Johnny Javier López Curipallo, estudiante de la Carrera de Ingeniería en Sistemas Computacionales e Informáticos, de la Facultad de Ingeniería en Sistemas, Electrónica e Industrial, bajo la Modalidad Proyecto de Investigación, titulado PLATAFORMA VIRTUAL COLABORATIVA SUPERVISADA PARA EL REFUERZO ACADÉMICO EN EL PROCESO DE APRENDIZAJE DE ESTUDIANTES DE LAS CARRERAS DE TECNOLOGÍAS DE LA INFORMACIÓN Y SOFTWARE, nos permitimos informar que el trabajo ha sido revisado y calificado de acuerdo al Artículo 17 del Reglamento para obtener el Título de Tercer Nivel, de Grado de la Universidad Técnica de Ambato, y al numeral 7.6 del respectivo instructivo. Para cuya constancia suscribimos, conjuntamente con el señor Presidente del Tribunal.

Ambato, septiembre 2022.

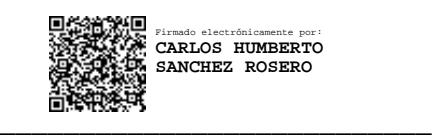

Ing. Carlos Sánchez Rosero PRESIDENTE SUBROGANTE DEL TRIBUNAL

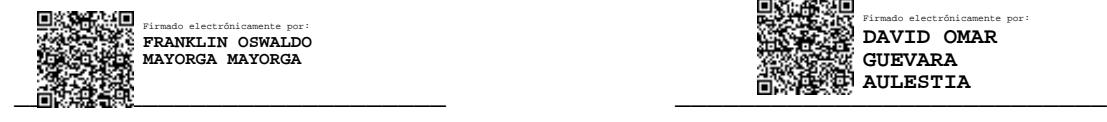

Ing. Franklin Mayorga Ing. David Guevara PROFESOR CALIFICADOR PROFESOR CALIFICADOR

Firmado electrónicamente por: **DAVID OMAR GUEVARA AULESTIA** 

#### **DERECHOS DE AUTOR**

Autorizo a la Universidad Técnica de Ambato para que haga uso de este Trabajo de Titulación como un documento disponible para la lectura, consulta y procesos de investigación.

Cedo los derechos de mi Trabajo de Titulación en favor de la Universidad Técnica de Ambato, con fines de difusión pública. Además, autorizo su reproducción total o parcial dentro de las regulaciones de la institución.

Ambato, septiembre 2022.

Johnny Javier López Curipallo C.C. 1804728168 **AUTOR** 

V

#### **DEDICATORIA**

El presente proyecto está dedicado a mis padres quienes me han sabido apoyar durante todo mi proceso de formación profesional, en especial a mi madre quien, con su amor, esfuerzo, dedicación y su deseo por verme crecer y cumplir mis sueños me ha impulsado a nunca rendirme siendo mi pilar fundamental para llegar a ser un profesional.

A mis hermanos quienes han estado presentes en todo mi proceso de formación profesional motivándome a ser cada día mejor.

A mis tíos y demás familiares que han estado presentes dándome palabras de aliento para seguir adelante hasta cumplir mis metas.

A mis amigos y personas que he conocido durante esta etapa de formación profesional, quienes con su amistad me han acompañado en buenos y malos momentos.

### **Johnny Javier López Curipallo**

#### **AGRADECIMIENTO**

Agradezco a Dios por la vida, la salud, la fortaleza y la sabiduría para enfrentar y superar cada uno de los obstáculos presentados en el camino para cumplir mis metas.

A mi madre por sus consejos, paciencia y amor, pero en especial por todo el esfuerzo realizado para permitirme cumplir mis metas siendo mi fuente de inspiración para seguir adelante y no rendirme a pesar de las dificultades que puedan existir.

A mis hermanos y demás familiares que con sus palabras de aliento y su apoyo incondicional me han motivado a cumplir todo lo que me proponga.

Al Ing. Félix Fernández quien con su paciencia, conocimiento y experiencia me ha guiado en la elaboración de este proyecto.

A la Facultad de Ingeniería en Sistemas, Electrónica e Industrial por brindarme la confianza para realizar mi proyecto de investigación. También, agradezco a sus docentes por su paciencia y conocimientos transmitidos que me han formado como profesional.

Finalmente quiero agradecer a cada uno mis amigos y a todas personas que estuvieron conmigo durante esta etapa de mi vida con los que he compartido grandes momentos inolvidables formando fuertes lasos de amistad.

#### **Johnny Javier López Curipallo**

Índice general de contenidos

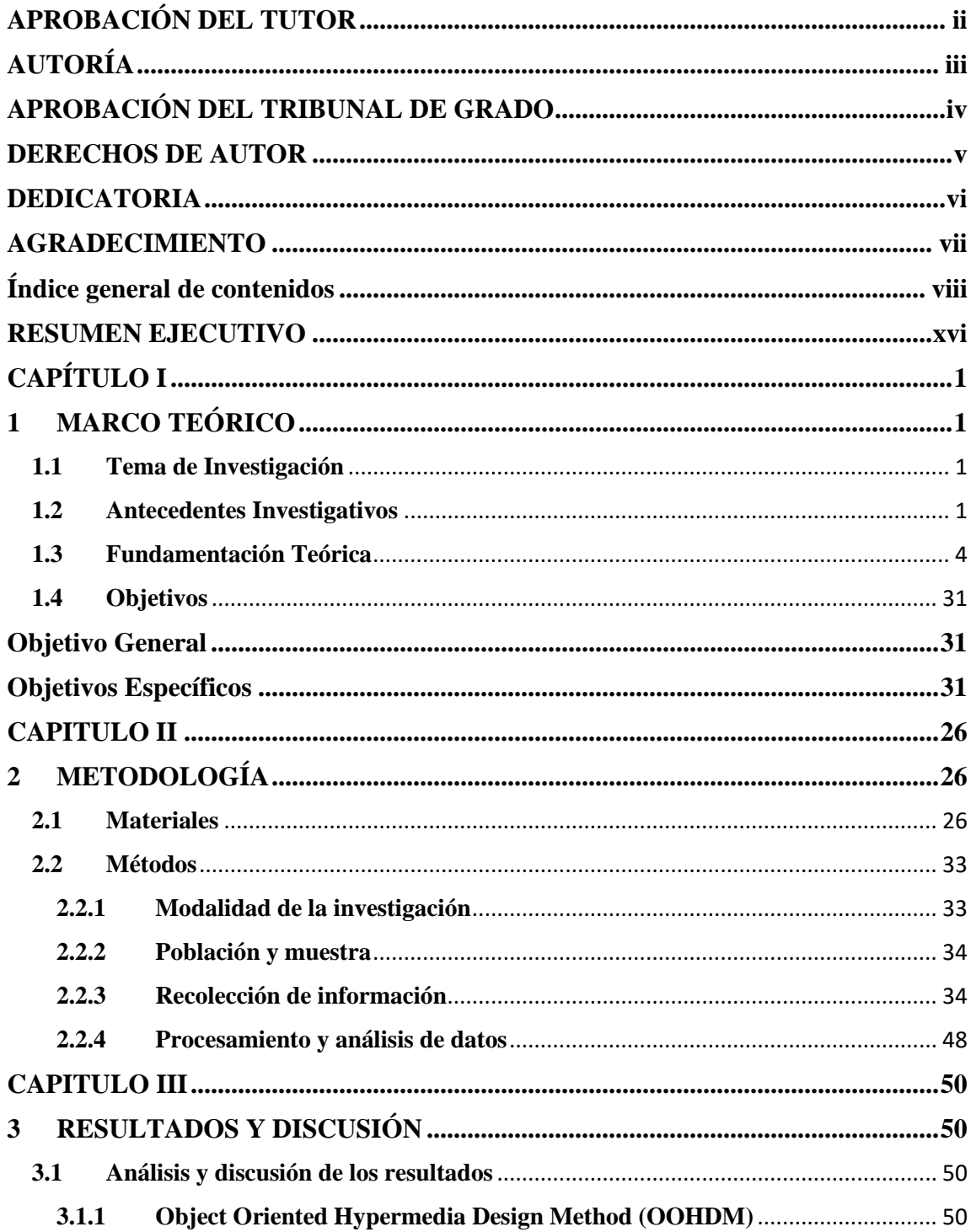

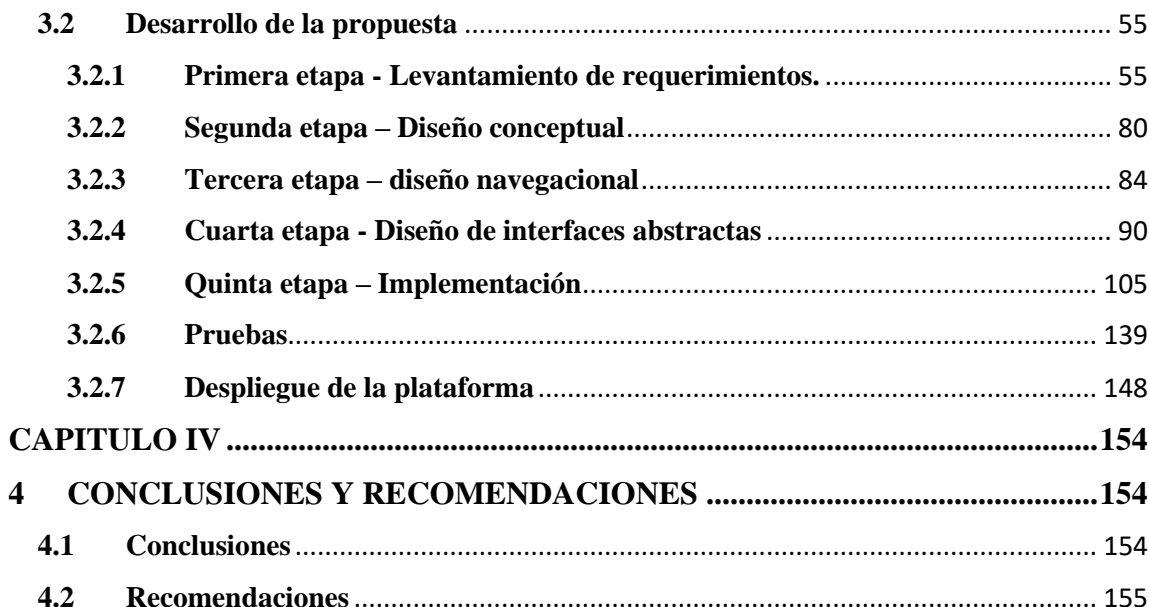

# **Índice de tablas**

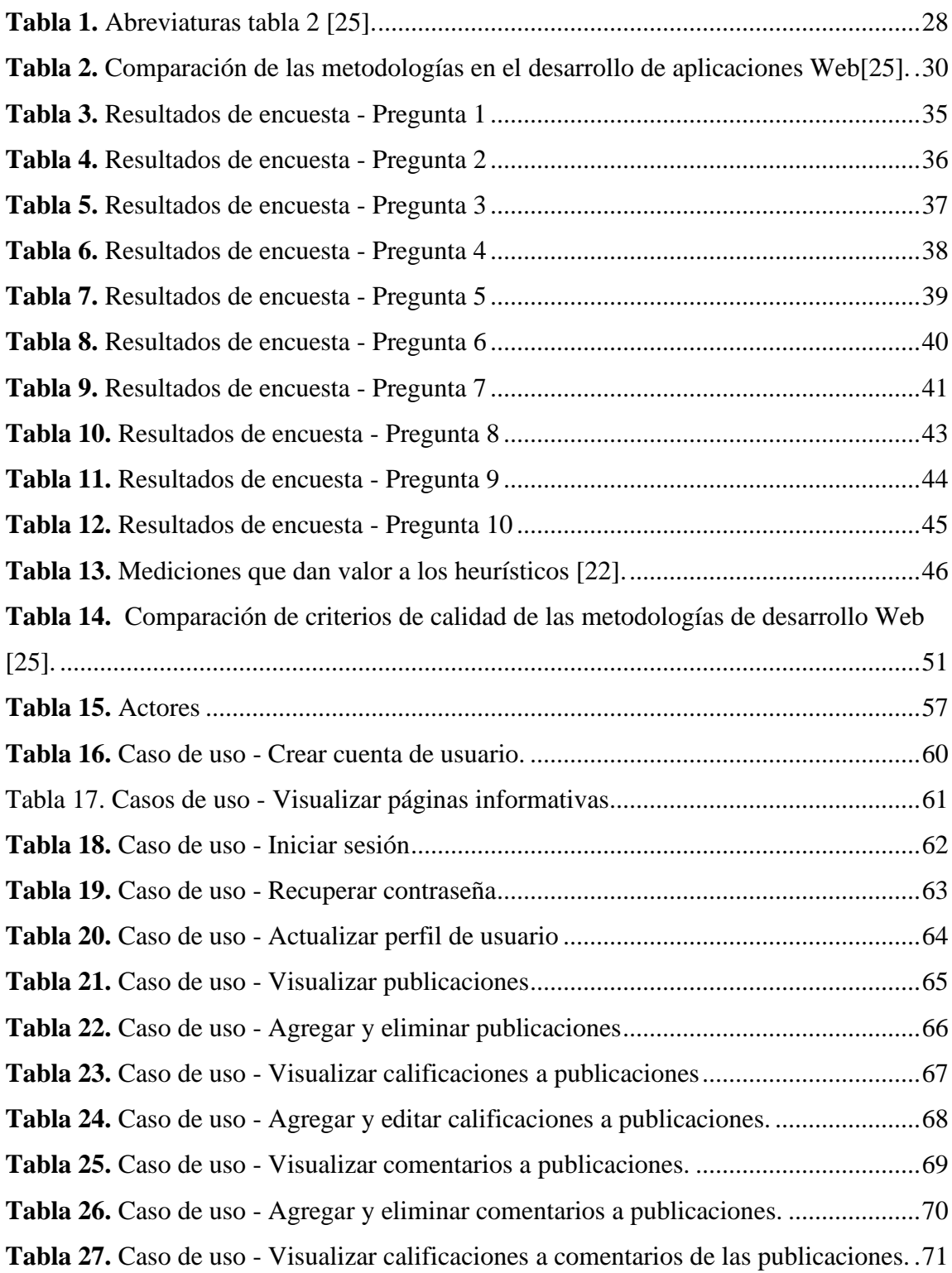

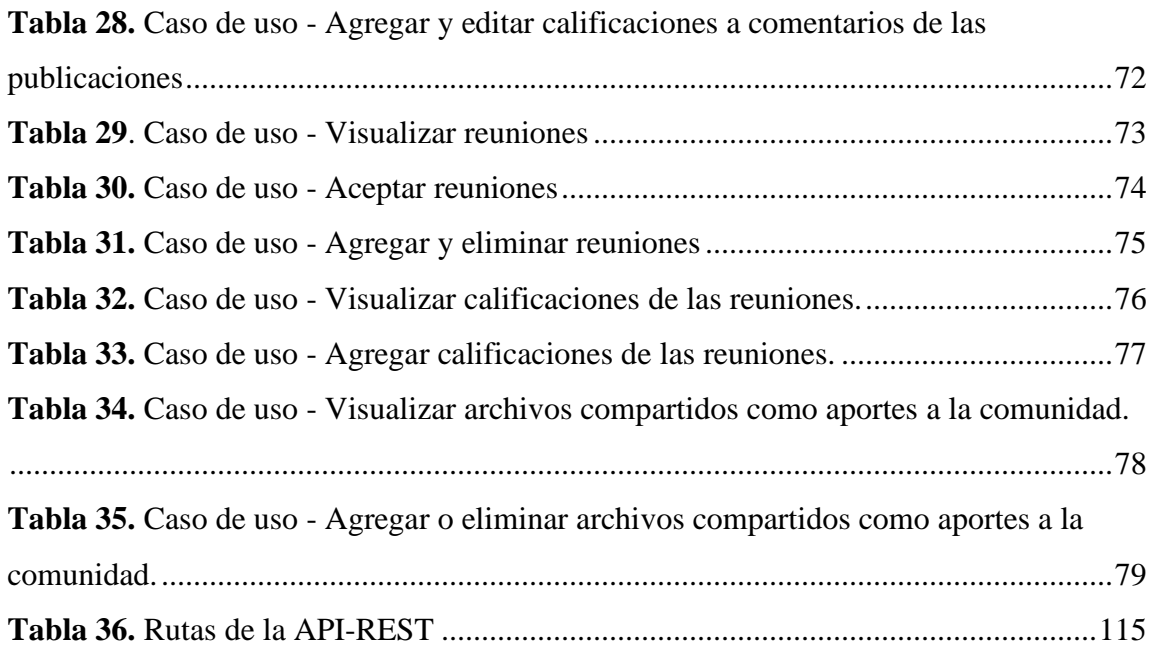

# **Índice de figuras**

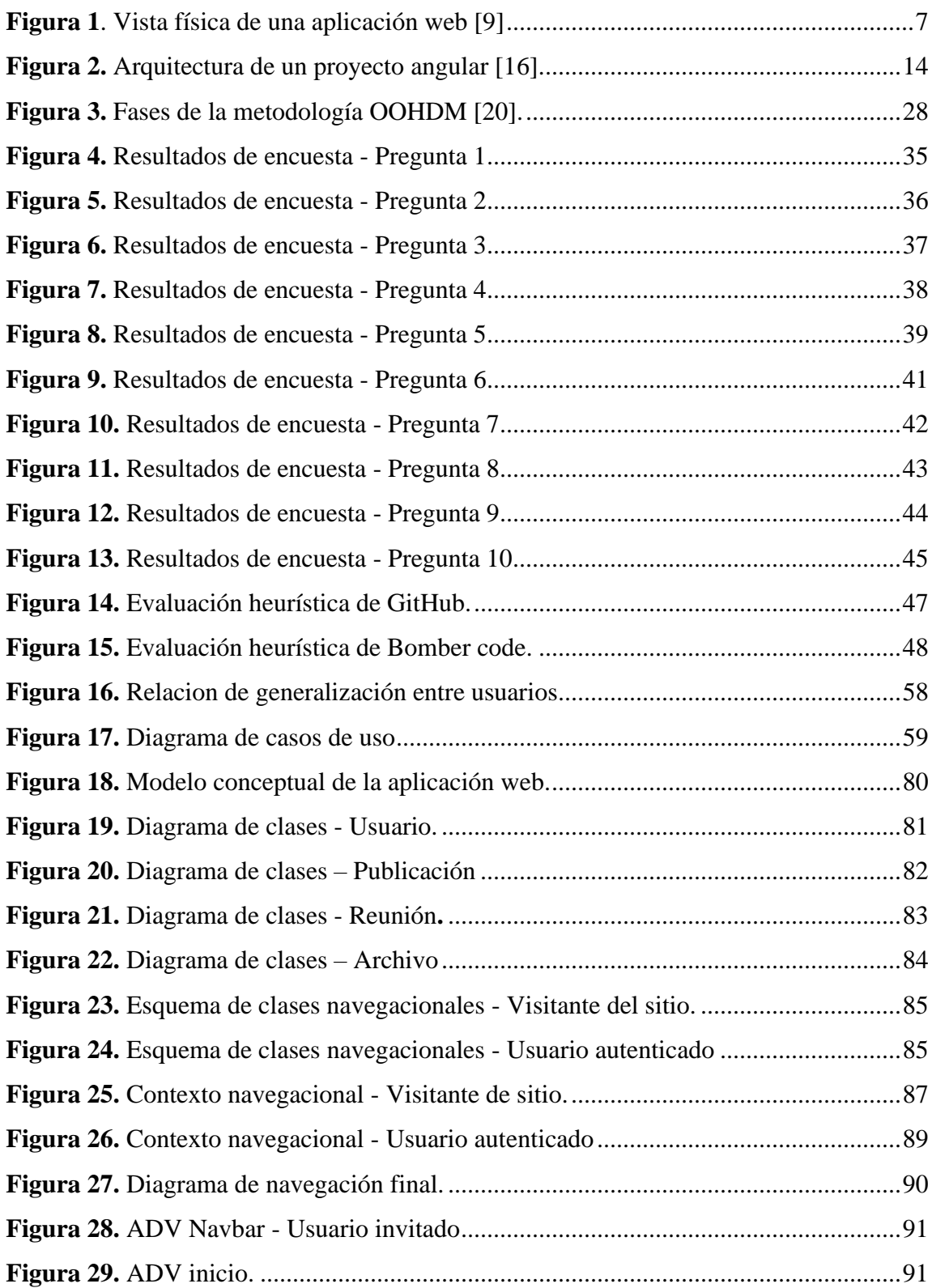

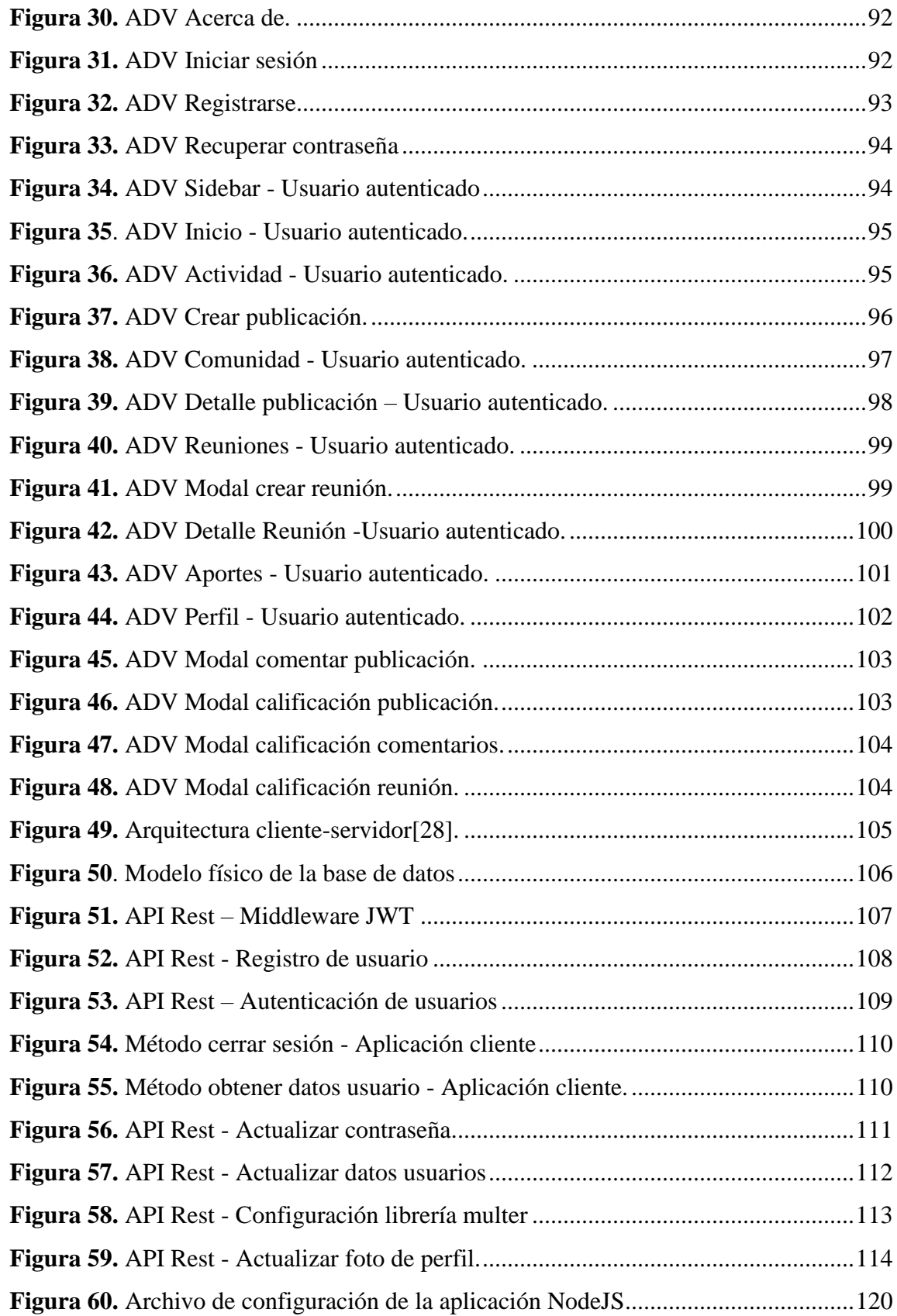

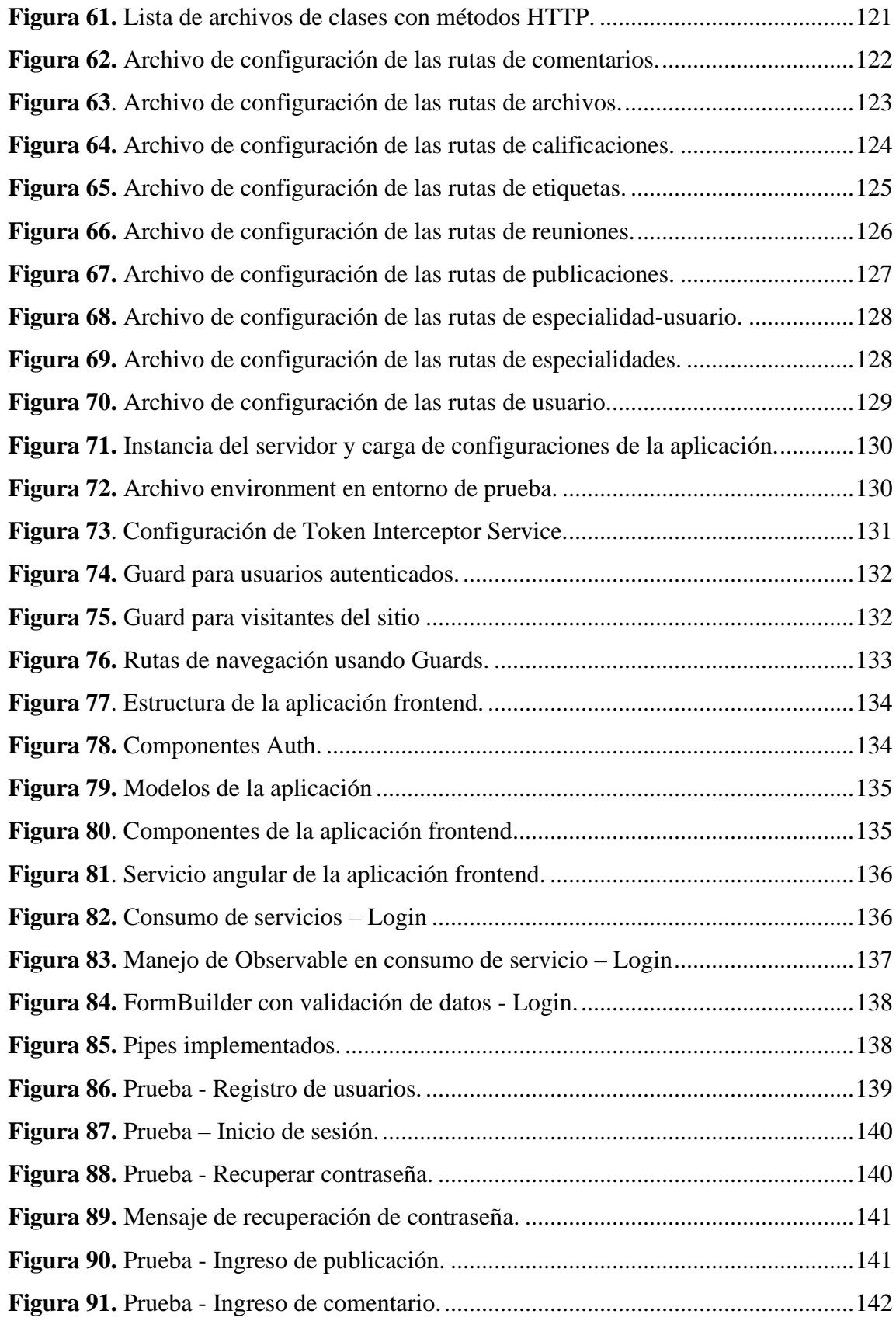

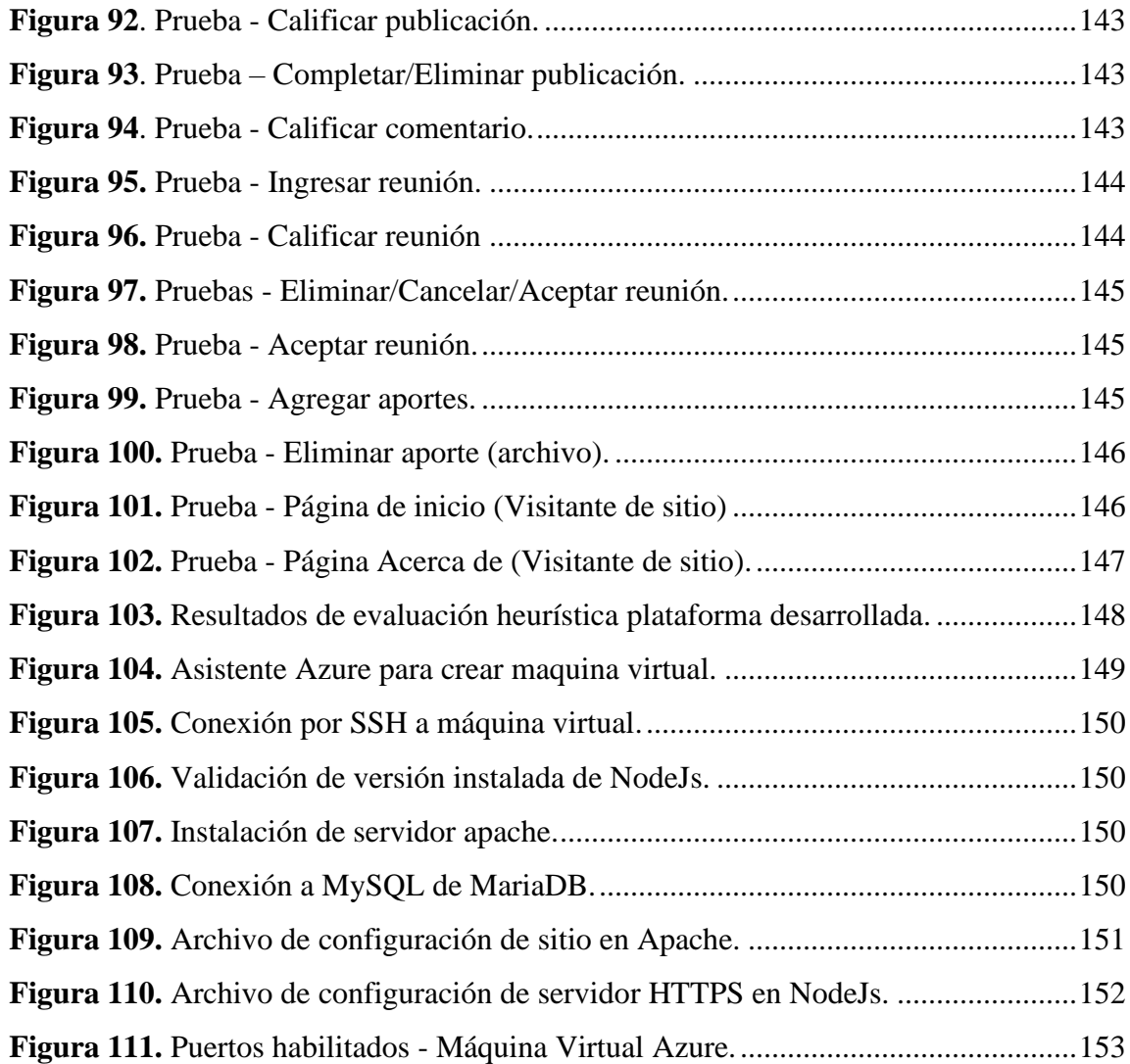

#### **RESUMEN EJECUTIVO**

Con el presente proyecto, se proveyó a estudiantes de educación superior de las carreras de Tecnologías de la información y Software una plataforma virtual colaborativa supervisada de refuerzo académico para solicitar ayuda a una comunidad especifica en línea conformada por estudiantes o especialistas en áreas relacionadas a dichas carreras o a su vez, tener la posibilidad de solicitar reuniones para recibir capacitaciones personalizadas en diversos temas. Adicionalmente, un usuario puede compartir con la comunidad archivos de diversos tipos con el fin de ampliar los conocimientos en la comunidad.

Para la supervisión de los aportes a los requerimientos de un usuario se separó en dos grupos a los miembros de la comunidad, estos son especialistas y colaboradores. Cada miembro de la comunidad es capaz de agregar cualquier tipo de aporte, pero de igual manera podrá agregar calificaciones y reseñas a aportes de otros miembros dentro de la comunidad dando a los usuarios dentro de la plataforma una visión más clara de la calidad de dichos aportes.

En el desarrollo del presente proyecto se aplica una evaluación heurística basado en los principios de usabilidad web de Nielsen para evaluar la usabilidad de herramientas educativas usadas por los estudiantes. También, se aplica una metodología de desarrollo web de diseño hipermedia orientada a objetos (OOHDM) para la construcción de la plataforma web propuesta, a esta plataforma también se aplicó la misma evaluación heurística para medir su nivel de usabilidad.

La arquitectura que se utilizó en el proyecto es cliente/servidor para lo cual se usan herramientas de desarrollo de software gratuitas. Para la construcción del servidor se utiliza NodeJs y Express en la que a su vez se realiza la conexión a una base de datos en el gestor MySQL mientras que se usa el framework Angular para el cliente y Bootstrap para la estilización de las páginas.

**Palabras clave:** Angular, NodeJs, Bootstrap, plataforma, web, colaborativa.

#### **ABSTRACT**

With this project, higher education students of Information Technology and Software careers were provided with a supervised collaborative virtual platform for academic reinforcement to request help from a specific online community made up of students or specialists in areas related to said careers. or in turn have the possibility of requesting meetings to receive personalized training on various topics. Additionally, a user can share files of various types with the community in order to expand knowledge in the community.

For the supervision of the contributions to the requirements of a user, the members of the community were separated into two groups, these are specialists and collaborators. Each member of the community is able to add any type of contribution, but in the same way you can add ratings and reviews to contributions from other members within the community, giving users within the platform a clearer view of the quality of said contributions.

In the development of this project, a heuristic evaluation based on Nielsen web usability principles is applied to evaluate the usability of educational tools used by students. Also, an object-oriented hypermedia design web development methodology (OOHDM) is applied for the construction of the proposed web platform, the same heuristic evaluation was also applied to this platform to measure its level of usability.

The architecture used in the project is client/server for which free software development tools are used. For the construction of the server, NodeJs and Express are used, in which the connection to a database is made in the MySQL manager while the Angular framework is used for the client and Bootstrap for the styling of the pages.

**Keywords:** Angular, NodeJs, Bootstrap, platform, web, collaborative.

## **CAPÍTULO I**

## **1 MARCO TEÓRICO**

#### **1.1 Tema de Investigación**

PLATAFORMA VIRTUAL COLABORATIVA SUPERVISADA PARA REFUERZO ACADÉMICO EN EL PROCESO DE APRENDIZAJE DE ESTUDIANTES DE LAS CARRERAS DE TECNOLOGÍAS DE LA INFORMACIÓN Y SOFTWARE.

#### **1.2 Antecedentes Investigativos**

De acuerdo a la investigación realizada y la selección de la información encontrada en artículos científicos y repositorios digitales de diferentes instituciones a cerca del uso de la tecnología y la importancia del refuerzo académico en el proceso de enseñanzaaprendizaje de estudiantes, así como la influencia de recursos informáticos en la Web, se puede considerar como antecedentes investigativos los siguientes:

Según Salgado el bajo nivel de aprendizaje es consecuencia de la poca retroalimentación del docente, así también influye las deficiencias en la estructura y el diseño del curso sin contar con un orden en específico para realizar actividades y tareas por lo que genera en los estudiantes una sobrecarga de estas[1].

Para Salgado el mayor grado de aprendizaje percibido por parte de los estudiantes tiene lugar con la confluencia de los siguientes factores: la retroalimentación oportuna y de calidad del docente, el "orden" (disciplina, responsabilidad, puntualidad y coherencia entre las actividades y el programa del curso) demostrado por el docente, la "cordialidad del profesor", y como elemento muy importante, un grado óptimo de exigencia académica[1].

Según Rodríguez, Pardo, Izquierdo las redes sociales por su alcance e influencia en la sociedad se convierte en una herramienta a la cual se le puede explotar en diferentes ámbitos o áreas, una de ellas es la educación ya que por contar con grandes cantidades de información y recursos han llevado a las personas a usarlos como un medio de enseñanza-aprendizaje colaborativo y creativo en las que las personas con intereses comunes están dispuestos a colaborar y consumir recursos que contribuyan en su desarrollo personal y profesional. Sin embargo, aún no se ha sistematizado el uso de las redes sociales educativas en el proceso de formación de profesionales universitarios [2].

Según Peirats, Eirín y Rodríguez las redes sociales son medios tecnológicos que al ser usados con fines educativos se tiene grandes beneficios, estos pueden ser diferentes y variados dependiendo del punto de vista de docentes, estudiantes y padres familia. De lo cual se menciona lo siguiente [3]:

- Los profesores manifiestan una gran aceptación de estos recursos recalcando que este es un medio en el cual se prepara al alumnado al entorno tecnológico y de igual manera manifiestan que también pueden existir problemas por el uso de estos recursos por lo que recomiendan ser cautelosos y flexibles en esta transición de recursos físicos a digitales.
- Los estudiantes indican que en el proceso de aprendizaje utilizan tanto materiales clásicos como digitales, sin embargo, es necesario contar en su mayoría con materiales físicos ya que con materiales digitales puede restringirse el acceso, tener problemas de conexión, etc. y por estas razones ya no tener acceso a la información. Adicionalmente, todos ellos tienen y utilizan dispositivos electrónicos tanto en lo escolar como en el hogar; aunque en la escuela tienen ciertas restricciones principalmente con el uso del móvil ellos han optado por el uso de la computadora frente a los demás dispositivos desarrollando habilidades

de autonomía del trabajo, repaso de aprendizajes nuevos relacionados con la competencia digital, entre otros. De igual manera destacan las ventajas del uso de materiales digitales como búsquedas de información inmediatas, el peso y transporte más cómodo incluso la traducción rápida de la información.

• Los miembros de la familia apoyan el uso de tecnologías y MDD dentro del ámbito escolar ya que entienden las ventajas que tienen estas en el desarrollo de nuevas capacidades, las ventajas que se evidencian son muchas de las cuales se destacan un acceso inmediato a la información, la comodidad de acceso y la variedad de recursos educativos que pueden utilizarse para mejorar el rendimiento de los estudiantes. Así mismo, ellos argumentan que con el uso de la tecnología los niños y niñas adquieren nuevos conocimientos y habilidades que los libros tradicionales o un libro digitalizado no proporcionan.

Según Uzunboylu, Zeynep Genç y Tugun futuros maestros en su mayoría utilizan el internet de 2-4 o de 4-6 horas al día para lo cual ellos utilizan diferentes dispositivos electrónicos como teléfonos inteligentes o computadores e indican que ellos sienten placer al usar estos dispositivos y hacen énfasis en que la enseñanza de Tecnologías Informáticas e Instruccionales tiene el valor más alto de acuerdo al uso de redes sociales en línea con fines educativos. Además, tomando en cuenta investigaciones pasadas que se referencian dentro de su artículo se determina que las redes sociales cuentan con grandes ventajas que pueden ser aprovechadas como apoyo a los estudiantes en su formación académica para que utilicen y desarrollen nuevas habilidades de investigación, cuestionamiento y resolución de problemas [4].

Según Metchik, Boyd , Kons, Vilchez, Villano, Lazar, Anand, Jackson, MD, FACS y Jeffrey Stern, MD en su artículo "How We Do It: Implementando un modelo de educación virtual colaborativa multiinstitucional para la pandemia de COVID-19 y más allá" realizado bajo la colaboración de distintas instituciones de salud de Estados Unidos y con la participación de residentes de cirugía general en 2021 se implementa una plataforma virtual colaborativa con el objetivo principal de brindar a residentes de cirugía general una nueva metodología de aprendizaje resguardando su salud y tomando medidas de distanciamiento social y normas frente a la pandemia por COVID-19 obteniendo como resultados una serie de conferencias colaborativas multiinstitucionales virtuales que creció hasta involucrar a más de 50 programas de residencia en cirugía general generando material didáctico que amplía la experiencia, el alcance y la variedad disponible para los residentes de distintas especialidades. Las conferencias se realizaron de forma virtual y fueron grabadas para ser almacenadas en un repositorio común al cual pueden ingresar y consumir estos recursos [5].

#### **1.3 Fundamentación Teórica**

#### **Recursos Informáticos**

Los recursos informáticos son excelentes elementos que potencian las actividades cognitivas en los estudiantes a través de un enriquecimiento de sus conocimientos y las operaciones de procesamiento de la información [6].

La utilización de los recursos informáticos tecnológicos ayuda a reforzar nuestras actividades de aprender, el objetivo del uso de las tecnologías en el campo educacional es ampliar el potencial de la inteligencia en los estudiantes y es aplicado para enriquecer el aprendizaje [6].

En el Ecuador es importante el uso de los recursos informáticos en el área educativa, despertando en los estudiantes la iniciativa a la búsqueda de información, a la lectura, a la exploración de nuevos temas ampliando sus conocimientos, su variedad visual y auditiva en cada tema, a exponer los resultados de sus trabajos realizados con el uso de un computador y de estar preparados para ser evaluados defendiendo lo aprendido [6].

#### **Plataforma virtual colaborativa en el ámbito educativo**

Las herramientas colaborativas en el aula son —como se ha demostrado con el confinamiento derivado de la crisis del COVID-19— una solución idónea para poder llevar a cabo la labor educativa de manera online. Aparte de salvar el problema de la distancia, contribuyen a fortalecer cuestiones como el razonamiento, el autoaprendizaje, la independencia y el aprendizaje colaborativo [7].

#### **Ejemplos de herramientas colaborativas en el aula**

#### **Office 365**

La plataforma de Microsoft es la más completa que hay en la actualidad porque, bajo un único sistema, agrupa un paquete Office básico (Microsoft Word, Microsoft Power Point, Microsoft Excel, Outlook y OneNote) y un gran número de servicios como [7]:

- Almacenamiento de archivos (OneDrive)
- Presentaciones colaborativas (Sway)
- Creador de encuestas (Forms)
- Servicio de streaming en vídeo (Stream)
- Flujos de trabajo (Flow)
- Centro digital donde se integran las conversaciones, las llamadas, el contenido y las aplicaciones que necesita un centro educativo para ser más colaborativo y participativo (Teams)

#### **G-Suite for Education**

La alternativa de Google al popular Office 365 se llama G-Suite for Education. Se trata de un paquete de servicios de la suite de Google basados en la nube, que permiten la edición colaborativa de documentos y la comunicación al instante desde cualquier dispositivo y lugar. Permite el trabajo en línea, pero también sin conexión, y apuesta por fomentar la colaboración, la creatividad y el pensamiento crítico, trabajando de forma individual o con la clase completa. Gracias a aplicaciones como Google Classroom, los

profesores podrán también administrar programas, deberes y calificaciones desde un solo lugar. Además, G-Suite for Education cuenta con todo el ecosistema de aplicaciones de Google: Gmail, Google Drive, Google Calendar, Google Docs o Google Sites [7].

#### **Edmodo**

Se trata de una de las plataformas gratuitas de aprendizaje más conocidas del mundo. La idea de la que parte es simple: clases virtuales en las que los alumnos participan, colaboran y dialogan, todo a través de un mero navegador. Con un funcionamiento similar a Facebook, en Edmodo los docentes pueden crear clases virtuales y que los alumnos sean capaces de mantener con ellos una comunicación directa. Dos curiosidades destacables: una de ellas es la aplicación de la gamificación al aprendizaje: el profesor puede asignar insignias a sus alumnos, pequeños premios para que estos continúen esforzándose en realizar su trabajo; la otra es que las familias, creándose un perfil con ese rol, también pueden participar y comprobar el progreso de sus hijos [7].

#### **EasyClass**

Tecnología para los profesores y estudiantes que simplifica materiales, tareas, exámenes, calificaciones, calendario… Entre sus posibilidades destacan la de realizar cuestionarios, exámenes, ejercicios y trabajos en línea pudiendo gestionar más rápida y cómodamente notas y correcciones. Easyclass permite compartir y almacenar recursos, contenidos o apuntes en línea y contar con un acceso 24 horas. Además, se pueden crear grupos de debate entre los alumnos de una clase determinada [7].

#### **Aplicaciones Web**

Una aplicación Web es un sitio Web que contiene páginas con contenido sin determinar, parcialmente o en su totalidad. El contenido final de una página se determina sólo cuando el usuario solicita una página del servidor Web. Dado que el contenido final de la página varía de una petición a otra en función de las acciones del visitante, este tipo de página se denomina página dinámica [8].

Hoy en día las aplicaciones Web son aplicaciones muy grandes que no pueden residir en un solo lugar. Por tal motivo se necesita conocer los recursos hardware para evaluar los requerimientos no funcionales (rendimiento, disponibilidad, escalabilidad) [9].

Las aplicaciones Web son aplicaciones distribuidas que usan las tecnologías Web como su infraestructura. Usan un navegador Web como clientes, el protocolo HTTP para comunicarse entre clientes y servidores, y el lenguaje HTML para expresar el contenido transmitido entre clientes y servidores [9].

#### **Componentes de una aplicación Web**

Los componentes que forman las aplicaciones web pueden variar de acuerdo al contexto de la aplicación ya que pueden existir casos en que se requieran más o menos componentes para implementarlas.

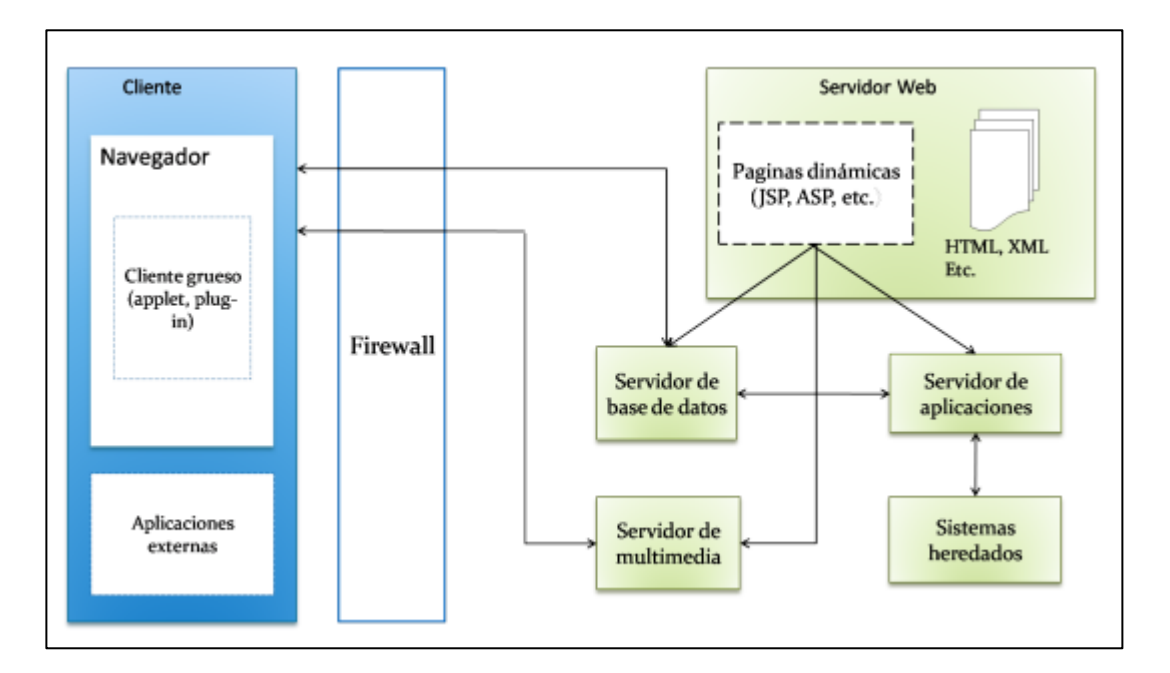

*Figura 1. Vista física de una aplicación web* [9]

### **Componentes del cliente**

Los principales componentes que conforman el cliente en una aplicación web son [9]:

- **Navegador Web:** es una aplicación que se ejecuta por parte del cliente la cual permite la visualización de archivos en lenguaje HTML.
- **Cliente Grueso:** se define como la aplicación que reside dentro del cliente y que se encarga de procesar la mayoría de los datos para la aplicación Web. La mayoría de clientes gruesos usan al navegador Web como plataforma. Los ejemplos más comunes de clientes gruesos son los Applets de Java.
- **Aplicaciones externas:** este tipo de aplicaciones son ajenas a la aplicación, pero son necesarias para complementar su funcionalidad. Ejemplos de este tipo de aplicaciones pueden ser los editores de texto y los visualizadores de documentos PDF. Firewall: en este caso el firewall puede estar instalado en la parte del cliente o puede ser un componente independiente. Un ejemplo de un firewall es una empresa que desea proteger su red interna de usuarios que intentan acceder a esta red.

#### **Componentes de la parte del servidor**

Los componentes de la parte del servidor son [9]:

- **Servidor Web:** un servidor Web es un programa que permite la transmisión de datos en lenguaje HTML por medio del protocolo HTTP. La información transmitida consta de elementos como paginas HTML que a su vez pueden contener elementos multimedia como fotos, videos y audio. Entre los ejemplos más conocidos de servidores Web podemos mencionar al servidor Apache.
- **Recursos HTML:** este tipo de recursos se encuentran escritos en lenguaje HTML y son enviados al cliente para ser visualizados en un navegador Web.
- **Servidor de Base de datos:** este servidor será el encargado de administrar los recursos de persistencia, así como el acceso y manipulación de los datos.
- **Servidor Multimedia:** este servidor se encarga de administrar todos los recursos multimedia. En ocasiones muchos sitios web (p.ej. youtube.com) necesitan

almacenar grandes cantidades de archivos multimedia haciendo compleja la administración.

• **Sistemas Heredados:** son sistemas existentes que se integran a la aplicación Web. Estos pueden ser sistemas administrativos u otros sistemas Web.

#### **Usos comunes de las aplicaciones web**

Las aplicaciones Web pueden tener numerosos usos tanto para los visitantes como para los ingenieros de desarrollo, entre otros [8]:

- Permitir a los usuarios localizar información de forma rápida y sencilla en un sitio Web en el que se almacena gran cantidad de contenido.
- Recoger, guardar y analizar datos suministrados por los visitantes de los sitios.
- Actualizar sitios Web cuyo contenido cambia constantemente.

#### **Lenguajes web frontend (cliente)**

A pesar de que hay varios lenguajes que se usan en el frontend, los tres principales son: HTML, CSS y JavaScript [10].

**HTML** es un lenguaje de marcado de los contenidos de un sitio web, es decir, para designar la función de cada elemento dentro de la página: titulares, párrafos, listas, tablas, etc. Es el esqueleto de la web y la base de todo.

**CSS** es un lenguaje de hojas de estilo creado para controlar la presentación de la página definiendo colores, tamaños, tipos de letras, posiciones, espaciados, etc.

**JavaScript** es un lenguaje de programación interpretado que se encarga del comportamiento de una página web y de la interactividad con el usuario.

#### **Lenguajes web backend (servidor)**

Del lado del servidor existen varios lenguajes, algunos de estos son PHP, Python, Rails, Go, C#, Java, NodeJS (JavaScript), entre otros. Mientras que para el frontend se acostumbra a trabajar solo con tres lenguajes, en el backend hay unos cuantos más, sin embargo, no es necesario que un desarrollador se aprenda todos estos lenguajes [10].

JavaScript trabaja tanto de parte del frontend como del backend, aunque inicialmente empezó funcionando solo para desarrollo del lado del cliente, pero en los últimos años se ha creado su lugar dentro del backend con NodeJS, un motor que interpreta JavaScript en el servidor sin necesidad de un navegador. Esto no quiere decir que el JavaScript que se tiene en el cliente tenga alguna conexión con el que se encuentra en el servidor: cada uno corre por su parte de manera independiente [10].

#### **Web Framework**

Web Application Framework o simplemente "web framework" es un marco de software que está diseñado para admitir el desarrollo de aplicaciones web, incluidos servicios web, recursos web y API web. Los marcos son, en resumen, bibliotecas que lo ayudan a desarrollar su aplicación de manera más rápida e inteligente [11].

#### **Marcos del lado del servidor**

Los marcos del lado del servidor manejan las solicitudes HTTP, el control y la gestión de la base de datos, el mapeo de URL, etc. Estos marcos pueden mejorar la seguridad y formar los datos de salida, lo que simplifica el proceso de desarrollo. Algunos de los principales marcos del lado del servidor son [12]:

- NETO  $(C#)$
- Django (Python)
- Rubí sobre rieles (Rubí)
- Express (JavaScript/Node.JS)
- Symfony (PHP)

#### **Marcos del lado del cliente**

Los marcos del lado del cliente no se ocupan de la lógica comercial como los del lado del servidor. Funcionan dentro del navegador. Por lo tanto, puede mejorar e implementar nuevas interfaces de usuario. Se pueden crear varias funciones animadas con aplicaciones de interfaz y de una sola página. Cada marco del lado del cliente varía en funcionalidad y uso. Todos los cuales usan JavaScript como su lenguaje de programación, algunos de ellos son [12]:

- Angular
- Ember.JS
- Vue.JS
- React.JS

#### **Angular JS**

Angular es un framework Javascript potente, muy adecuado para el desarrollo de aplicaciones frontend modernas, de complejidad media o elevada. El tipo de aplicación Javascript que se desarrolla con Angular es del estilo SPA (Single Page Application) o también las denominadas PWA (Progressive Web App) [13].

El lenguaje principal de programación de Angular es Typescript, y así toda la sintaxis y el modo de hacer las cosas en el código es el mismo, lo que añade coherencia y consistencia a la información, permitiendo por ejemplo, la incorporación de nuevos programadores, en caso de ser necesarios, ya que pueden continuar su trabajo sin excesiva dificultad [14].

Angular separa completamente el frontend y el backend en la aplicación, evita escribir código repetitivo y mantiene todo más ordenado gracias a su patrón MVC (Modelo-Vista-Controlador) asegurando los desarrollos con rapidez, a la vez que posibilita modificaciones y actualizaciones [14].

Por su programación reactiva, la vista se actualiza automáticamente tras realizar los cambios. Además Angular dispone de asistente por línea de comandos para poder crear proyectos base y también se integra bien con herramientas de testing y con Ionic, lo que facilita la creación de web-responsive, es decir, adaptadas a móviles [14].

#### **Características y ventajas de usar Angular**

Entre las características y ventajas más importantes de angular se tiene las siguientes [15]:

- **Angular extiende HTML añadiendo funcionalidad y permitiendo crear plantillas dinámicas poderosas.** Permite generar componentes reusables abstrayendo toda la lógica de manipulación del DOM de modo que cualquier actualización en su modelo se reflejará inmediatamente en la vista, sin necesidad de ningún tipo de manipulación DOM o el control de eventos (por ejemplo, con jQuery). Además, Angular implementa de modo nativo el binding de datos de dos vías, conectando lo que se ve en tu HTML (vistas) a los objetos creados en JavaScript (modelos) sin problemas. Pero, además:
- **Se puede usar TypeScript, pero no es obligatorio:** Esta es una característica interesante. Los programadores de Java con experiencia pueden seguir programando como hasta ahora ECMAScript, aunque es recomendable escribir código usando TypeScript. La razón es que al formar parte de un equipo de desarrolladores y se utilizan diferentes normas para declarar código esto puede generar problemas de inconsistencia a medio o largo plazo. Al usar TypeScript se puede evitar este problema. TypeScript evita la confusión y ofrece un mantenimiento más fácil de las aplicaciones.
- **Sin complicaciones y con muchas opciones:** Angular es un framework que incluye una gran cantidad de opciones y funcionalidades de serie que normalmente las bibliotecas no incluyen. Esto hace que desarrollar nuestro proyecto con Angular suponga un importante ahorro de recursos y costes añadidos.
- **Código reutilizable:** Angular adopta el estándar de componentes web. Mediante un conjunto de APIs ya que permite generar etiquetas HTML personalizadas y reutilizar nuestro código.

• **Es opensource:** En la actualidad el código abierto es clave en la nueva economía digital. Gracias al software de fuentes abiertas es posible que otras personas aprendan a partir del código compartido, aporten soluciones o desarrollen las suyas a partir de las aportaciones de otros.

#### **Versiones de Angular**

Todavía es frecuente la confusión que existe entre los números de versiones de Angular. Para atajar esto se puede resumir en que, en 2010, cuando Angular fue presentado, su primera versión fue bautizada como AngularJS. Pronto se hizo muy popular y a partir de ese momento comenzó a llamarse Angular, para abreviar, pero más tarde comenzaría la confusión que todavía hoy existe entre Angular y AngularJS [15].

Lo que ocurrió fue muy simple. Cuando se presentó Angular 2 esto trajo consigo que prácticamente la totalidad del código fue reescrito desde cero en TypeScript poniendo el foco sobre el desarrollo en dispositivos móviles y dotándolo de un gran número de herramientas. El objetivo era que los desarrolladores pudieran desarrollar de una manera mucho más eficiente con un código más estructurado, modular y reutilizable. Esto hizo que AngularJS evolucionara hasta convertirse en un Framework de facto [15].

Es decir, a partir de ese momento, ambas versiones comenzaron a seguir caminos diferentes, pero con Angular, aunque existan cambios bruscos de versión esto no significa que nuestras aplicaciones queden inservibles y deban ser actualizadas. El mismo Angular-cli ofrece herramientas de migración y verificación de compatibilidad entre versiones [15].

Estas son algunas de las diferencias [15]:

- Angular no proporciona la característica de usar un \$scope debido a que usa una arquitectura basada en la jerarquía de componentes.
- Angular adopta el cambio de enfoque de MVC (Modelo-Vista-Controlador) al uso de componentes y directivas junto a las plantillas.
- El cambio de lenguaje de programación de JavaScript en AngularJS a Typescript ECMAScript 6 (ES6) en Angular hace que sea un proyecto más robusto, aunque existe la posibilidad de usar Dart o Typescript ES5.
- El cambio en la estructura supone un cambio importante debido a que es más fácil de crear y mantener grandes proyectos por su modularidad.
- Se puede generar mayor rendimiento con menos código y una mayor compresión al usar el modo AOT (Ahead-of-Time) o "antes de tiempo", el cual convierte el código en un JavaScript eficiente y más compatible con los navegadores
- Angular utiliza "()" para el enlace de eventos y "[]" para el enlace de propiedades.

### **Arquitectura angular**

Angular es un marco completo de modelo-vista-controlador (MVC). Proporciona una guía clara sobre cómo debe estructurarse la aplicación y ofrece un flujo de datos bidireccional al tiempo que proporciona DOM real [16].

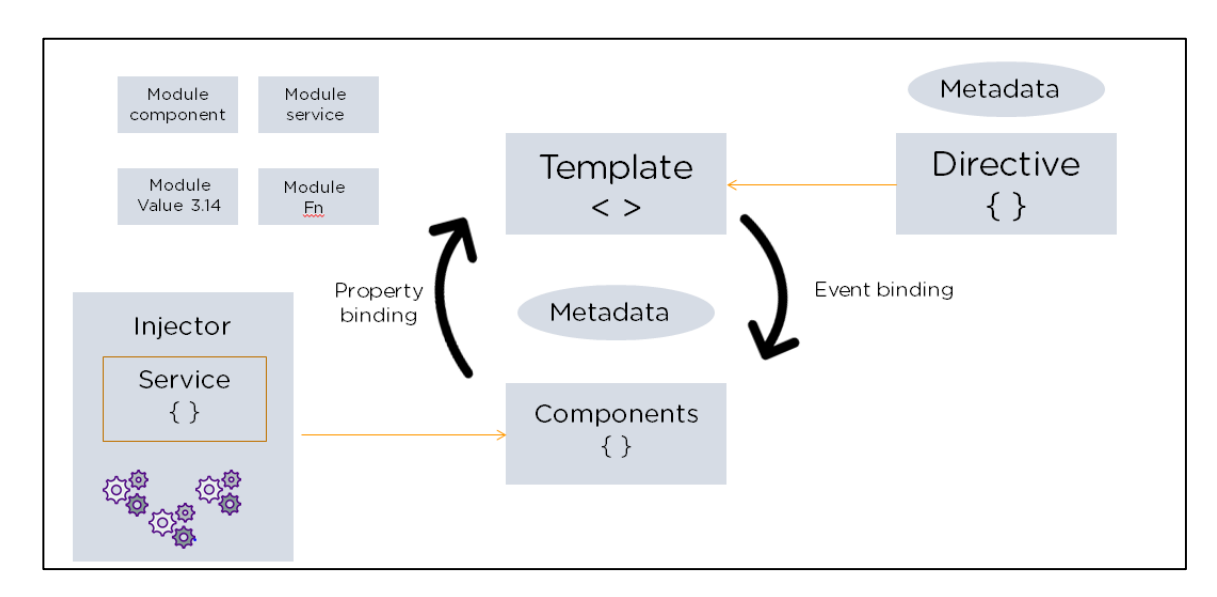

*Figura 2. Arquitectura de un proyecto angular* [16]*.*

Los componentes básicos de una aplicación Angular son [16]:

- **Módulos:** Una aplicación Angular tiene un módulo raíz, denominado AppModule, que proporciona el mecanismo de arranque para iniciar la aplicación.
- **Componentes:** Cada componente de la aplicación define una clase que contiene la lógica y los datos de la aplicación. Un componente generalmente define una parte de la interfaz de usuario (UI).
- **Plantillas:** La plantilla de Angular combina el marcado de Angular con HTML para modificar elementos HTML antes de que se muestren. Hay dos tipos de enlace de datos:

**Enlace de eventos:** permite que su aplicación responda a la entrada del usuario en el entorno de destino mediante la actualización de los datos de su aplicación.

**Enlace de propiedad:** permite a los usuarios interpolar valores que se calculan a partir de los datos de su aplicación en el HTML.

- **Metadatos**: Los metadatos le dicen a Angular cómo procesar una clase. Se utiliza para decorar la clase para que pueda configurar el comportamiento esperado de una clase.
- **Servicios:** Cuando tiene datos o lógica que no están asociados con la vista pero que deben compartirse entre componentes, se crea una clase de servicio . La clase siempre está asociada con el decorador @Injectible.
- **Inyección de dependencia:** Esta función le permite mantener sus clases de componentes nítidas y eficientes. No obtiene datos de un servidor, no valida la entrada del usuario ni inicia sesión directamente en la consola. En su lugar, delega tales tareas a los servicios.

#### **Express (NodeJS)**

Express es el marco web de Node más popular y es la biblioteca subyacente para una serie de otros marcos web de Node populares. Proporciona mecanismos para [16]:

- Escribir controladores para solicitudes con diferentes verbos HTTP en diferentes rutas URL (rutas).
- Integrar con motores de renderizado de "vista" para generar respuestas insertando datos en plantillas.
- Establecer la configuración común de la aplicación web, como el puerto que se usará para conectarse y la ubicación de las plantillas que se usan para representar la respuesta.
- Agregar "middleware" de procesamiento de solicitudes adicional en cualquier punto dentro de la canalización de manejo de solicitudes.

#### **¿Cómo es el código para Express?**

En sitios web o aplicaciones web dinámicas, que accedan a bases de datos, el servidor espera a recibir peticiones HTTP del navegador (o cliente). Cuando se recibe una petición, la aplicación determina cuál es la acción adecuada correspondiente, de acuerdo a la estructura de la URL y a la información (opcional) indicada en la petición con los métodos POST o GET. Dependiendo de la acción a realizar, puede que se necesite leer o escribir en la base de datos, o realizar otras acciones necesarias para atender la petición correctamente. La aplicación ha de responder al navegador, normalmente, creando una página HTML dinámicamente para él, en la que se muestre la información pedida, usualmente dentro de un elemento específico para este fin, en una plantilla HTML [16].

Express posee métodos para especificar que función ha de ser llamada dependiendo del verbo HTTP usado en la petición (GET, POST, SET, etc.) y la estructura de la URL ("ruta"). También tiene los métodos para especificar que plantilla ("view") o gestor de visualización utilizar, donde están guardadas las plantillas de HTML que han de usarse y como generar la visualización adecuada para cada caso. El middleware de Express, puede usarse también para añadir funcionalidades para la gestión de cookies, sesiones y usuarios, mediante el uso de parámetros, en los métodos POST/GET. Puede utilizarse además cualquier sistema de trabajo con bases de datos, que sea soportado por Node (Express no especifica ningún método preferido para trabajar con bases de datos) [16].

Express combina marcos de API de Node.js con API específicas del navegador que normalmente no son compatibles con el entorno de tiempo de ejecución. Puede conectar el código de backend al navegador y almacenar ciertos archivos directamente en el navegador. Es por eso que Express es la mejor opción para contenido dinámico. Responde rápidamente a las solicitudes de los usuarios, carga texto, imágenes, videos y otros contenidos en la página [17].

#### **Manejo de solicitudes**

En las aplicaciones web tradicionales, un servidor web esperará a que se envíen solicitudes HTTP desde el cliente. Al recibir una solicitud HTTP, el servidor elegirá el controlador de ruta correspondiente y le delegará más acciones para esa solicitud. Normalmente, escribir un controlador de ruta desde cero puede ser un poco engorroso en Node. Afortunadamente, Express proporciona métodos para especificar qué función se llama para un verbo HTTP en particular (GET, POST, PUT, etc.) y un patrón de URL (Ruta) [17].

#### **Medio ambiente**

Express es un marco sin opiniones, lo que significa que permite a los desarrolladores la libertad de estructurar su código como elijan en lugar de forzar una estructura de código particular. Un lugar donde se puede ver esta postura sin opiniones es con la aplicación de middleware. El middleware permite que se realicen operaciones en solicitudes y respuestas que se mueven a través de las rutas y se usa ampliamente en las aplicaciones Express. El middleware se puede aplicar tanto a nivel de aplicación como de ruta, así como también se puede encadenar. Puede insertar casi cualquier middleware compatible que desee en la cadena de gestión de solicitudes, en casi cualquier orden que desee [17].

#### **MySQL**

MySQL se dio a conocer a finales de la década de 1990 como un sistema de gestión de bases de datos relacional especialmente adecuado para pequeños proyectos web, aprovechando sobre todo de su carácter gratuito y su rapidez. Después, en el transcurso de los años 2000, los gigantes de la Web se pusieron a utilizar MySQL de forma masiva. Lo siguiente fue más difícil, ya que en la segunda mitad de la década de 2000 todos estos grandes actores tuvieron que hacer frente a las limitaciones de MySQL en cuanto a su escalabilidad. Fue en ese momento cuando surgieron muchas soluciones NoSQL. Pero, finalmente, MySQL ha evolucionado de forma rápida en los últimos años, mientras que los problemas de juventud de las soluciones NoSQL se han hecho cada vez más evidentes [18].

#### **Protocolos de comunicación**

MySQL ofrece diferentes protocolos de comunicación entre el cliente y el servidor. Bajo UNIX, el protocolo por defecto para una comunicación en local es UNIX socket. Sin embargo, se puede utilizar el protocolo TCP/IP en local. Este último es el único disponible para un cliente remoto. Si nos encontramos en un entorno MS Windows, en local se puede elegir entre TCP/IP, que es el protocolo por defecto, shared memory (una zona de memoria compartida entre el cliente y el servidor) o named pipes (un archivo que permite comunicar los procesos sin vínculos de parentesco). Para una conexión remota, solo se puede utilizar el protocolo TCP/IP[18].

#### **Características de MySQL**

MySQL presenta algunas ventajas que lo hacen muy interesante para los desarrolladores. La más evidente es que trabaja con bases de datos relacionales, es decir, utiliza tablas múltiples que se interconectan entre sí para almacenar la información y organizarla correctamente [19].

Al ser basada en código abierto es fácilmente accesible y la inmensa mayoría de programadores que trabajan en desarrollo web han pasado a usar MySQL en alguno de sus proyectos porque al estar ampliamente extendido cuenta además con una ingente comunidad que ofrece soporte a otros usuarios. A continuación, se listan algunas de sus características [19]:

- **Arquitectura Cliente y Servidor:** MySQL basa su funcionamiento en un modelo cliente y servidor. Es decir, clientes y servidores se comunican entre sí de manera diferenciada para un mejor rendimiento. Cada cliente puede hacer consultas a través del sistema de registro para obtener datos, modificarlos, guardar estos cambios o establecer nuevas tablas de registros, por ejemplo.
- **Compatibilidad con SQL:** SQL es un lenguaje generalizado dentro de la industria. Al ser un estándar MySQL ofrece plena compatibilidad por lo que si has trabajado en otro motor de bases de datos no tendrás problemas en migrar a MySQL.
- **Vistas:** Desde la versión 5.0 de MySQL ofrece compatibilidad para poder configurar vistas personalizadas del mismo modo que permite hacerlo en otras bases de datos SQL. En bases de datos de gran tamaño las vistas se hacen un recurso imprescindible.
- **Procedimientos almacenados:** MySQL posee la característica de no procesar las tablas directamente, sino que a través de procedimientos almacenados es posible incrementar la eficacia de cada implementación.
- **Desencadenantes:** MySQL permite además poder automatizar ciertas tareas dentro de las bases de datos. En el momento que se produce un evento otro es lanzado para actualizar registros u optimizar su funcionalidad.
- **Transacciones:** Una transacción representa la actuación de diversas operaciones en la base de datos como un dispositivo. El sistema de base de registros avala que todos los procedimientos se establezcan correctamente o ninguna de ellas. En caso por ejemplo de una falla de energía, cuando el monitor falla u ocurre algún otro inconveniente, el sistema opta por preservar la integridad de la base de datos resguardando la información.

#### **Ventajas de usar MySQL**

MySQL es una opción razonable para ser usado en ámbito empresarial. Al estar basado en código abierto permite a pequeñas empresas y desarrolladores disponer de una
solución fiable y estandarizada para sus aplicaciones. Por ejemplo, si se cuenta con un listado de clientes, una tienda online con un catálogo de productos o incluso una gran selección de contenidos multimedia disponible, MySQL ayuda a gestionarlo todo debida y ordenadamente [19].

#### **Bootstrap**

Bootstrapt es un framework desarrollado inicialmente por Twitter en 2011 y posteriormente liberado bajo licencia MIT hasta la actualidad que continúa su desarrollo en un repositorio de la plataforma GitHub. Bootstrap es muy utilizado por desarrolladores por su facilidad de uso y por ser una herramienta gratuita para el desarrollo de aplicaciones web responsive mediante el uso de librerías CSS.

Bootstrap desde su creación se ha ido convirtiendo en una excelente herramienta que permite el uso de numerosos elementos ya desarrollados como son botones, menús, cuadros o tipografías que al combinarlos se obtiene como resultado interfaces de usuarios limpias y totalmente adaptables a diferentes tipos de dispositivos y pantallas sin importar su tamaño [20].

#### **Características de Bootstrap**

Las características y ventajas de Bootstrap son muy variadas, entre las principales son [20]:

- **Fácil e intuitivo:** Fácil de aprender hasta en usuarios de poca experiencia en el uso de estilos CSS.
- **Compatibles con todos los navegadores:** Bootstrap es compatible con distintos navegadores por lo que las páginas no pierden su diseño.
- **Optimizado para dispositivos móviles:** Bootstrap permite que las páginas se adapten dinámicamente ya que cuenta con todas las reglas CSS para un diseño responsive para la mayoría de tamaños de pantallas por su forma de trabajo mediante el sistema Grid System.

• **Amplia comunidad de desarrolladores:** tras el proyecto: cuenta con una gran comunidad de desarrolladores a nivel mundial que se encargan de mantener el código, corregir errores o agregar funcionalidades.

## **Desventajas de Bootstrap**

Bootstrap a pesar de ser una herramienta muy potente en el diseño de interfaces en aplicaciones web también cuenta con algunas desventajas [20]:

- **Optimización del código:** Es necesario cargar todo el framework a pesar de usar solo una parte de los elementos que contiene, esto para garantizar su correcto funcionamiento.
- **Código HTML más complejo:** Para poder utilizar elementos determinados es necesario adaptarse a las convenciones de este framework, una de estas convenciones se trata del uso de divs anidados para mostrar uno de estos elementos.
- **Diseños muy similares entre sí:** al usar bootstrap con su diseño básico puede haber similitud con otros sitios web.

### **Usabilidad de una página web**

La usabilidad de una página web o de cualquier software debe ser determinado por usuarios que se encuentran utilizando estos recursos informáticos por lo que es necesario que todo desarrollador de software cumpla con ciertos estándares que haga cómoda y agradable la experiencia del usuario al usar lo desarrollado. Hay expertos como Steven Krug que centra el uso de páginas web por un usuario en 3 principios detallados a continuación [21]:

- **Los usuarios no leen una página web, las hojean:** los usuarios al ingresar a una página web realizan un escaneo del contenido e identifican palabras clave y gráficos que llaman su atención o coincidan con lo que están buscando, esto se debe a que un usuario medio tiene prisa, saben que puede haber cosas que no son de su interés y al contrario habrá cosas que llamen más su atención.
- **No se busca la mejor solución, solo una que funcione:** El usuario al usar una página web puede cometer errores por lo que las consecuencias de estos no deben ser graves y deben ser de fácil solución como volver atrás en una página para corregirlo, esta es una de las razones por las que los usuarios prefieren que la carga de una página sea rápida.
- **Averiguan el funcionamiento por sí mismos:** A los usuarios no les interesa saber cómo funciona, lo que ellos buscan es usar una página por intuición lo que lleva a que si algo funciona lo seguirán utilizando.

## **Aspectos a tomar en cuenta para el diseño de páginas web usables**

En una página web, el diseño es el factor principal que hará que un usuario acepte o rechace lo que está usando, es por esto que es necesario definir aspectos a tomar en cuenta en la construcción del diseño que a su vez ira ligado de cierta manera a la funcionalidad y el cumplimiento de los objetivos planteados al iniciar el desarrollo [21].

A continuación, se mencionan algunos de los aspectos a tomar en cuenta al desarrollar una página web [21]:

- **Jerarquía visual:** Aquí se debe definir prioridades ya que lo más llamativo será lo más importante y es en lo que un usuario se fijará a primera instancia. Estos elementos deben destacarse dentro del resto de contenido por lo que será necesario aumentar el tamaño de la fuente, colores diferentes, etc.
- **Dividir las páginas en zonas claramente definidas:** Las zonas deben ser definidas claramente ya que de esto dependerá que el usuario se centre y pueda

encontrar fácilmente lo que está buscando porque se le hará fácil detectar la información necesaria para no mirar el resto.

• **Omisión de palabras innecesarias y textos:** Se debe evitar agregar textos redundantes o que no generen interés a la comunidad a la que va dirigida la página web, esto solo ocupará espacio y será un contenido de la página que muy pocas personas lo verán.

### **Buenas prácticas de usabilidad**

Existen buenas prácticas de usabilidad que han ido apareciendo con el tiempo y que expertos las recomiendan para el diseño web. A continuación, se definen algunas de ellas [21]:

- **Elementos de navegación:** Los elementos de navegación son los encargados de responder a 3 preguntas, dónde estoy, dónde he estado y dónde puedo ir. Comúnmente, estos elementos se componen de enlaces a diversas paginas dentro de la misma web y las cuales deben estar etiquetadas con un nombre en el cual un usuario puede responder a las 3 interrogantes antes mencionadas.
- **Página principal:** Estas páginas contienen información de lo que un usuario está buscando y cómo conseguirlo o su vez mostrarle lo que no estaba buscando pero que puede ser de interés para él. Sin embargo, la página principal no debe ser saturada con mucha información ya que esto puede provocar en el usuario un rechazo por seguir leyendo o en sí el rechazo a seguir usando una página web.
- **Diseño y contenido:** el contenido debe ser distribuido en toda la pantalla para evitar aglomeraciones y respetando un cierto porcentaje entre los objetos de navegación y el contenido de la página, puede ser el 80% para contenido y un 20% para objetos de navegación.

En este punto y con el objetivo de mejorar la experiencia visual del usuario en una página web se debe usar hojas de estilo o librerías como Bootstrap que se

encargan de mejorar las interfaces agregando colores y haciendo más dinámico el contenido.

- **Legibilidad de contenidos:** Uno de los errores que se puede cometer en el diseño de una página web o de software en general es disminuir el tamaño de los contenidos para tener espacio para agregar más sin darse cuenta que llega a un punto en que difícilmente es legible.
- **Diseño de formularios:** Los formularios para un usuario puede llegar a ser tediosa dependiendo de la cantidad de información que debe ingresar por lo que se debe solicitar únicamente los datos más relevantes con los que va a funcionar la aplicación organizando lógicamente los campos a ser llenados dentro del formulario y definiendo la información que será obligatoria o los campos que estarán deshabilitados. Todos los formularios deben contener controles de ingreso de información y mensajes de error que guíen al usuario a no seguir cometiendo dichos errores.

#### **Tipos de métodos de evaluación de usabilidad**

En la actualidad existen 3 tipos de métodos de usabilidad de los cuales su dependerán del tipo de proyecto que se esté realizando y la fase en la que se encuentre. A continuación, se detallan algunos de ellos [22]:

#### **Inspección**

• **Evaluación heurística:** Para la evaluación heurística es necesario la participación de varios evaluadores los cuales se basan en principios previamente definidos con el objetivo de medir la calidad de la interfaz entorno a la facilidad de aprendizaje y la facilidad de uso de un grupo de usuarios.

La evaluación heurística según Nielsen detecta aproximadamente, el 42% de los problemas graves de diseños y un 32% de problemas menores siendo este método de bajo costo que trae resultados positivos.

• **Recorrido cognitivo:** En el recorrido cognitivo se evalúa la facilidad del diseño para ser entendido por los usuarios siendo necesario definir diversos escenarios y tareas para identificar los objetivos de los usuarios y los problemas en la interacción. Este método se basa en la exploración y requiere del criterio de un experto.

## **Indagación:**

- **Entrevista:** Este método se basa en obtener información sobre la percepción de los usuarios a cerca de distintos aspectos del sistema utilizando cuestionarios lo que hace menos flexible a la entrevista, pero permite llegar a un panorama más amplio y a más usuarios. Una de sus ventajas es que no genera altos costos para la valuación.
- **Observación de campo:** En la observación de campo se presta atención en los entornos de ejecución de los usuarios siendo necesario diseñar entrevistas y sesiones de observación directa para comprender como se realizan las tareas desde el criterio de cada usuario evaluador.

## **Test**

- **Interacción constructiva:** Se considera como una derivación del método "pensando en voz alta". Este método requiere de dos personas que realicen el test intercambiando opiniones con la finalidad de recolectar información como pensamientos, sentimientos, puntos de vista, etc. de cómo luce cada elemento dentro de una página mientras se va interactuando con el sistema.
- **Método conductor:** Este método se centra en usuarios inexpertos averiguando las necesidades de información de los involucrados evaluados para un mejor entendimiento y documentación para un posible rediseño de la interfaz.

## **Principios heurísticos de usabilidad de Jakob Nielsen**

En un análisis heurístico es necesario la participación de expertos que será quienes evalúe ciertos criterios referentes a la usabilidad de un sistema de interfaces y sus procesos obteniendo conclusiones y propuestas de mejora que se deberían implementar para una mejor experiencia de uso de lo que se está desarrollando [23].

En este método de evaluación hay que tener en cuenta que hay ventajas y desventajas. Una de las ventajas es que, al contar con expertos, es un método rápido y más económico que otros, pero su desventaja es que al ser evaluado por un solo experto puede llegar a posibles falsos errores que no sean problemas de usabilidad por lo que según Nielsen Norman Group es recomendable realizar la evaluación entre tres y cinco evaluadores, pudiéndose encontrar aproximadamente hasta un 75% de los errores de usabilidad [23].

En la actualidad existen diferentes principios para la evaluación de usabilidad de un sistema, sin embargo, los más conocidos son los desarrollados por Jackob Nielsen en colaboración de Rolf Molich en 1990. Estos principios se detallan a continuación [23]:

- **Visibilidad del estado del sistema:** El sistema debe informar al usuario de lo que está haciendo mediante una retroalimentación por un tiempo determinado.
- **Conexión entre el sistema y el mundo real:** Se debe usar términos conocidos y legibles con el fin de que el usuario y el sistema hablen el mismo idioma.
- **Uso y control del usuario:** El sistema debe permitir que al realizar acciones erróneas se pueda "deshacer" y "rehacer" para dar al usuario una sensación de seguridad y no de temor.
- **Consistencia y estándares:** Se debe mantener una cierta consistencia a lo largo del sistema y no variar los elementos y sus funciones en cada pantalla.
- **Prevención de errores:** El sistema debe ser capaz de informar y controlar errores antes de enviar la acción.
- **Reconocer mejor que recordar:** Se debe colocar las opciones a la vista o de fácil acceso ya que para el usuario es más fácil reconocer que recordar.
- **Diseño práctico y minimalista:** Se debe manejar jerarquías visuales y control de espacios en blanco para mostrar información que en realidad sea relevante.
- **Uso eficiente y flexibilidad:** Usuarios experto e inexpertos deben ser capaces de utilizar el sistema.
- **Ayuda, diagnóstico y recuperación de errores:** Ante un error el sistema debe mostrar mensajes de lo que pasa y como resolverlo.
- **Ayuda y documentación:** Siempre habrá usuarios que necesiten de la documentación a pesar de que el sistema sea suficientemente usable.

## **Developing Hypermedia Applications using OOHDM**

Object Oriented Hypermedia Design Methodology es un modelo para el desarrollo web el cual se enfoca y se usa en su mayoría para construir aplicaciones hipermedia grandes tales como: sitios Web y sistemas de información, kioscos interactivos, presentaciones multimedia, etc. Son realizados en una mezcla de desarrollo incremental e iterativo y basado en prototipos estilos [20].

## **Fases de la metodología OOHDM**

Esta metodología divide al proceso de desarrollo en 5 fases:

- **Obtención de requerimientos:** fase inicial en la que se identifican los casos de uso (actores, escenarios) para lo cual se usan instrumentos de recolección de datos como encuestas, entrevistas o técnicas de observación.
- **Diseño conceptual:** Se define las clases, subsistemas, relaciones y los atributos.
- **Diseño navegacional:** en esta fase se define los enlaces, contextos navegacionales, nodos y estructuras de acceso.
- **Diseño de interfaz abstracta:** se modelan los objetos visibles, de igual manera las vistas abstractas de datos ADV y los diagramas de configuración, entre otros.
- **Implementación:** se refiere a la aplicación en funcionamiento bajo escenarios reales.

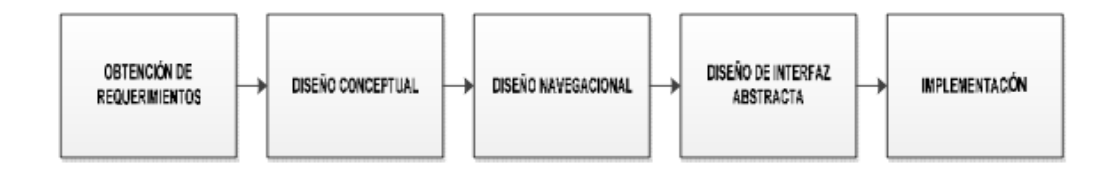

*Figura 3. Fases de la metodología OOHDM* [20]*.*

Oohdm se ha convertido en una de las metodologías más usadas, esta permite modelar aplicaciones de gran tamaño y de gran volumen teniendo grandes ventajas dentro de software ya que se reducen tiempos de desarrollo, reutiliza diseño, simplifica la evolución y el mantenimiento de la aplicación. Además, dentro de sus 4 fases hay la posibilidad de añadir la representación de todos los aspectos propios de las aplicaciones web siendo esta una característica que los programadores prefieren al momento de comenzar su proyecto de desarrollo de software [24].

#### **Cuadro comparativo entre metodologías**

Dentro de la ingeniería de software existen varias metodologías aplicables en el desarrollo web por lo que es necesario realizar una comparación de algunas de ellas con la metodología OOHDM para conocer sus ventajas y desventajas. Algunas de estas metodologías son:

- Diseño en panoramas (scenario) Orientada a Objetos en Hipermedia (SOHDM)
- Método para diseño de sitios web (WSDM)
- Extensión de Aplicaciones Web (WAE)
- Ingeniería web basada en UML (UWE)
- Ingeniería Web (IWEB)

A continuación, se realiza una comparación detallada entre metodologías de desarrollo web.

*Tabla 1. Abreviaturas tabla 2* [25]*.*

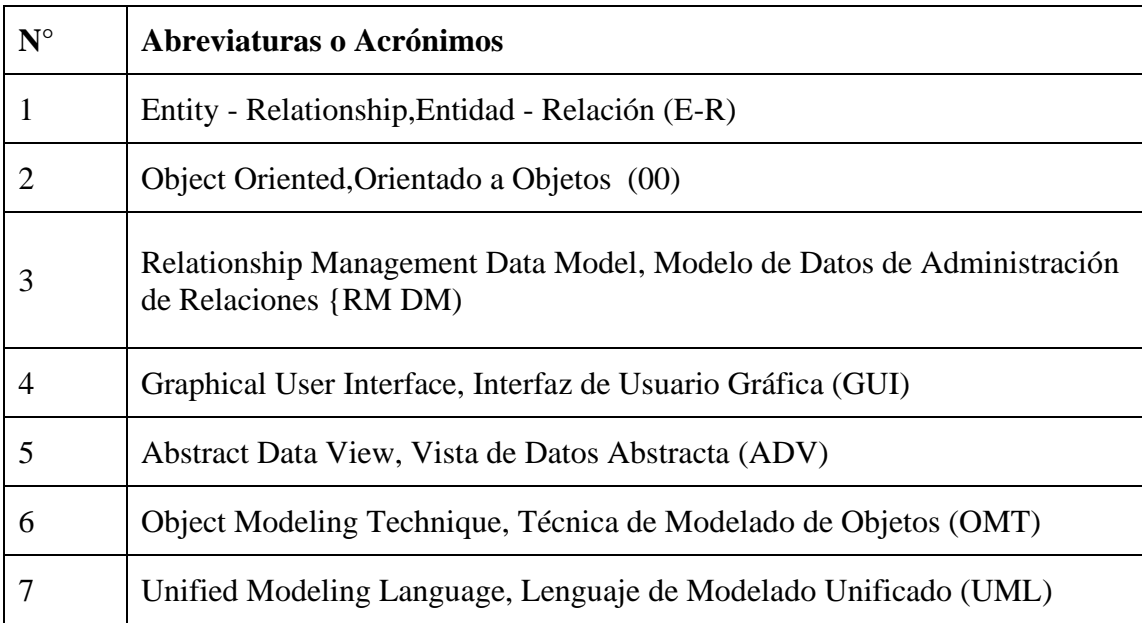

| Metodología  | Técnica de<br>modelado  | Representación gráfica                                                                                                    | <b>Notación</b>               | Herramienta de soporte    |
|--------------|-------------------------|----------------------------------------------------------------------------------------------------|-------------------------------|---------------------------|
| <b>OOHDM</b> | 00                      | 1. Diagrama de clases<br>2. Diagrama navegacional, clase + contexto<br>3. Diagrama de configuración de ADV y<br>Diagrama ADV                               | 1.OMT/UML<br>2. ADVs          | OOHDM-Web                 |
| <b>SOHDM</b> | Escenarios<br>Vistas-OO | 1. Diagramas de escenarios de actividad<br>2. Diagrama de estructura de clase<br>3. Vista OO<br>4. Esquema de enlace navegacional<br>5. Esquema de páginas | Propio                        |                           |
| <b>WSDM</b>  | $E-R/OO$                | 1. Diagrama de E - R o clase<br>2. Capas de navegación                                                                                                    | $l. E - R / OMT$<br>2. Propio |                           |
| <b>WAE</b>   | 00                      | Diagramas UML                                                                                                    | <b>UML</b>                    | <b>Rational Rose</b>      |
| <b>UWE</b>   | 00                      | Diagramas UML                                                                                                    | <b>UML</b>                    | Magic Draw (Magic<br>UWE) |
| <b>IWEB</b>  | E-RIOO                  | l. Esquema navegacional<br>2. Esquema arquitectónico.                                                                                                    | <b>UML</b>                    | XML, HTML                 |

*Tabla 2. Comparación de las metodologías en el desarrollo de aplicaciones Web*[25]*.*

# **1.4 Objetivos**

# **Objetivo General**

Desarrollar una herramienta tecnológica colaborativa supervisada de apoyo a estudiantes que contribuya en la mejora del proceso de enseñanza-aprendizaje basado en la reputación de recursos educativos.

# **Objetivos Específicos**

- Evaluar el nivel de usabilidad de herramientas educativas colaborativas de apoyo al proceso de enseñanza-aprendizaje de estudiantes.
- Implementar una herramienta tecnológica de refuerzo académico que contribuya en el proceso de enseñanza- aprendizaje de estudiantes.
- Evaluar la usabilidad de la herramienta tecnológica desarrollada en estudiantes de educación superior.

## **CAPITULO II**

# **2 METODOLOGÍA**

### **2.1 Materiales**

Para la recolección la recolección de información se utilizó dos instrumentos, una encuesta y un cuestionario, los cuales se detallan a continuación:

La recolección de información referente a las plataformas educativas usadas por los estudiantes en su proceso de enseñanza-aprendizaje y a su vez los requerimientos más importantes que deben tener una de estas, se realizó a través de encuestas a los estudiantes de educación superior de las carreras de Tecnologías de la Información y software ofertadas por la Facultad de Ingeniería en Sistemas, Electrónica e Industrial de la Universidad Técnica de Ambato.

### **Universidad Técnica de Ambato**

### **Facultad de Ingeniería en sistemas, electrónica e industrial**

Esta encuesta va dirigida a estudiantes de educación superior de las carreras de Tecnologías de la Información y software de la Universidad Técnica de Ambato con el fin de recolectar información acerca del uso de redes sociales y aplicaciones web colaborativas como medio complementario en el proceso de aprendiza en los distintos niveles dentro de su carrera académica y a su vez permita identificar requerimientos para la implementación de una plataforma web gratuita de refuerzo académico colaborativa y supervisada.

**PREGUNTA 1.** *i* Piensa usted que las redes sociales y foros en línea son herramientas que aportan en el desarrollo académico de los estudiantes de educación superior y distintos niveles académicos? Indique un valor del 1 al 5 siendo 1 totalmente en contra y 5 totalmente de acuerdo.

- 1
- $\bullet$  2
- 3
- 4
- $5$

**PREGUNTA 2.** *i* Piensa usted que los recursos compartidos en internet son de utilidad para reforzar o adquirir nuevos conocimientos? Indique un valor del 1 al 5 siendo 1 totalmente en contra y 5 totalmente de acuerdo.

- 1
- $\bullet$  2
- 3
- 4
- $5$

**PREGUNTA 3.** ¿Qué tan confiables son para usted los aportes de una comunidad a cerca de un tema en específico?

- Muy confiables
- Confiables
- Indiferente
- Poco confiables
- Nada confiables

**PREGUNTA 4.** *i*, Para usted es mejor contar con personas que sean especialistas en un área académica para supervisar los aportes de la comunidad? Indique un valor del 1 al 5 siendo 1 totalmente en contra y 5 totalmente de acuerdo.

- 1
- 2
- 3
- 4
- 5

**PREGUNTA 5.** *i*, Ha sentido la necesidad de usar foros o plataformas en línea para complementar conocimientos o aclarar dudas nacidas en horas clase?

- Sí
- No

**PREGUNTA 6.** Seleccione los foros o plataformas en línea que ha utilizado del siguiente listado.

- Stack overflow
- Reddit
- GitHub Foros
- Bomber code
- Otros:

**PREGUNTA 7.** ¿Considera que las calificaciones y reseñas a los aportes de la comunidad dan una mejor perspectiva de la calidad de dichos aportes? Indique un valor del 1 al 5 siendo 1 totalmente en contra y 5 totalmente de acuerdo.

- 1
- $\bullet$  2
- 3
- 4
- 5

**PREGUNTA 8.** *i*Cree usted que las plataformas digitales en línea deberían contar con tutores en la comunidad para tutorías personalizadas? Indique un valor del 1 al 5 siendo 1 totalmente en contra y 5 totalmente de acuerdo.

- 1
- $\bullet$  2
- 3
- $\bullet$  4
- $5$

**PREGUNTA 9.** ¿Estaría de acuerdo con la implementación de una plataforma en línea con fines educativos para mejorar el nivel de aprendizaje de los estudiantes de educación superior? Indique un valor del 1 al 5 siendo 1 totalmente en contra y 5 totalmente de acuerdo.

- 1
- 2
- 3
- 4
- $5$

**PREGUNTA 10.** Indique cuales serían las funciones más relevantes que debería tener una plataforma en línea de refuerzo académico.

- Recursos compartidos (Archivos).
- Calificaciones y reseñas a recursos, publicaciones y aportes.
- Comunidad especialista en distintas áreas académicas.
- Reuniones con especialistas en una determinada área.
- Clasificación de contenidos de acuerdo a su tipo.
- Otros:

Una vez aplicada la encuesta, se aplica un cuestionario basado en los principios de usabilidad web de Nielsen a expertos para medir el nivel de usabilidad de las plataformas que los estudiantes han utilizado como herramientas educativas en su proceso de enseñanza-aprendizaje, de igual manera esta sirvió para evaluar el nivel de usabilidad de la plataforma web desarrollada dentro del presente proyecto.

Se aplica el método de evaluación heurística debido a que para su aplicación se requiere de un numero pequeño de participantes para obtener buenos resultados, este método al contar con expertos se convierte en un método rápido, de costo bajo y efectivo para encontrar problemas graves de usabilidad en plataformas web, exactamente con este método se puede obtener el 42% de los problemas graves de diseños y un 32% de problemas menores de usabilidad.

Cuestionario de evaluación heurística con los principios de usabilidad web de Jacob Nielsen [26].

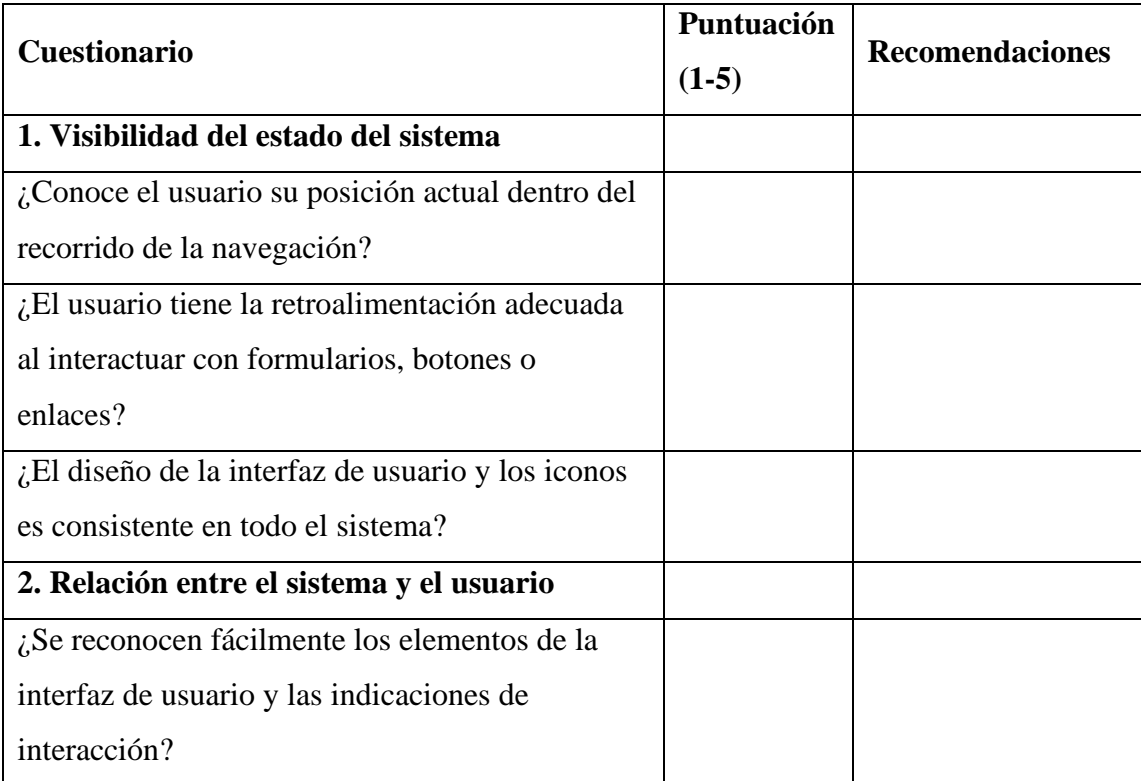

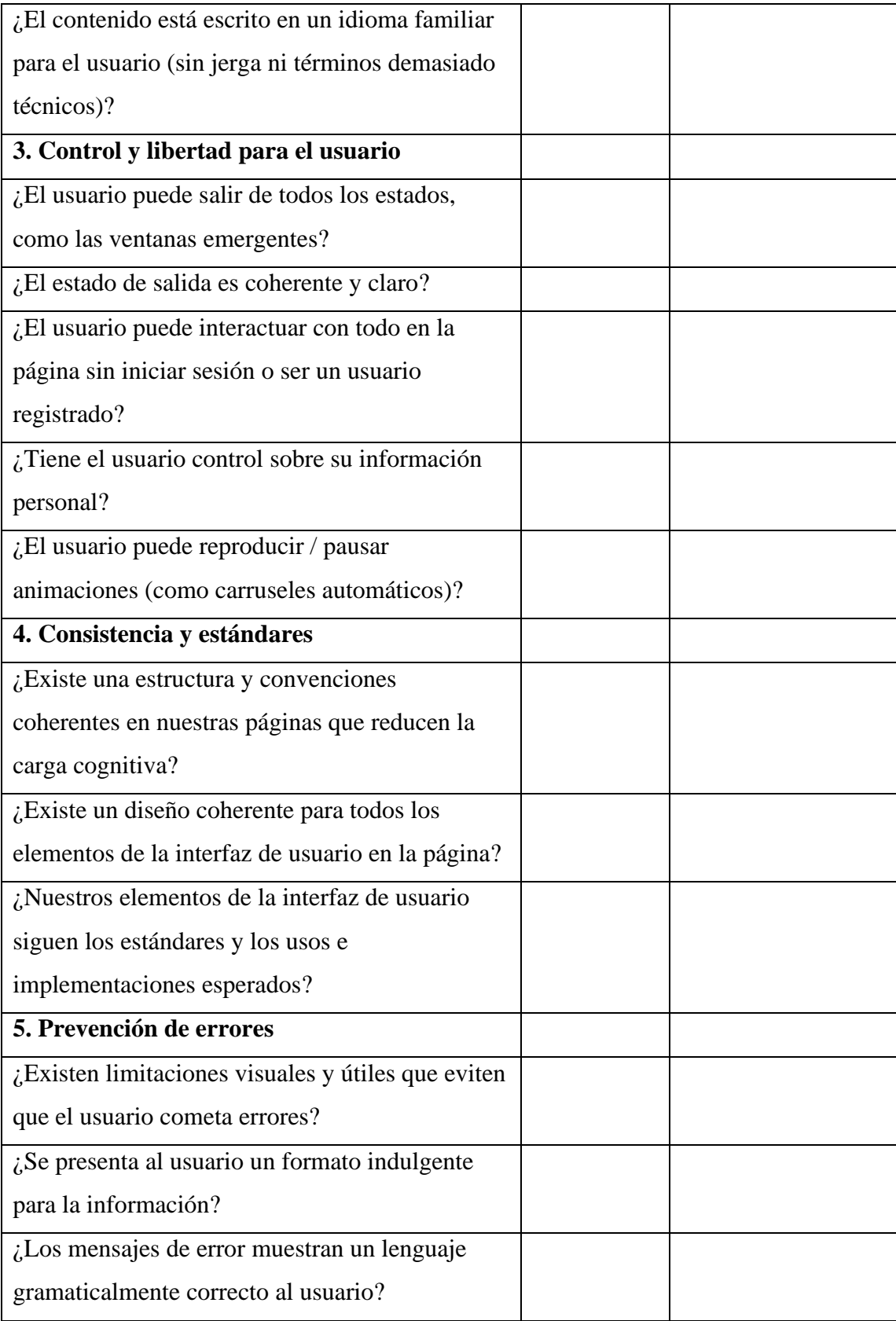

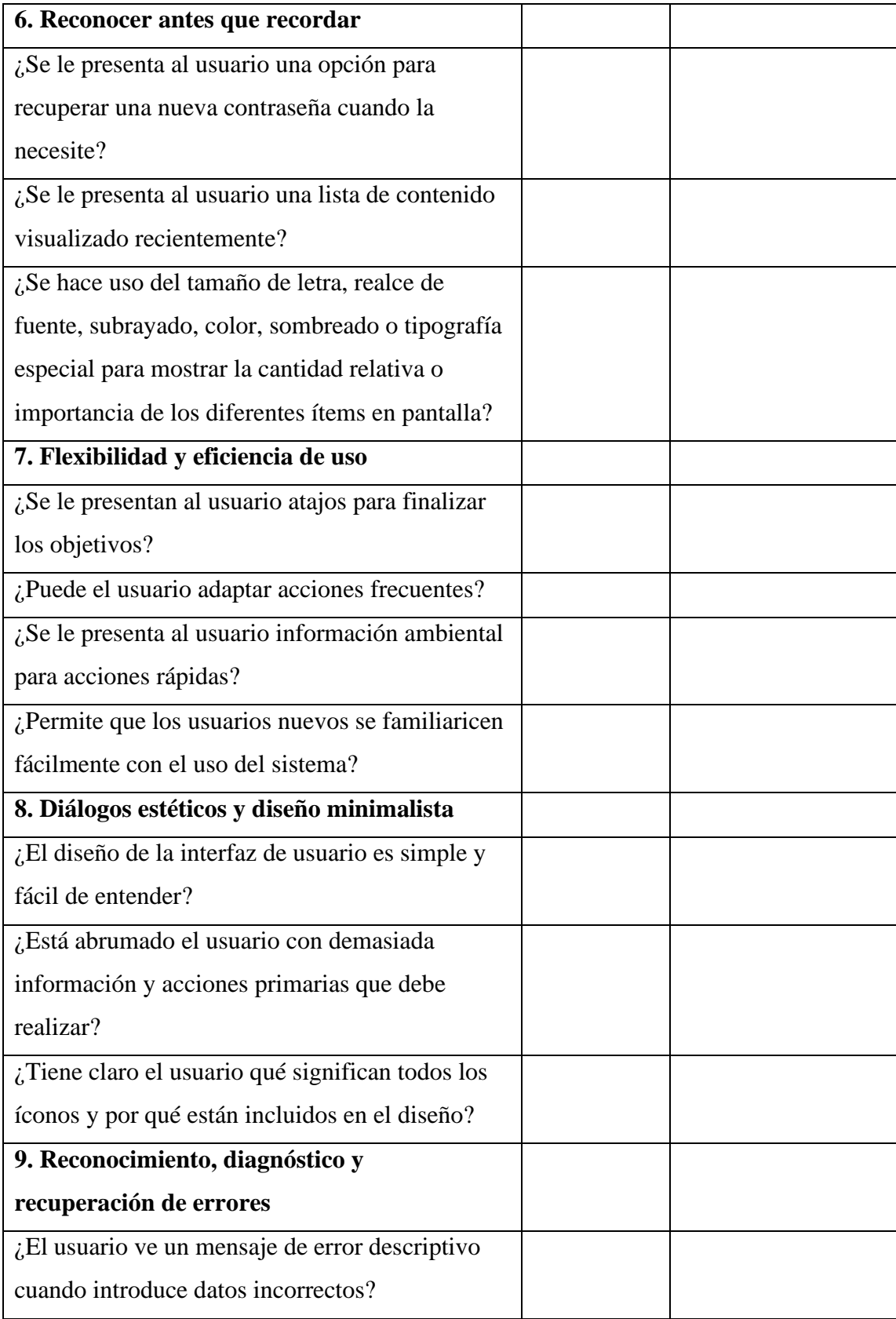

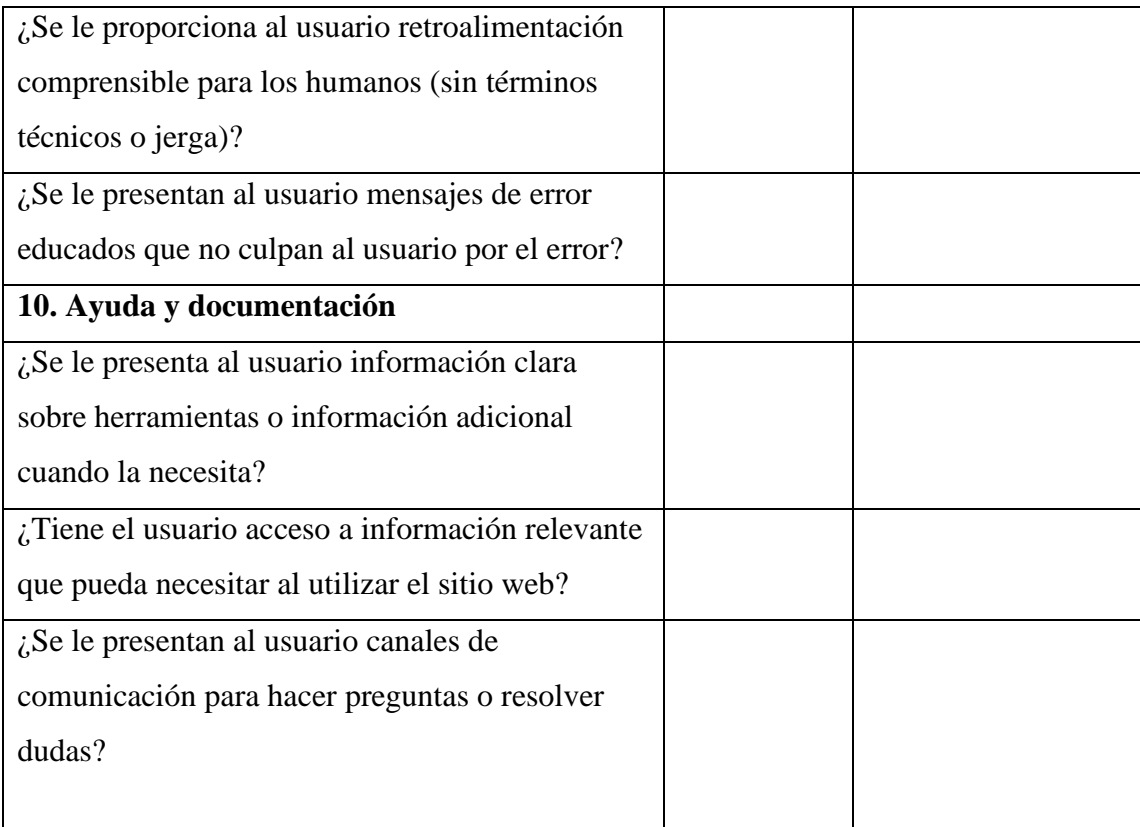

## **2.2 Métodos**

# **2.2.1 Modalidad de la investigación**

- **Bibliográfica:** Utiliza fuentes bibliográficas como revistas, documentos, artículos, etc. para la construcción del marco teórico y análisis de los factores que intervienen en el proceso de enseñanza-aprendizaje de un estudiante.
- **De campo:** la fuente de información serán los estudiantes de la Facultad de Ingeniería en Sistemas, Electrónica e Industrial, se estudia el nivel de usabilidad de plataformas virtuales educativas dentro del proceso de enseñanza-aprendizaje, así como los aspectos que influyen en un estudiante para afectar su desenvolvimiento académico.

#### **2.2.2 Población y muestra**

**Población:** De acuerdo a informes emitidos por secretaria referente a los estudiantes matriculados de las carreras de Tecnologías de la información (TI) y Software de la Universidad Técnica de Ambato se conoce que en el periodo octubre 2021 – marzo 2022 se han matriculado 720 estudiantes teniendo como promedio general de estudiantes matriculados por modulo en cada nivel son 25 estudiantes en la carrea de TI y 24 estudiantes en la carrera de software.

**Muestra:** El presente proyecto se trabajará mediante la técnica de muestreo no probabilístico tomando en cuenta el número promedio de estudiantes matriculados por modulo en cada nivel y a criterio del investigador se consideró un número total de encuestados de 78 entre estudiantes de las carreras de TI y software el cual supera el promedio de estudiantes de las dos carreras, siendo escogidos los encuestados en función de disponibilidad de tiempo, interés de participación en la investigación o a criterio personal e intencional del investigador.

## **2.2.3 Recolección de información**

## **Aplicación de encuesta a los estudiantes de las carreras de Tecnologías de la información y Software**

Para la recolección de cierta información, se utilizó una escala del 1-5 en la que 1 significa totalmente en contra, 2 significa en contra, 3 significa neutral, 4 significa de acuerdo y 5 significa totalmente de acuerdo. Es así que después de ser aplicada la encuesta se obtuvo los siguientes resultados:

**Pregunta 1.** ¿Piensa usted que las redes sociales y foros en línea son herramientas que aportan en el desarrollo académico de los estudiantes de educación superior y distintos niveles académicos?

| Opción         | <b>Respuestas</b> | Porcentaje |
|----------------|-------------------|------------|
|                | 2                 | 2,6%       |
| $\overline{2}$ | 4                 | 5,1%       |
| 3              | 10                | 12,8%      |
| 4              | 23                | 29,5%      |
| 5              | 39                | 50,0%      |
| Total:         | 78                | 100,0%     |

**Tabla 3.** Resultados de encuesta - Pregunta 1 **Fuente:** Investigador

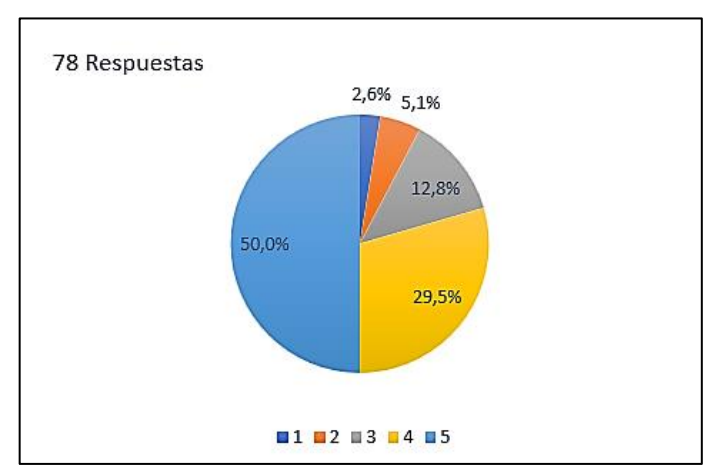

*Figura 4. Resultados de encuesta - Pregunta 1* **Fuente:** Investigador

**Análisis:** De 78 estudiantes encuestados, el 50% mencionan que están totalmente de acuerdo con que las redes sociales y foros en línea son herramientas que aportan en el desarrollo académico, el 29,5% están de acuerdo, el 12,8% expresan una opinión neutral, el 5,1% está en contra y el 2,6% está totalmente en contra de lo mencionado.

**Interpretación de datos:** En su mayoría los estudiantes manifiestan que las redes sociales y los foros en línea ha sido herramientas fundamentales en el ámbito académico, lo que demuestra que estas herramientas aportan en el proceso de enseñanza-aprendizaje de los estudiantes.

**Pregunta 2.** ¿Piensa usted que los recursos compartidos en internet son de utilidad para reforzar o adquirir nuevos conocimientos?

| Opción         | <b>Respuestas</b> | Porcentaje |
|----------------|-------------------|------------|
|                | 3                 | 3,8%       |
| $\overline{2}$ | 3                 | 3,8%       |
| 3              |                   | 5,1%       |
| 4              | 27                | 34,6%      |
| 5              | 41                | 52,6%      |
| Total:         | 78                | 100,0%     |

*Tabla 4. Resultados de encuesta - Pregunta 2* **Fuente:** Investigador

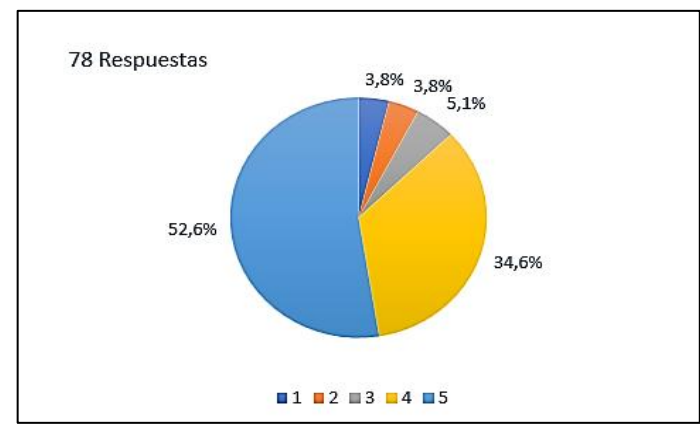

*Figura 5. Resultados de encuesta - Pregunta 2* **Fuente:** Investigador

**Análisis:** De 78 estudiantes encuestados, el 52,6% mencionan que están totalmente de acuerdo que los recursos compartidos en internet son de utilidad para reforzar o adquirir nuevos conocimientos, el 34,6% están de acuerdo, el 5,1% expresan una opinión neutral, el 3,8% está en contra y el 3,8% está totalmente en contra de lo mencionado.

**Interpretación de datos:** En su mayoría los estudiantes manifiestan que los recursos compartidos en internet son de utilidad para reforzar o adquirir nuevos conocimientos, lo que demuestra que dichos recursos son utilizados por los estudiantes en el ámbito educativo.

**Pregunta 3**. ¿Qué tan confiables son para usted los aportes de una comunidad a cerca de un tema en específico?

| Opción          | <b>Respuestas</b> | Porcentaje |
|-----------------|-------------------|------------|
| Muy confiables  | 5                 | 6,4%       |
| Confiables      | 54                | 69,2%      |
| Indiferente     | 14                | 17,9%      |
| Poco confiables | 4                 | 5,1%       |
| Nada confiables | 1                 | 1,3%       |
| Total:          | 78                | 100,0%     |

*Tabla 5. Resultados de encuesta - Pregunta 3* **Fuente:** Investigador

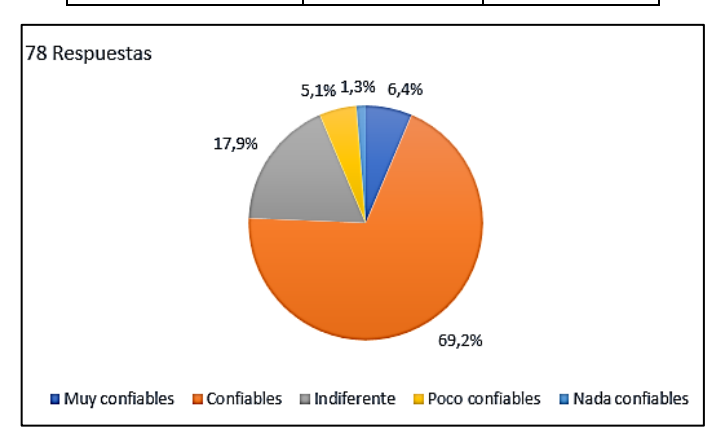

*Figura 6. Resultados de encuesta - Pregunta 3* **Fuente:** Investigador

**Análisis:** De 78 estudiantes encuestados, para el 69,2% los aportes de una comunidad a cerca de un tema en específico son confiables, para el 17,9% es indiferente, para el 6,4% son muy confiables, para el 5,1% son poco confiables y finalmente para el 1,3% de los estudiantes son nada confiables dichos aportes.

**Interpretación de datos:** En su mayoría los estudiantes manifiestan que los aportes de una comunidad a cerca de un tema en específico son confiables, lo que demuestra que los estudiantes pueden usar dichos aportes como medio de enseñanza o aprendizaje dentro de una comunidad.

**Pregunta 4.** ¿Para usted es mejor contar con personas que sean especialistas en un área académica para supervisar los aportes de la comunidad? Indique un valor del 1 al 5 siendo 1 totalmente en contra y 5 totalmente de acuerdo.

|                | Opción   Respuestas   Porcentaje |        |
|----------------|----------------------------------|--------|
|                | 0                                | 0,0%   |
| $\overline{2}$ | 5                                | 6,4%   |
| 3              |                                  | 9,0%   |
| 4              | 27                               | 34,6%  |
| 5              | 39                               | 50,0%  |
| Total:         | 78                               | 100,0% |

*Tabla 6. Resultados de encuesta - Pregunta 4* **Fuente:** Investigador

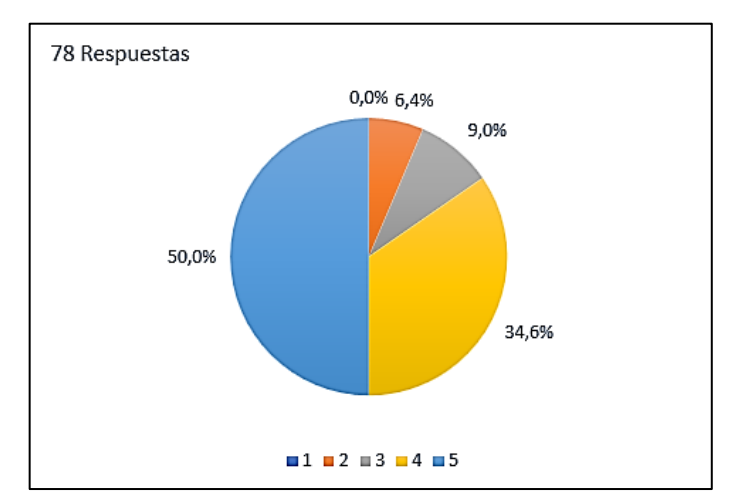

*Figura 7. Resultados de encuesta - Pregunta 4* **Fuente:** Investigador

**Análisis:** De 78 estudiantes encuestados, el 50,0% mencionan que están totalmente de acuerdo que es mejor contar con personas que sean especialistas en un área académica para supervisar los aportes de la comunidad, el 34,6% están de acuerdo, el 9,0% expresan una opinión neutral, el 6,4% está en contra y ninguno de ellos está totalmente en contra de lo mencionado.

**Interpretación de datos:** En su mayoría los estudiantes manifiestan que los recursos compartidos en internet son de utilidad para reforzar o adquirir nuevos conocimientos, lo que demuestra que dichos recursos son utilizados por los estudiantes en el ámbito educativo.

**Pregunta 5.** ¿Ha sentido la necesidad de usar foros o plataformas en línea para complementar conocimientos o aclarar dudas nacidas en horas clase?

| Opción         | <b>Respuestas</b> | Porcentaje |
|----------------|-------------------|------------|
| Si             | 74                | 94,9%      |
| N <sub>o</sub> |                   | 5,1%       |
| Total:         | 78                | 100,0%     |

*Tabla 7. Resultados de encuesta - Pregunta 5* **Fuente:** Investigador

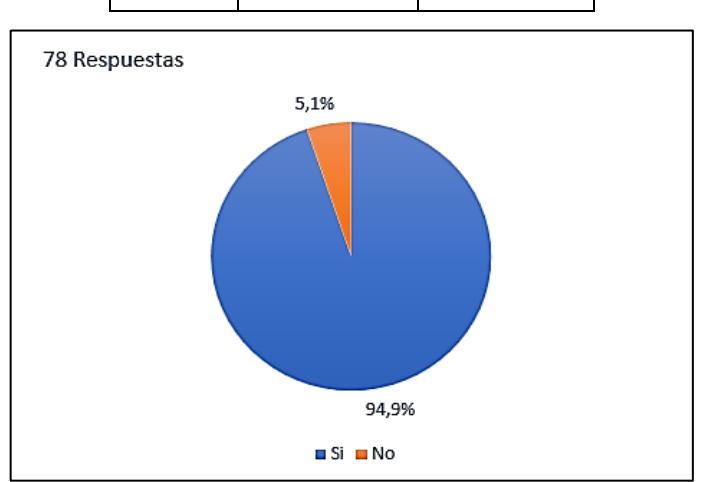

*Figura 8. Resultados de encuesta - Pregunta 5* **Fuente:** Investigador

**Análisis:** De 78 estudiantes encuestados, el 94,9% mencionan que han usado foros o plataformas en línea para complementar conocimientos o aclarar dudas nacidas en horas clase mientras que el 5,1% no ha usado foros ni plataformas en línea con dicho propósito.

**Interpretación de datos:** En su mayoría los estudiantes manifiestan que han usado foros o plataformas en línea para complementar conocimientos o aclarar dudas nacidas en horas clase, lo que demuestra que los estudiantes involucran a foros y plataformas en línea en su proceso de enseñanza-aprendizaje.

**Pregunta 6.** Seleccione los foros o plataformas en línea que ha utilizado del siguiente listado.

| Opción                 | <b>Respuestas / 74</b> | Porcentaje / 100% |
|------------------------|------------------------|-------------------|
| <b>Stack overflow</b>  | 51                     | 68,9%             |
| Reddit                 | 36                     | 48,6%             |
| GitHub Foros           | 52                     | 70,3%             |
| <b>Bomber Code</b>     | 8                      | 10,8%             |
| Otro:                  |                        |                   |
| <b>Microsoft Teams</b> | 1                      | 1,4%              |
| Hacks                  | 1                      | 1,4%              |

*Tabla 8. Resultados de encuesta - Pregunta 6* **Fuente:** Investigade

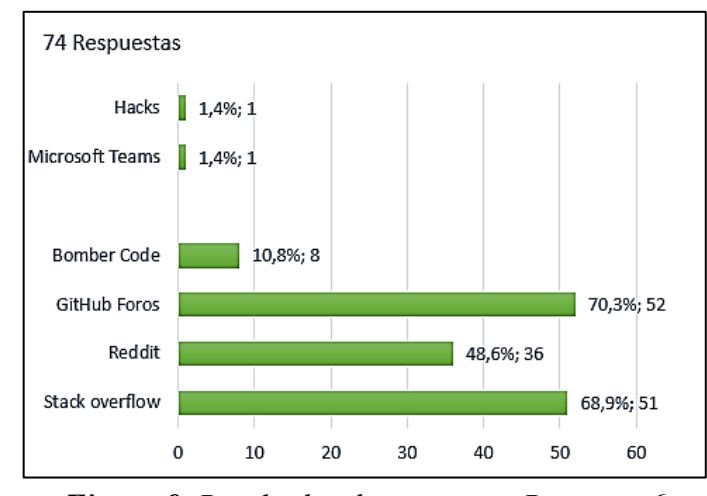

*Figura 9. Resultados de encuesta - Pregunta 6* **Fuente:** Investigador

**Análisis:** De 74 estudiantes que manifiestan que han usado al menos un foro o plataformas en línea para complementar conocimientos o aclarar dudas nacidas en horas clase, el 70,3% ha usado GitHub Foros, el 68,9% ha usado Stack overflow, el 48,6% ha usado Reddit, el 10,8% ha usado Bomber Code y el 1,4% ha agregado Microsoft Teams y Hacks como plataformas usadas con dichos propósitos.

**Interpretación de datos:** Del total de encuestados (78 estudiantes), 74 estudiantes manifiestan que han usado al menos un foro o plataformas en línea para complementar conocimientos o aclarar dudas nacidas en horas clase, lo que demuestra que para los estudiantes los foros y plataformas en línea son medios complementarios de su proceso de aprendizaje.

**Pregunta 7.** ¿Considera que las calificaciones y reseñas a los aportes de la comunidad dan una mejor perspectiva de la calidad de dichos aportes? Indique un valor del 1 al 5 siendo 1 totalmente en contra y 5 totalmente de acuerdo.

*Tabla 9. Resultados de encuesta - Pregunta 7* **Fuente:** Investigador

| Opción   Respuestas   Porcentaje |      |
|----------------------------------|------|
|                                  | 0,0% |

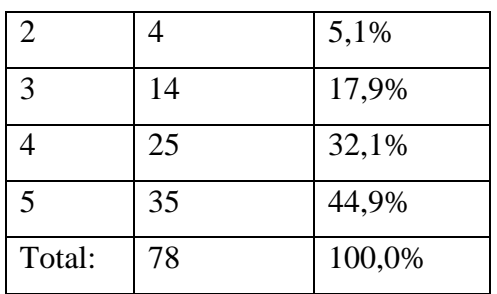

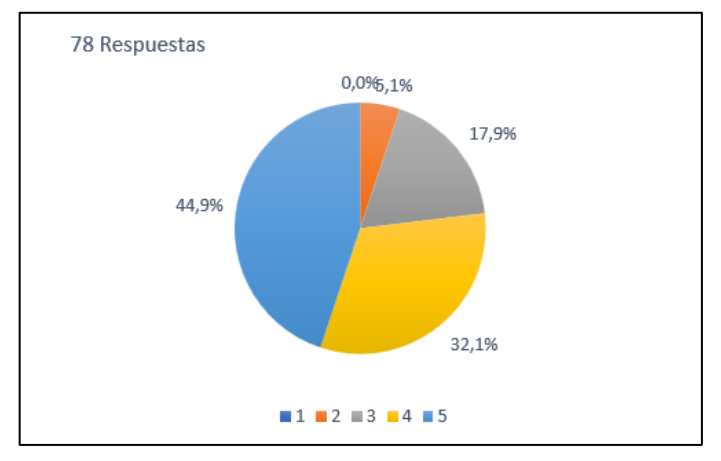

*Figura 10. Resultados de encuesta - Pregunta 7* **Fuente:** Investigador

**Análisis:** De 78 estudiantes encuestados, el 44,9% mencionan que están totalmente de acuerdo que las calificaciones y reseñas a los aportes de la comunidad dan una mejor perspectiva de la calidad de estos, el 32,1% están de acuerdo, el 17,9% expresan una opinión neutral, el 5,1% está en contra y ninguno de ellos está totalmente en contra de lo mencionado.

**Interpretación de datos:** En su mayoría los estudiantes manifiestan que las calificaciones y reseñas a los aportes de la comunidad dan una mejor perspectiva de la calidad de estos, lo que demuestra que las calificaciones y reseñas pueden dar mayor relevancia a los aportes al momento de ser seleccionados por estudiantes.

**Pregunta 8.** ¿Cree usted que las plataformas digitales en línea deberían contar con tutores en la comunidad para tutorías personalizadas? Indique un valor del 1 al 5 siendo 1 totalmente en contra y 5 totalmente de acuerdo.

| Opción         | <b>Respuestas</b> | Porcentaje |
|----------------|-------------------|------------|
| 1              | $\overline{2}$    | 2,6%       |
| $\overline{2}$ | 5                 | 6,4%       |
| 3              | 12                | 15,4%      |
| 4              | 26                | 33,3%      |
| 5              | 33                | 42,3%      |
| Total:         | 78                | 100,00%    |

*Tabla 10. Resultados de encuesta - Pregunta 8* **Fuente:** Investigador

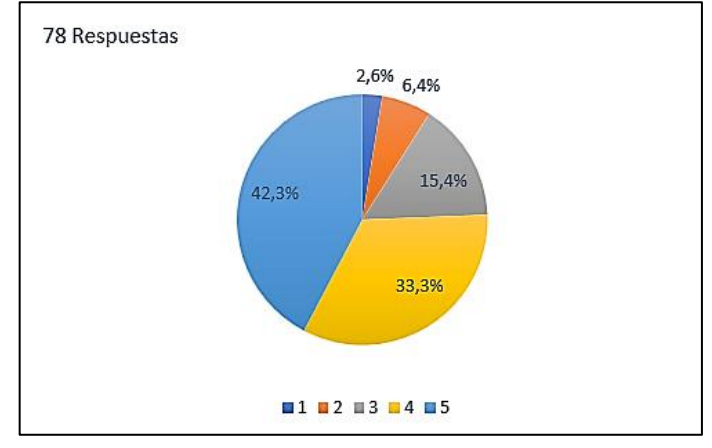

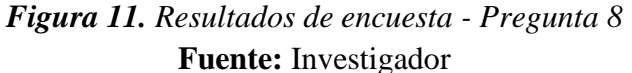

**Análisis:** De 78 estudiantes encuestados, el 42,3% mencionan que están totalmente de acuerdo que las plataformas digitales en línea deberían contar con tutores en la comunidad para tutorías personalizadas, el 33,3% están de acuerdo, el 15,4% expresan una opinión neutral, el 6,4% está en contra y el 2,6% está totalmente en contra de lo mencionado.

**Interpretación de datos:** En su mayoría los estudiantes manifiestan que las plataformas digitales en línea deberían contar con tutores en la comunidad para tutorías personalizadas, lo que demuestra que los estudiantes buscan tener tutores dentro de una comunidad para requerir su apoyo en caso de necesitarlo.

**Pregunta 9.** ¿Estaría de acuerdo con la implementación de una plataforma en línea con fines educativos para mejorar el nivel de aprendizaje de los estudiantes de educación superior? Indique un valor del 1 al 5 siendo 1 totalmente en contra y 5 totalmente de acuerdo.

| Opción         | <b>Respuestas</b> | Porcentaje |
|----------------|-------------------|------------|
|                | 2                 | 2,6%       |
| $\overline{2}$ | 3                 | 3,8%       |
| 3              |                   | 9,0%       |
| 4              | 21                | 26,9%      |
| 5              | 45                | 57,7%      |
| Total:         | 78                | 100,0%     |

*Tabla 11. Resultados de encuesta - Pregunta 9* **Fuente:** Investigador

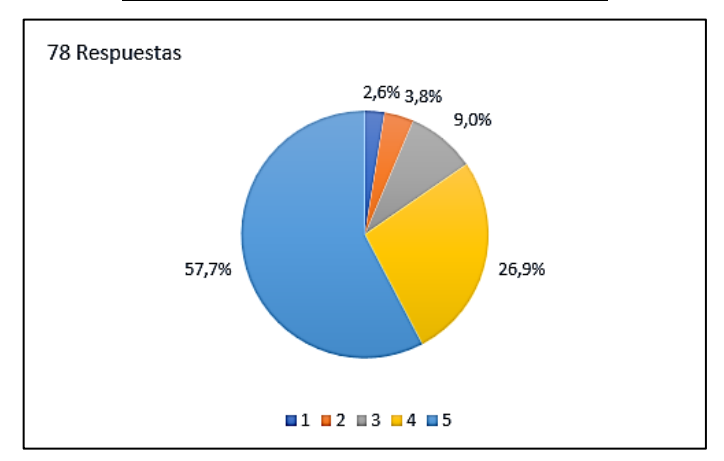

*Figura 12. Resultados de encuesta - Pregunta 9* **Fuente:** Investigador

**Análisis:** De 78 estudiantes encuestados, el 57,7% mencionan que están totalmente de acuerdo con la implementación de una plataforma en línea con fines educativos, el 26,9% están de acuerdo, el 9,0% expresan una opinión neutral, el 3,8% está en contra y el 2,6% está totalmente en contra de lo mencionado.

**Interpretación de datos:** En su mayoría los estudiantes manifiestan estar totalmente de acuerdo con la implementación de una plataforma en línea con fines educativos, lo que demuestra que con dicha plataforma se aporta en el mejoramiento del nivel de aprendizaje de los estudiantes.

**Pregunta 10.** Indique cuales serían las funciones más relevantes que debería tener una plataforma en línea de refuerzo académico.

| Opción                                                        | <b>Respuestas</b> | Porcentaje |
|---------------------------------------------------------------|-------------------|------------|
| Recursos compartidos (Archivos).                              | 56                | 71,8%      |
| Calificaciones y reseñas a recursos, publicaciones y aportes. | 42                | 53,8%      |
| Comunidad especialista en distintas áreas académicas.         | 46                | 59,0%      |
| Reuniones con especialistas en una determinada área.          | 41                | 52,6%      |
| Clasificación de contenidos de acuerdo a su tipo.             | 38                | 48,7%      |

*Tabla 12. Resultados de encuesta - Pregunta 10* **Fuente:** Investigador

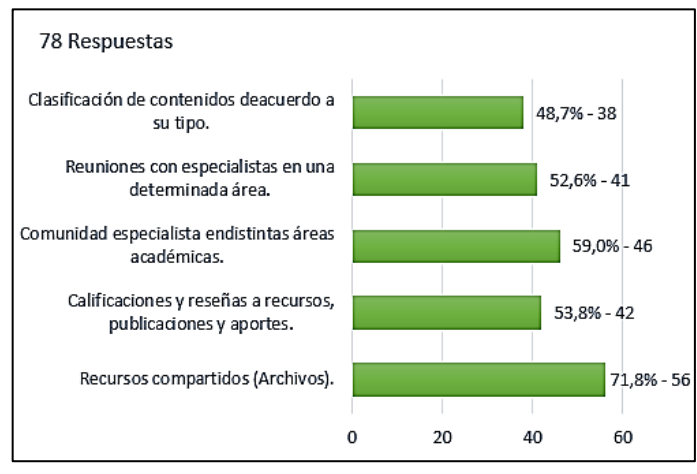

*Figura 13. Resultados de encuesta - Pregunta 10* **Fuente:** Investigador

**Análisis:** De 78 estudiantes encuestados, el 71,8% manifiesta que "recursos compartidos (Archivos)" es la función más relevante que debería tener una plataforma en línea de refuerzo académico, el 59,0% escogió la función "comunidad especialista en distintas áreas académicas", el 53,8% escogió la función "calificaciones y reseñas a recursos, publicaciones y aportes", el 52,6% escogió "reuniones con especialistas en una determinada área" y el 48,7% escogió "clasificación de contenidos de acuerdo a su tipo.".

**Interpretación de datos:** De los estudiantes encuestados, más del 50% opinan que las funciones mencionadas a excepción de una, son funciones de mayor relevancia que necesariamente debe tener una plataforma de refuerzo académico. De acuerdo a los resultados queda demostrado que una plataforma de este tipo debe contener dichas funciones para lograr cumplir con su objetivo.

## **Aplicación de cuestionario de evaluación heurística a expertos**

Es importante dentro del proceso de la evaluación de usabilidad con los principios de Nielsen definir los valores con los que el experto calificará, en este caso se toma como referencia los siguientes valores para la medición de las heurísticas:

| <b>Valor</b>                | <b>Medición</b> | <b>Observaciones</b>                                          |
|-----------------------------|-----------------|---------------------------------------------------------------|
|                             | Muy en          | Lo evaluado no realiza la actividad o no muestra el           |
|                             | desacuerdo      | contenido que ofrece                                          |
|                             |                 | Lo evaluado desarrolla la actividad o muestra<br>$\mathbf{u}$ |
| $\mathcal{D}_{\mathcal{A}}$ | En desacuerdo   | contenido, pero en general, lo recibido por el evaluador no   |
|                             |                 | aporta a la experiencia general del sistema.                  |
| 3                           | Neutro          | Lo evaluado desarrolla la actividad o muestra<br>$\mathbf{u}$ |
|                             |                 | contenido relativamente útil, pero podría ser mejor           |
|                             | De acuerdo      | Lo evaluado desarrolla la actividad o<br>muestra<br>un        |
|                             |                 | contenido útil.                                               |
| 5                           |                 | Lo evaluado desarrolla la actividad o muestra<br>un           |
|                             | Muy de acuerdo  | contenido útil que cumple o                                   |
|                             |                 | excede la expectativa del usuario.                            |

*Tabla 13. Mediciones que dan valor a los heurísticos* [22]*.*

Una vez aplicada la encuesta se procede a evaluar el nivel de usabilidad de ciertas plataformas educativas utilizadas por los estudiantes para lo que se ha considerado la participación de 4 evaluadores siendo este un número significativo de expertos según Nielsen Norman Group el cual define que el numero óptimo de evaluadores debe ser entre 3 y 5 expertos para obtener hasta un 75% de errores de usabilidad [23].

Las plataformas web a evaluarse se seleccionó en base a los resultados obtenidos en la recolección de información en la encuesta aplicada bajo el criterio de plataformas más utilizadas y menos utilizadas por los estudiantes (Figura 9) siendo estas GitHub Foros y Bomber code obteniendo los siguientes resultados:

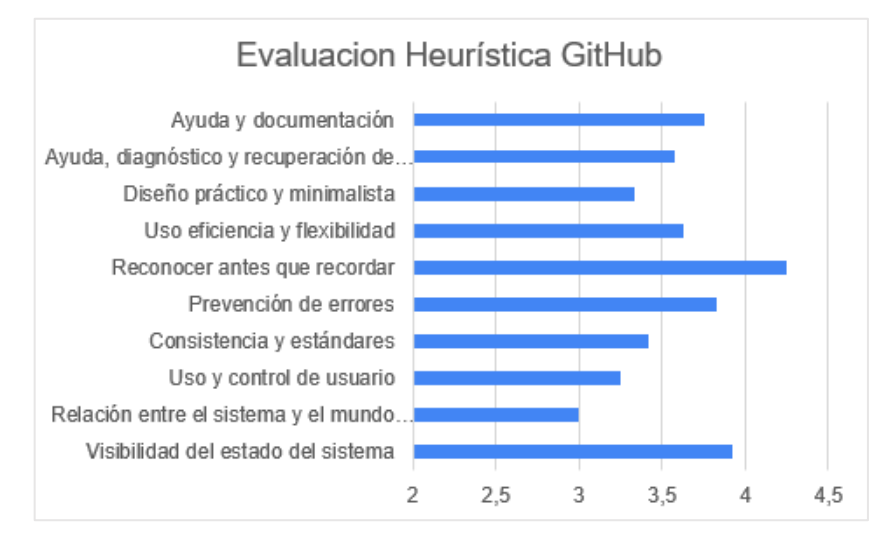

*Figura 14. Evaluación heurística de GitHub.* **Fuente:** Investigador

En base a las calificaciones obtenidas en cada uno de los principios se obtiene como promedio de evaluación una calificación de 3,6/5 lo que indica que si cumple con la mayoría de los principios de usabilidad de Nielsen. Sin embargo, hay cosas que pueden ser mejoradas siendo su calificación más baja en el principio de "Relación entre el sistema y el mundo real" lo que quiere decir que, para un usuario es complicado la interacción con el sistema dificultando identificar rápidamente ciertos elementos y mayor nivel técnico para su completo uso.

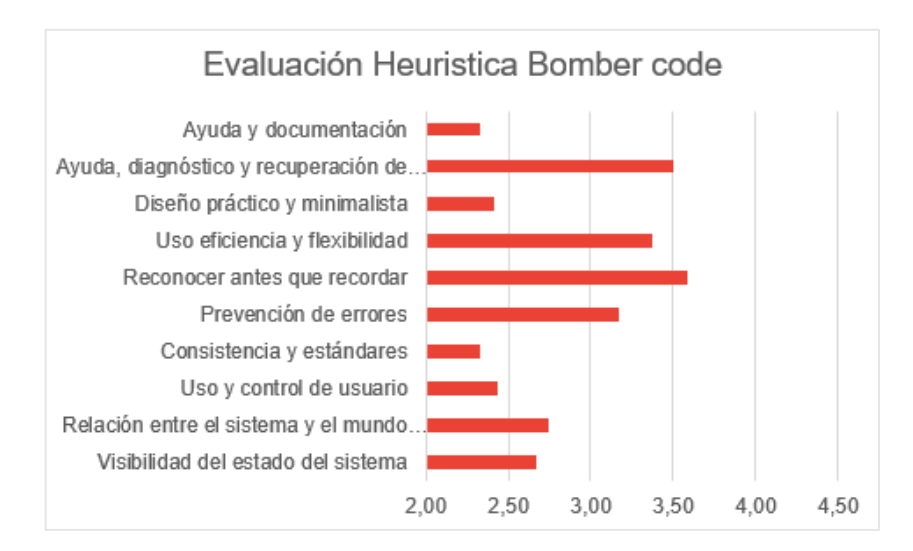

*Figura 15. Evaluación heurística de Bomber code.* **Fuente:** Investigador

En base a las calificaciones obtenidas en cada uno de los principios se obtiene como promedio de evaluación una calificación de 2,86/5 lo que indica un nivel general bajo de acuerdo los principios de Nielsen. En este caso, su calificación más baja es en el principio de "Consistencia y estándares" lo que quiere decir que, no se mantiene una estructura adecuada ni un diseño coherente para todos los elementos dentro de una página lo que indica que se necesita mejorar las secciones en las que se divide la página y la organización de sus componentes.

En general la plataforma Bomber Code requiere realizar correcciones en su diseño y funcionalidad para mejorar sus niveles de usabilidad ya que en la mayoría de los principios de Nielsen obtiene una calificación muy baja lo que indica que son problemas de usabilidad graves.

### **2.2.4 Procesamiento y análisis de datos**

Con los resultados obtenidos después de aplicar la encuesta a estudiantes de educación superior de las carreras de Tecnologías de la información y Software de la Universidad

Técnica de Ambato se pudo determinar que:

- El uso de foros y plataformas en línea con fines académicos se han convertido en herramientas que los estudiantes han incluido en su proceso de aprendizaje con el fin de adquirir nuevos conocimientos, reforzar conocimientos anteriormente adquiridos o aclarar dudas nacidas en horas clase.
- En su mayoría los encuestados manifiestan que los recursos compartidos por una comunidad son confiables, por lo que, un estudiante en caso de requerirlo puede hacer uso de estos recursos como material de apoyo en sus actividades académicas. Un recurso compartido gana mayor relevancia y da una mejor perspectiva de su calidad al agregar calificaciones y reseñas por los miembros que integren la comunidad.
- Los encuestados están de acuerdo con la implementación de una plataforma en línea con fines educativos la cual debe tener diferentes funcionalidades siendo las principales el poder compartir recursos (Archivos), contar con especialistas en distintas áreas académicas y agregar calificaciones y reseñas a recursos, publicaciones y aportes de la comunidad.
- Al aplicar el cuestionario de evaluación heurística para medir la usabilidad se determinó que las plataformas evaluadas cumplen correctamente con algunos de los principios de usabilidad de Nielsen, sin embargo, también presentan problemas de usabilidad que afectan la experiencia e interacción del usuario con dichas plataformas.
### **CAPITULO III**

## **3 RESULTADOS Y DISCUSIÓN**

### **3.1 Análisis y discusión de los resultados**

### **3.1.1 Object Oriented Hypermedia Design Method (OOHDM)**

La metodología de desarrollo OOHDM fue propuesta por Rossi y Schwabe en 1996 para la construcción de aplicaciones multimedia con el objetivo de tener diseños de aplicaciones hipermedia más eficaces y simplificados. OOHDM centra en el diseño las pautas de trabajo para desarrollar aplicaciones multimedia de forma metodológica [27].

#### **Comparación de metodologías de desarrollo web**

En la actualidad existen varias metodologías de desarrollo web aplicables a distintos proyectos de desarrollo web por lo que se realiza una comparativa de las siguientes metodologías bajo el criterio de calidad basado en la norma ISO/IEC9126 [25]:

| <b>Criterios</b> | Metodologías       |                   |                   |                   |                   |                   |
|------------------|--------------------|-------------------|-------------------|-------------------|-------------------|-------------------|
|                  | <b>OOHDM</b>       | <b>SOHDM</b>      | <b>WSDM</b>       | <b>WAE</b>        | <b>UWE</b>        | <b>IWEB</b>       |
| Funcionalidad    | Adecuación         | Adecuación        | Adecuación        | Adecuación        | Adecuación        | Adecuación        |
|                  | lnteroperabilidad  | lnteroperabilidad | lnteroperabilidad | lnteroperabilidad | lnteroperabilidad | lnteroperabilidad |
|                  |                    |                   |                   | Seguridad         | Seguridad         | Seguridad         |
| Fiabilidad       | Recuperabilidad    | Recuperabilidad   | Baja              | Baja              | Recuperabilidad   | Baja              |
| Usabilidad       | Aprendizaje        | Operatividad      | Operatividad      | Baja              | Aprendizaje       | Baja              |
|                  | Comprensión        |                   |                   |                   | Comprensión       |                   |
|                  | Operatividad       |                   |                   |                   | Operatividad      |                   |
|                  |                    |                   |                   |                   |                   |                   |
| Eficiencia       | Media              | Media             | Media             | Baja              | Baja              | Baja              |
| Portabilidad     | Adaptabilidad      | Adaptabilidad     | Adaptabilidad     | Adaptabilidad     | Adaptabilidad     | Adaptabilidad     |
|                  |                    |                   |                   | Coexistencia      |                   | Coexistencia      |
| Mantenibilidad   | Facilidad<br>de    | Media             | Media             | Baja              | Facilidad<br>de   | Media             |
|                  | análisis, cambio y |                   |                   |                   | análisis y cambio |                   |
|                  | pruebas            |                   |                   |                   |                   |                   |

*Tabla 14. Comparación de criterios de calidad de las metodologías de desarrollo Web* [25]*.*

Dentro de las metodologías para el desarrollo web y su comparación entre estas, la metodología OOHDM se ha tomado como referencia para el desarrollo del presente proyecto, debido a que esta metodología separa lo conceptual, lo navegacional y lo visual usando un Lenguaje de Modelado Universal (UML) entendible para desarrolladores teniendo como ventaja una mayor facilidad de mantenimiento del software.

Adicionalmente, la metodología OOHDM abarca en su mayoría los criterios de calidad de acuerdo a la norma ISO/IEC9126 ya que presenta una mejor adaptabilidad frente a cambios, es de fácil aprendizaje, y permite la rápida corrección de errores y problemas presentados a lo largo del ciclo de vida.

Algunas de las características que tiene OOHDM son [27]:

- Está basada en el paradigma de la orientación a objetos. En esto se diferencia de su antecesor HDM.
- Propone un modelo para representar a las aplicaciones multimedia, sino que propone un proceso predeterminado para el que indica las actividades a realizar y los productos que se deben obtener en cada fase del desarrollo.

Esta metodología propone un conjunto de tareas para el desarrollo de aplicaciones hipermedia las cuales a corto plazo pueden resultar costosas, sin embargo, a mediano y largo plazo se reducen notablemente los tiempos de desarrollo por su objetivo de reusabilidad de diseño y facilitar procesos de evolución y mantenimiento.

### **Fases de la metodología OOHDM**

La metodología OOHDM plantea 5 fases para el desarrollo de aplicaciones de hipermedia, estas se desarrollan de modo iterativo. Estas fases son:

- Obtención de requerimientos
- Diseño conceptual
- Diseño navegacional
- Diseño de interfaz abstracta
- Implementación

### **Fase I - Obtención de requerimientos**

En la fase de obtención de requerimientos es necesario identificar los actores y las tareas que ellos van a realzar, de igual manera se determinan los escenarios para cada tarea y el tipo de actor. Esta fase se fundamenta con los diagramas de casos de uso los que luego serán representados mediante diagramas de interacción de Usuario (UIDs) representando de forma gráfica y concisa la interacción entre el usuario y el sistema durante la ejecución de una tarea [27].

La fase de obtención de requerimientos es la primera fase y la más importante ya que de esta fase depende que el sistema cumpla con las expectativas del usuario y de solución a sus necesidades. Existen varias interrogantes que deben ser respondidas en esta fase para la recolección de los datos, algunas de estas son [27]:

- ¿Cuáles son los tópicos principales que serán atendidos?
- ¿Cómo los tópicos están relacionados entre sí?
- ¿Qué categoría de usuarios serán atendidos?
- ¿Cuáles son las tareas principales que serán abordadas?
- ¿Qué tareas corresponden a qué categoría de usuarios?
- ¿Los recursos disponibles son competitivos con la información levantada?

### **Fase II - Diseño Conceptual**

El diseño conceptual se encarga de capturar el dominio semántico de la aplicación teniendo en cuenta el papel de los usuarios y las tareas que desarrollan en la medida de lo posible. Como resultado de esta fase se obtiene un modelo de clases relacionadas que se divide en subsistemas [27].

#### **Fase III - Diseño Navegacional**

Para la construcción del diseño navegacional se parte de la fase anterior para diseñar la aplicación teniendo en cuenta las tareas que el usuario va a realizar sobre el sistema. Cabe aclarar que un esquema conceptual puede tener diferentes modelos navegacionales. Dentro de esta metodología existen clases predefinidas conocidas como clases navegacionales [27]:

- **Nodos:** Los nodos son contenedores básicos de información de las aplicaciones hipermedia. Se definen como vistas orientadas a objeto de las clases definidas durante el diseño conceptual.
- **Enlaces:** Los enlaces reflejan la relación de navegación que puede explorar el usuario.
- **Estructuras de Acceso:** Las estructuras de acceso actúan como índices o diccionarios que permiten al usuario encontrar de forma rápida y eficiente la información deseada.
- **Contexto Navegacional:** En OOHDM un contexto navegacional está compuesto por un conjunto de nodos, de enlaces, de clases de contexto y de otros contextos navegacionales.
- **Clase de Contexto: S**irve para complementar la definición de una clase de navegación. Por ejemplo, sirve para indicar qué información está accesible desde un enlace y desde dónde se puede llegar a él.

### **Fase IV - Diseño de Interfaz Abstracta**

En esta fase se define los objetos de interfaz que se va amostrar a usuario, así como el camino en el que irán apareciendo los diferentes objetos de navegación, los objetos que actuarán en la navegación, la forma de sincronización, etc. Así también, para un mismo modelo de navegación se puede tener diferentes modelos de interfaces ajustándose a las necesidades del usuario [27].

#### **Fase V - Implementación**

La implementación es la fase en la que todos los objetos creados en fases anteriores se pasen a un lenguaje de programación concreto, para obtener al final un ejecutable de la aplicación [27].

### **3.2 Desarrollo de la propuesta**

### **3.2.1 Primera etapa - Levantamiento de requerimientos.**

#### **Requerimientos funcionales**

La aplicación virtual colaborativa supervisada para refuerzo académico en estudiantes de educación superior requiere estar disponible en internet, se enfoca en usuarios de básicos y avanzados para gestión de información y colaboración en una comunidad. En base a lo indicado se obtienen los siguientes requerimientos funcionales:

- Registrar nuevos usuarios.
- Autenticar usuarios.
- Recuperar contraseña.
- Modificar perfil de usuario.
- Cambiar de contraseña.
- Consultar publicaciones de la comunidad.
- Consultar publicaciones propias de un usuario.
- Ingresar nuevas publicaciones.
- Comentar publicaciones y agregar recursos informáticos.
- Calificar publicaciones de la comunidad.
- Calificar comentarios de la comunidad.
- Dar por finalizado publicaciones propias de usuarios.
- Eliminar las publicaciones propias de un usuario.
- Agregar identificadores para colaboradores, especialistas o propietarios al comentar una publicación.
- Agregar solicitudes de reuniones.
- Consultar solicitudes de reuniones de la comunidad.
- Consultar reuniones propias de un usuario.
- Aceptar solicitudes de reuniones de la comunidad.
- Calificar reuniones por usuarios involucrados.
- Agregar recursos informáticos como aportes a la comunidad.
- Eliminar recursos informáticos propios de un usuario.
- Consultar recursos informáticos de la comunidad.
- Consultar recursos informáticos propios del usuario.

### **Requerimientos no funcionales**

Se determina como requerimientos no funcionales de la plataforma virtual los siguientes ítems:

- Seguridad de la plataforma web.
- Aplicación con diseño adaptativo para diferentes dispositivos.
- Interfaz de usuario fácil de usar e intuitivo.

### **Actores**

La plataforma web tiene como actores a usuarios registrados que mantienen el mismo nivel jerárquico y los usuarios invitados, sin embargo, un usuario registrado en la plataforma web puede convertirse en especialista al agregar áreas de especialidad académica a su perfil de usuario para interactuar y gestionar información ya sea en publicaciones o reuniones dentro de la aplicación. Los usuarios invitados únicamente podrán crearse un usuario y visualizar paginas informativas de la plataforma sin poder interactuar dentro de ellas.

Después de identificar los actores principales del sistema es necesario definir las actividades que realizará cada uno de ellos.

| Actor               | Actividad                                           |
|---------------------|-----------------------------------------------------|
| Usuario Autenticado | Iniciar sesión<br>$\bullet$                         |
|                     | Recuperar contraseña.<br>٠                          |
|                     | Actualizar perfil de usuario.                       |
|                     | Visualizar publicaciones.<br>$\bullet$              |
|                     | Agregar y eliminar publicaciones                    |
|                     | Visualizar<br>calificaciones<br>a                   |
|                     | publicaciones.                                      |
|                     | Agregar y editar calificaciones<br>a                |
|                     | publicaciones.                                      |
|                     | Visualizar comentarios<br>a                         |
|                     | publicaciones.                                      |
|                     | Agregar y eliminar comentarios<br>a                 |
|                     | publicaciones.                                      |
|                     | Visualizar calificaciones a comentarios             |
|                     | de las publicaciones                                |
|                     | Agregar y editar calificaciones<br>a                |
|                     | comentarios de las publicaciones.                   |
|                     | Visualizar reuniones.                               |
|                     | Aceptar reuniones.                                  |
|                     | Agregar y eliminar reuniones.                       |
|                     | Visualizar<br>calificaciones<br>de<br>las           |
|                     | reuniones.                                          |
|                     | Agregar y editar calificaciones de las<br>$\bullet$ |
|                     | reuniones.                                          |
|                     | Visualizar archivos compartidos como                |
|                     | aportes a la comunidad.                             |
|                     | Agregar<br>Eliminar<br>archivos<br>y                |

*Tabla 15. Actores* **Fuente:** Investigador

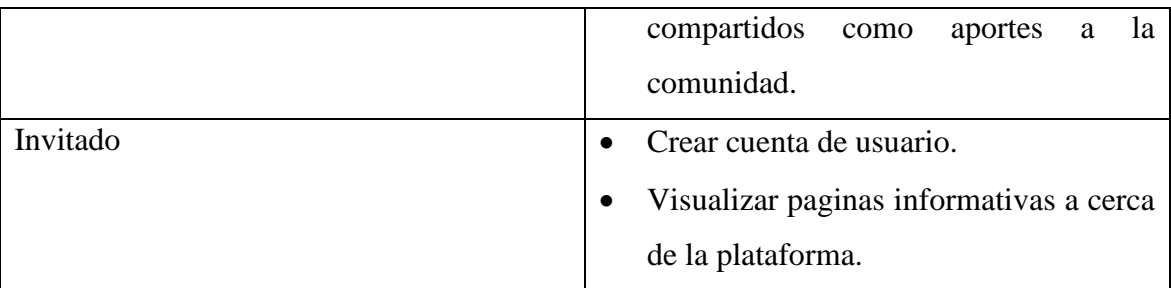

### **Relaciones entre actores**

De acuerdo a los autores definidos se establecen sus relaciones de acuerdo a su autenticación y al rol que cumplen dentro de la plataforma.

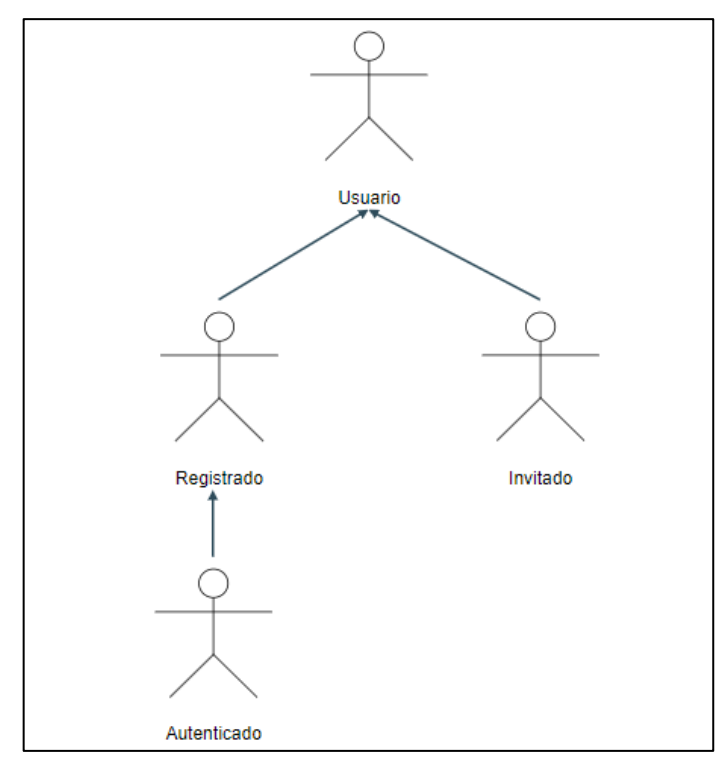

*Figura 16. Relacion de generalización entre usuarios* **Fuente:** Investigador

### **Diagrama de casos de usos**

En el diagrama de casos de uso se detalla el comportamiento de los actores y sus tareas dentro de la aplicación, es decir, cada actor se vincula con uno o varios casos de uso y a su vez en cada caso de uso se define una tarea en específico.

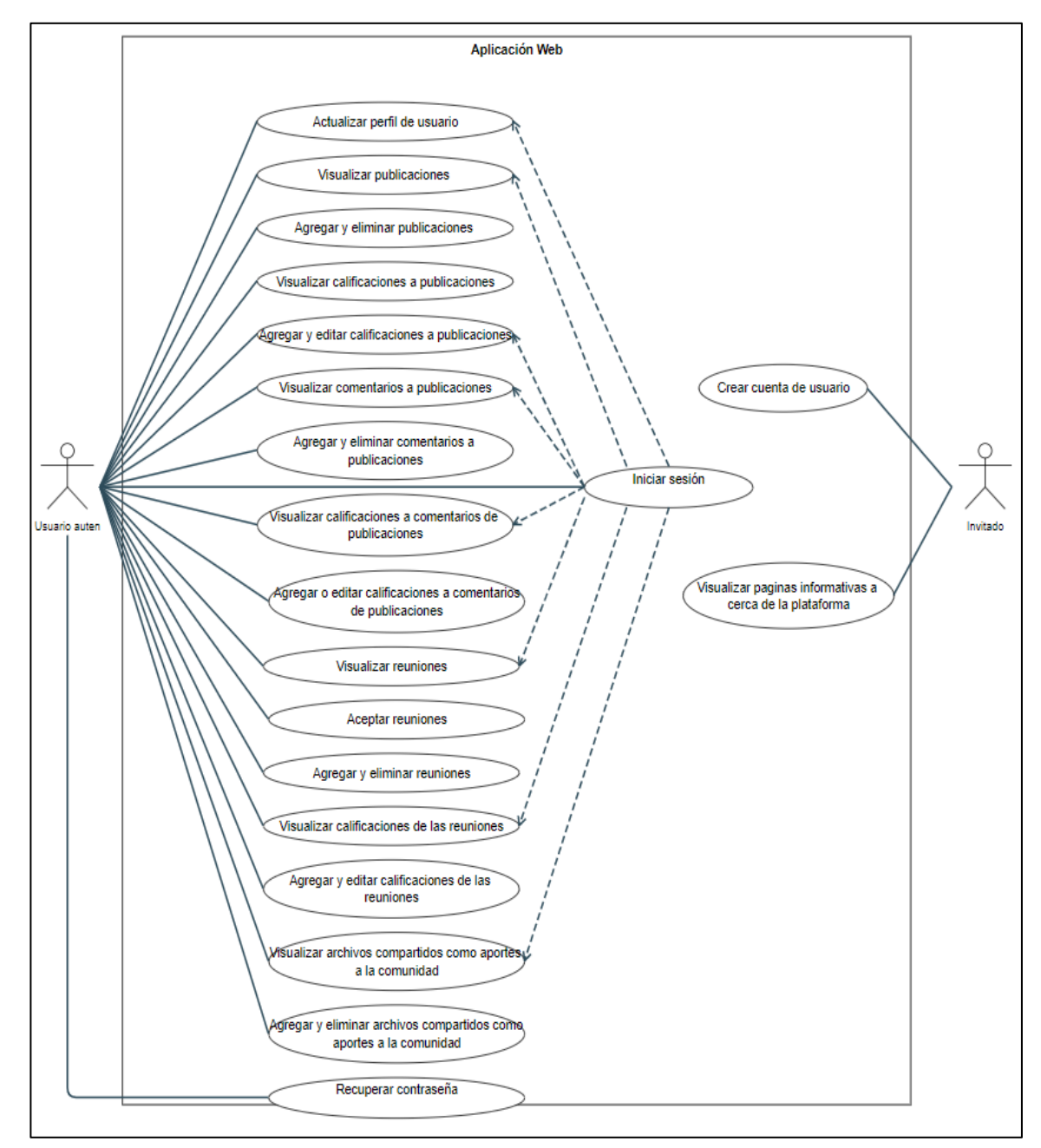

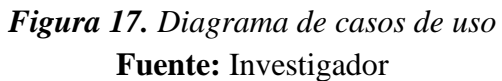

## **Documentación de casos de uso.**

### *Tabla 16. Caso de uso - Crear cuenta de usuario.* **Fuente:** Investigador

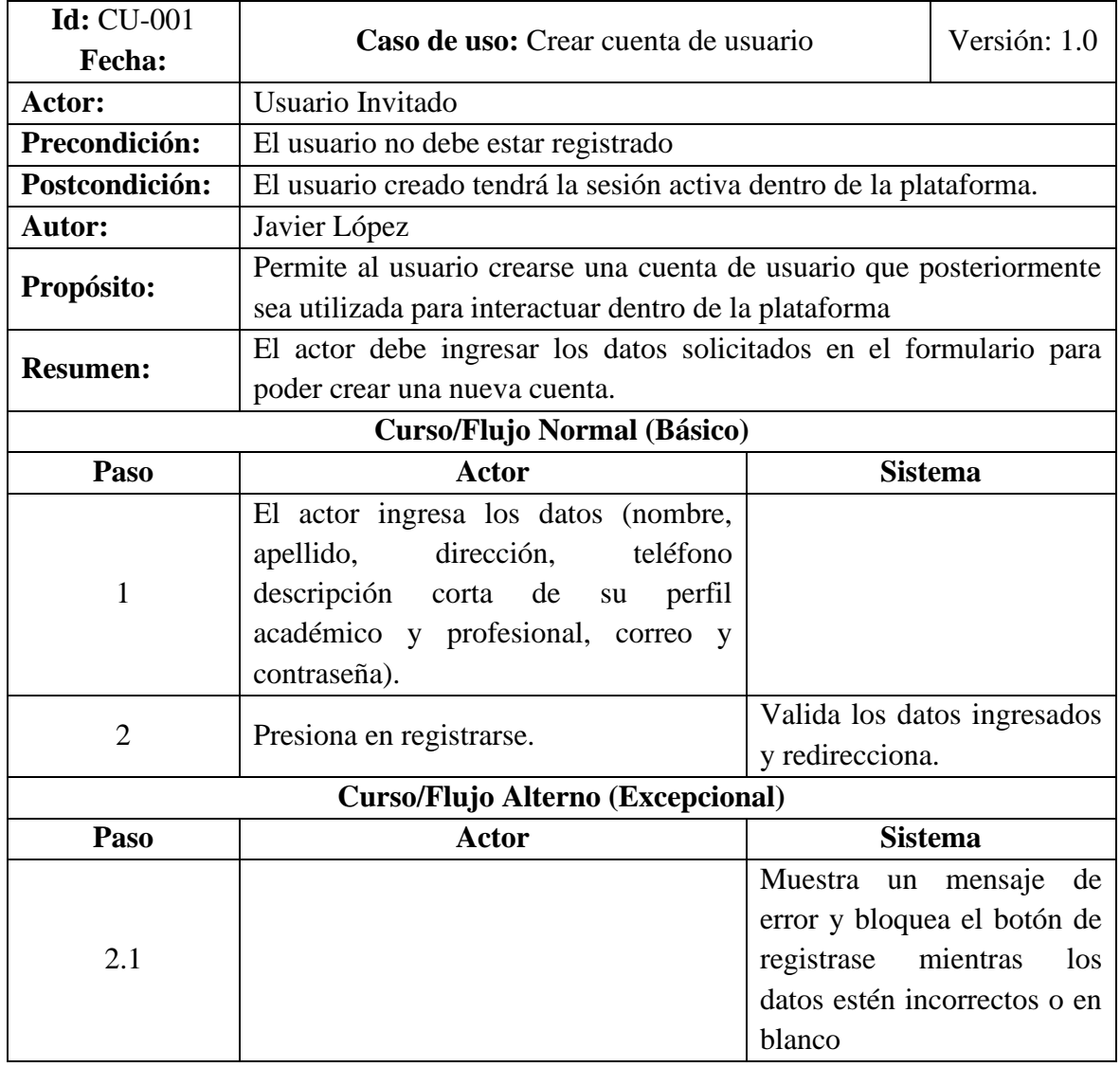

| <b>Id:</b> CU-002                  |                                                                |                | Versión: 1.0               |  |
|------------------------------------|----------------------------------------------------------------|----------------|----------------------------|--|
| <b>Fecha:</b>                      | Caso de uso: Visualizar paginas informativas.                  |                |                            |  |
| Actor:                             | Usuario visitante                                              |                |                            |  |
| Precondición:                      | El usuario no debe estar autenticado                           |                |                            |  |
| Postcondición:                     | Visualizar únicamente paginas informativas de la plataforma    |                |                            |  |
| <b>Autor:</b>                      | Javier López                                                   |                |                            |  |
| Propósito:                         | El actor puede visualizar páginas de inicio, acerca de y otras |                |                            |  |
|                                    | páginas estáticas.                                             |                |                            |  |
| <b>Resumen:</b>                    | El actor visualiza páginas con contenido estático que contiene |                |                            |  |
|                                    | información acerca de la plataforma y sus funciones.           |                |                            |  |
| <b>Curso/Flujo Normal (Básico)</b> |                                                                |                |                            |  |
| Paso                               | Actor                                                          | <b>Sistema</b> |                            |  |
|                                    | Ingresa a la página de inicio                                  |                |                            |  |
|                                    | Navega usando un menú                                          |                | Redirecciona a las páginas |  |
| $\overline{2}$                     |                                                                | solicitadas.   |                            |  |
| Curso/Flujo Alterno (Excepcional)  |                                                                |                |                            |  |
| Paso                               | Actor                                                          | <b>Sistema</b> |                            |  |
|                                    |                                                                |                |                            |  |

*Tabla 17. Casos de uso - Visualizar páginas informativas.* **Fuente:** Investigador

# *Tabla 18. Caso de uso - Iniciar sesión* **Fuente:** Investigador

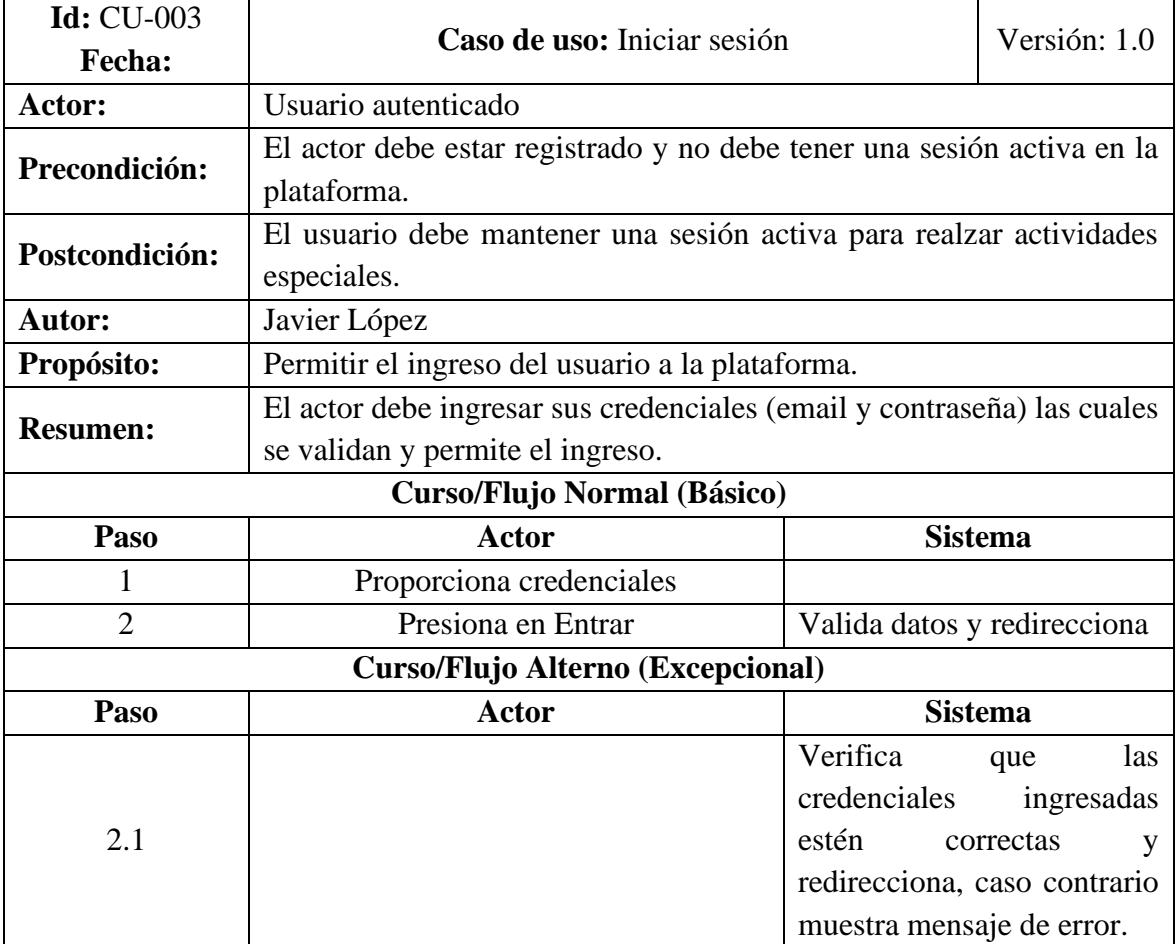

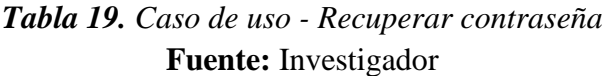

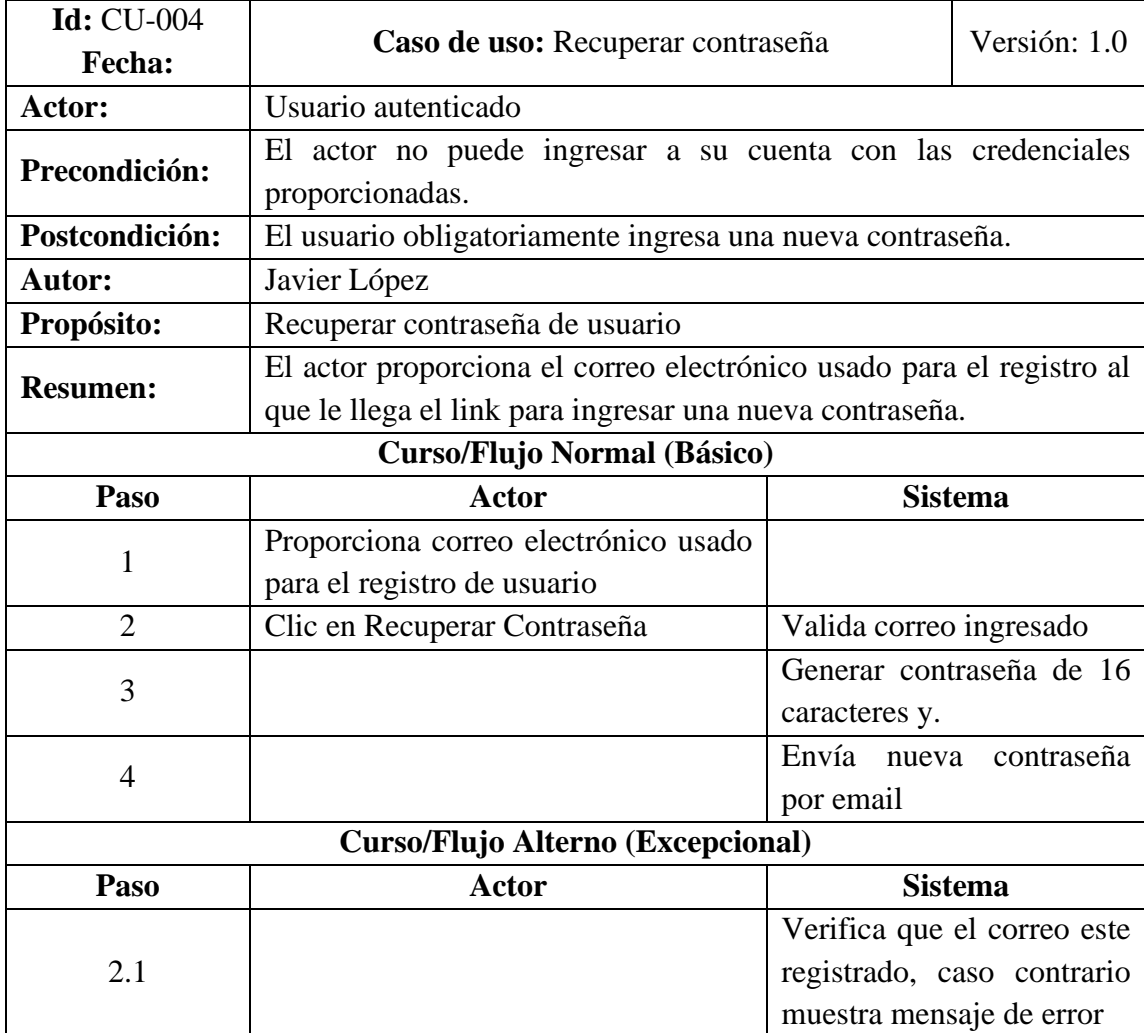

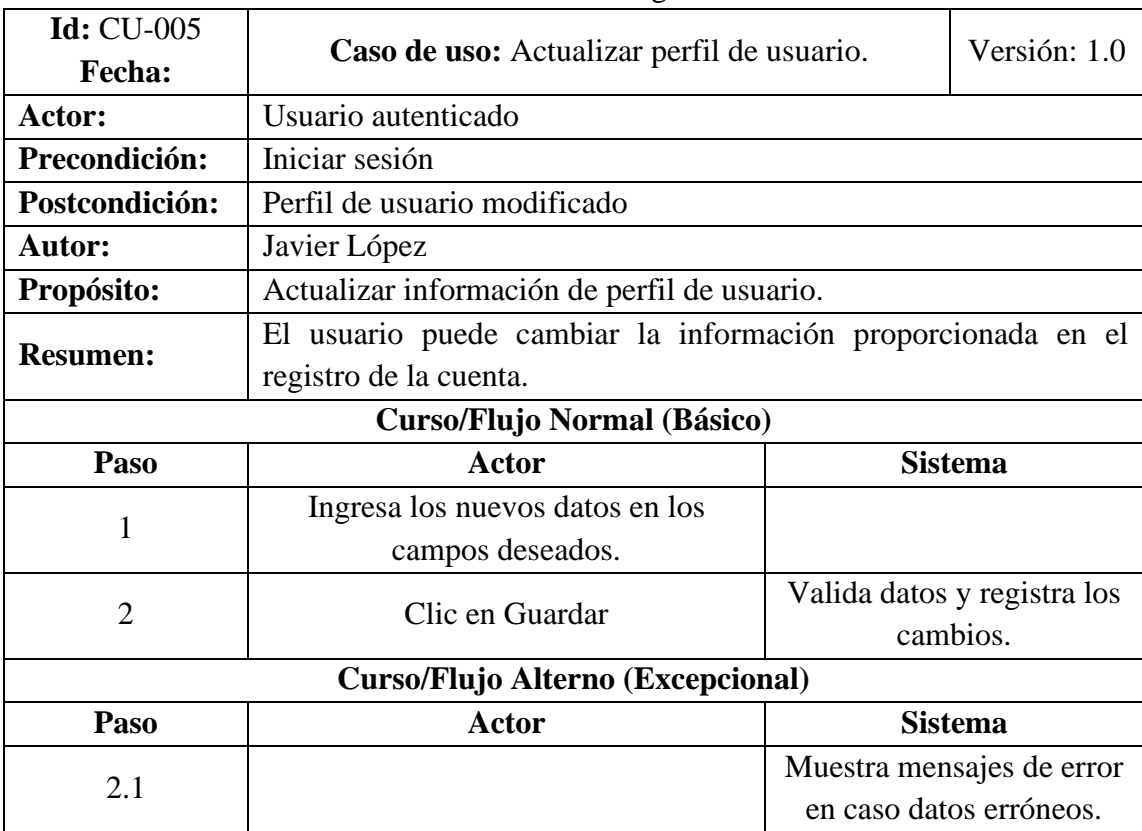

# *Tabla 20. Caso de uso - Actualizar perfil de usuario* **Fuente:** Investigador

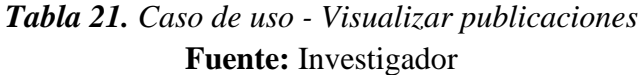

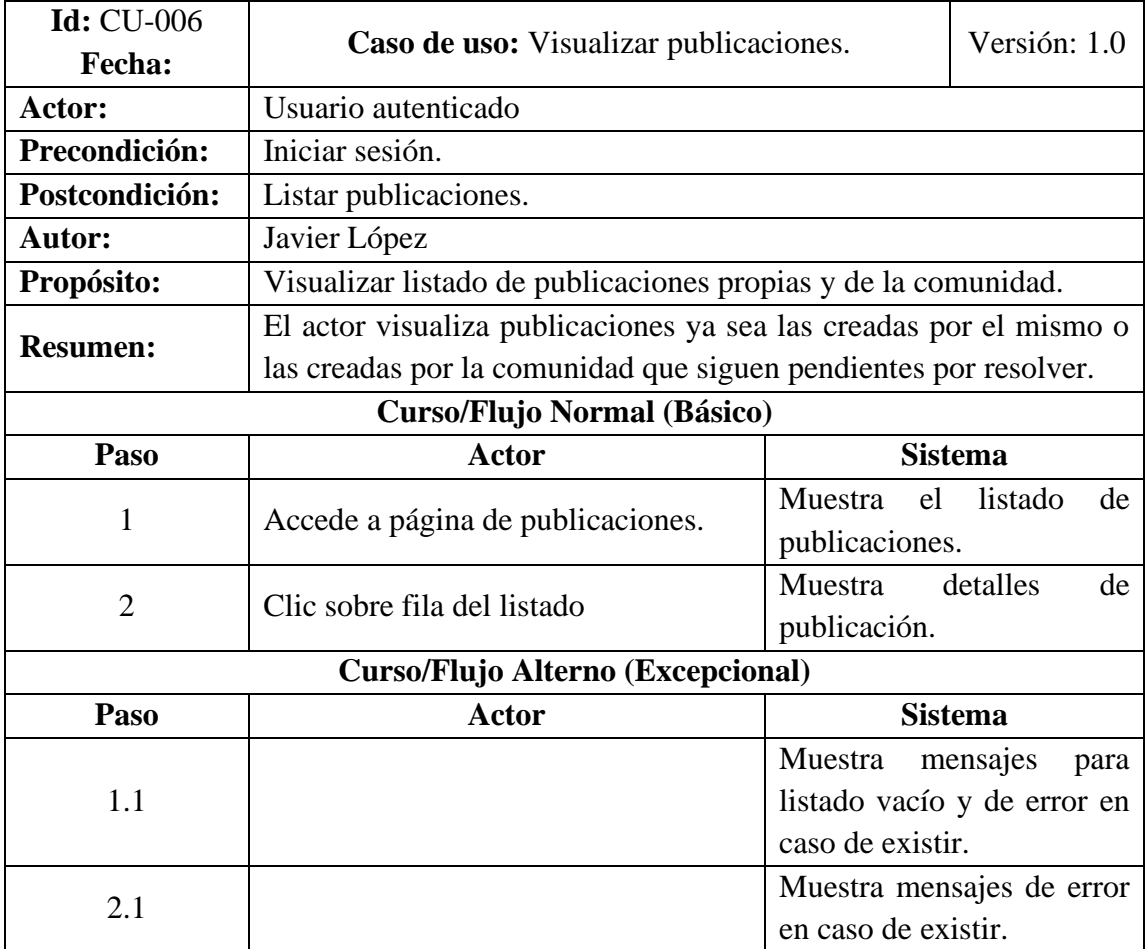

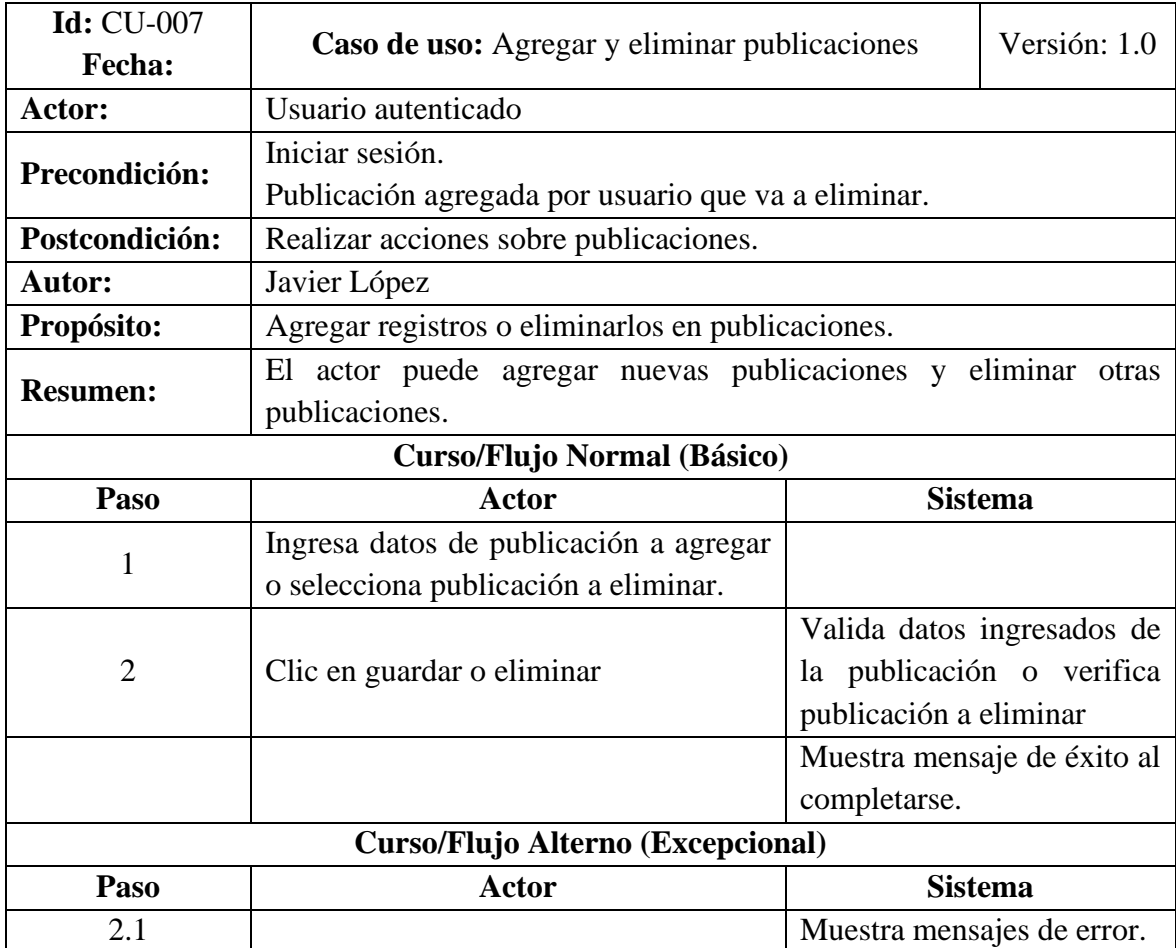

### *Tabla 22. Caso de uso - Agregar y eliminar publicaciones* **Fuente:** Investigador

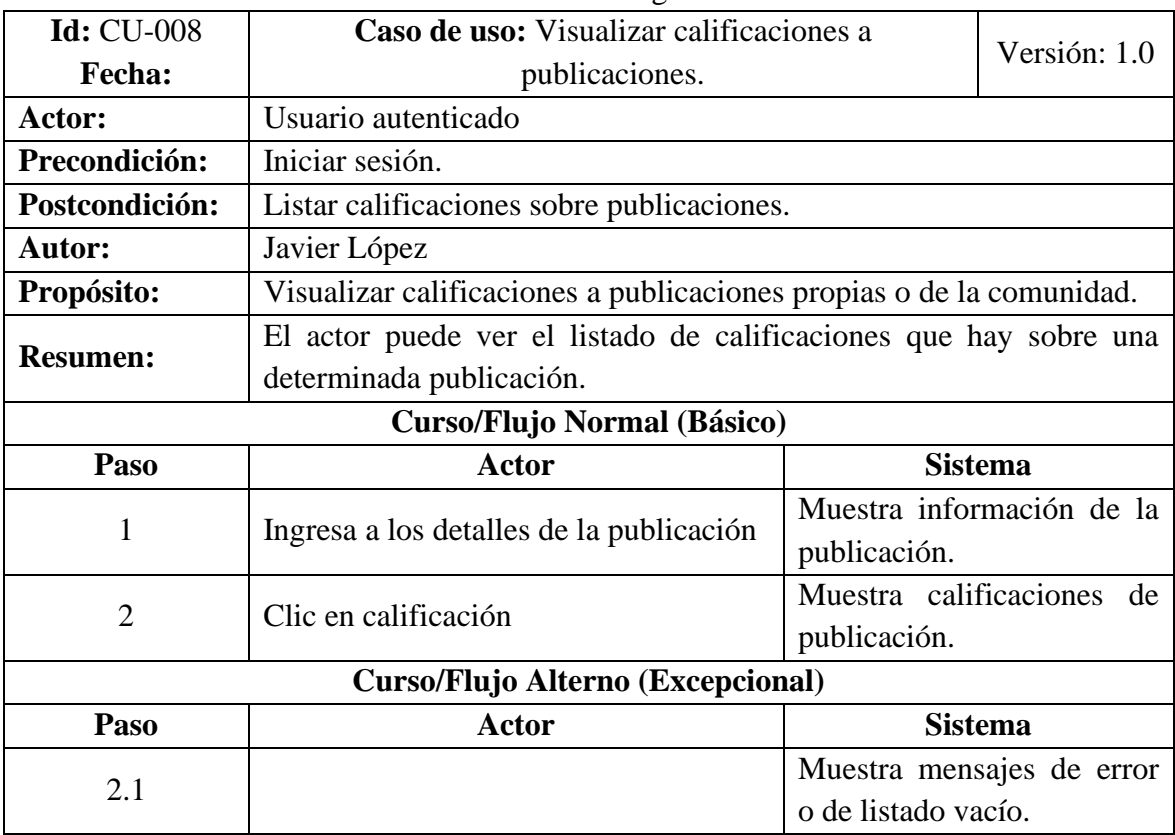

## *Tabla 23. Caso de uso - Visualizar calificaciones a publicaciones* **Fuente:** Investigador

| Id: CU-009      | Caso de uso: Agregar y editar calificaciones a                         | Versión: 1.0                      |  |  |
|-----------------|------------------------------------------------------------------------|-----------------------------------|--|--|
| Fecha:          | publicaciones.                                                         |                                   |  |  |
| Actor:          | Usuario autenticado.                                                   |                                   |  |  |
|                 | Iniciar sesión.                                                        |                                   |  |  |
| Precondición:   | Publicaciones de la comunidad.                                         |                                   |  |  |
|                 | Calificación agregada por el usuario que va a editar.                  |                                   |  |  |
| Postcondición:  | Calificaciones agregadas o editadas.                                   |                                   |  |  |
| Autor:          | Javier López                                                           |                                   |  |  |
| Propósito:      | El actor puede agregar o editar una calificación                       |                                   |  |  |
|                 | El actor ingresa la nueva información ya sea para agregar o editar     |                                   |  |  |
|                 | teniendo en cuenta que la calificación a ser editada debió ser         |                                   |  |  |
| <b>Resumen:</b> | agregada por el usuario que va a realizar la acción. El usuario agrega |                                   |  |  |
|                 | una calificación únicamente cuando aún no ha calificado caso           |                                   |  |  |
|                 | contrario solo lo edita.                                               |                                   |  |  |
|                 | Curso/Flujo Normal (Básico)                                            |                                   |  |  |
| Paso            | <b>Sistema</b><br><b>Actor</b>                                         |                                   |  |  |
| 1               | Ingresa a los detalles de la publicación.                              | detalles<br>Muestra<br>de<br>la   |  |  |
|                 |                                                                        | publicación.                      |  |  |
| $\overline{2}$  | Clic en calificación.                                                  | Muestra calificaciones de la      |  |  |
|                 |                                                                        | publicación.                      |  |  |
|                 |                                                                        | Valida si ya existe<br>una        |  |  |
| 3               |                                                                        | calificación y<br>carga<br>$\log$ |  |  |
|                 |                                                                        | datos.                            |  |  |
| $\overline{4}$  | información<br>Ingresa<br>nueva<br>el<br>en                            |                                   |  |  |
|                 | formulario.                                                            |                                   |  |  |
| 5               | Clic en Guardar                                                        | Valida los<br>datos<br>los<br>y   |  |  |
|                 |                                                                        | almacena.                         |  |  |
|                 | Curso/Flujo Alterno (Excepcional)                                      |                                   |  |  |
| Paso            | Actor                                                                  | <b>Sistema</b>                    |  |  |
| 1.1             |                                                                        | Muestra mensajes de error         |  |  |
| 2.1             | Muestra mensajes de error                                              |                                   |  |  |
| 5.1             |                                                                        | Muestra mensajes de error         |  |  |

*Tabla 24. Caso de uso - Agregar y editar calificaciones a publicaciones.* **Fuente:** Investigador

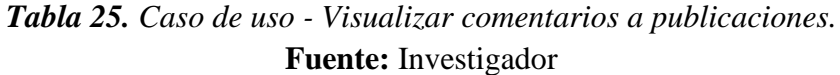

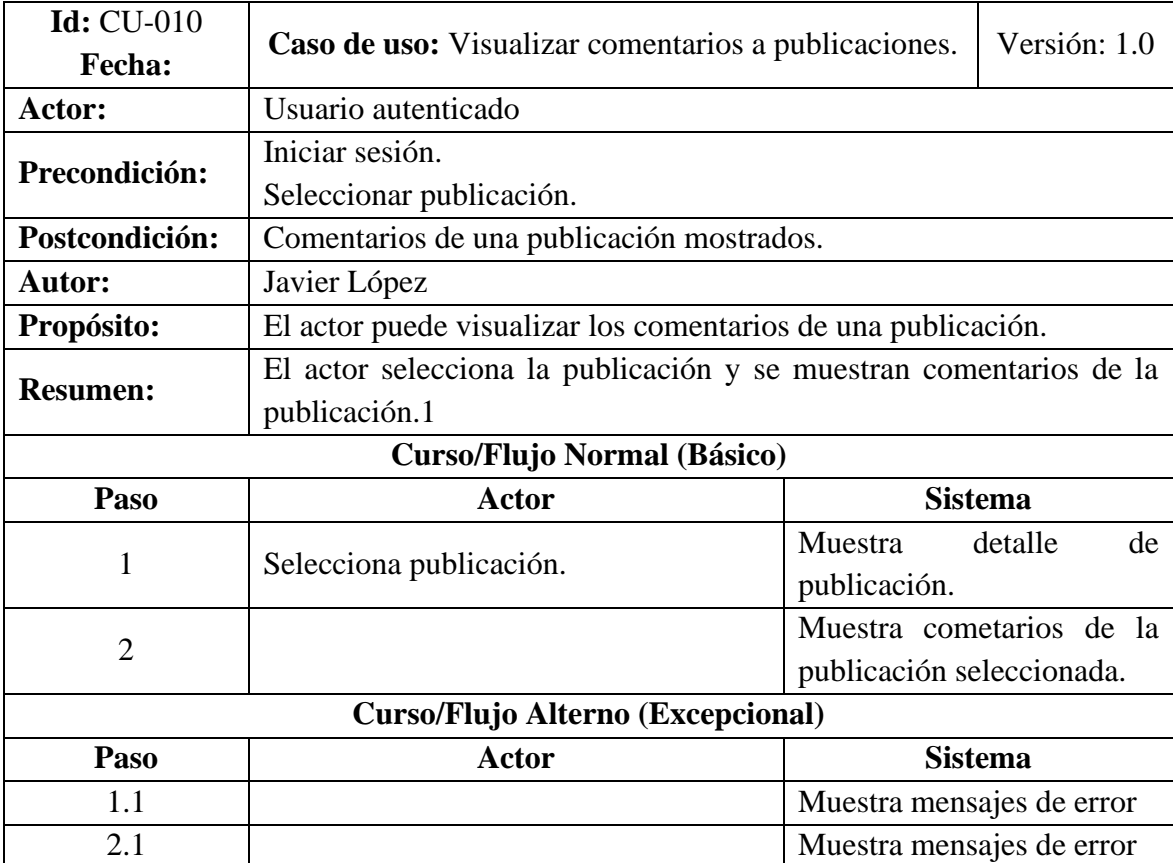

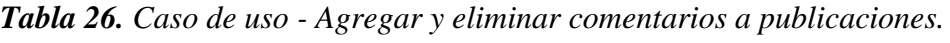

| <b>r</b> uelite: Investigador |                                                                |                |                             |  |
|-------------------------------|----------------------------------------------------------------|----------------|-----------------------------|--|
| Id: CU-011                    | Caso de uso: Agregar y eliminar comentarios a                  |                | Versión: 1.0                |  |
| Fecha:                        | publicaciones.                                                 |                |                             |  |
| Actor:                        | Usuario autenticado                                            |                |                             |  |
|                               | Iniciar sesión                                                 |                |                             |  |
| Precondición:                 | Seleccionar publicación.                                       |                |                             |  |
|                               | Comentario agregado por el usuario que va a eliminar.          |                |                             |  |
| Postcondición:                | Comentarios agregados o eliminados de una publicación.         |                |                             |  |
| <b>Autor:</b>                 | Javier López                                                   |                |                             |  |
|                               | El actor puede agregar o eliminar un comentario de una         |                |                             |  |
| Propósito:                    | publicación.                                                   |                |                             |  |
| <b>Resumen:</b>               | El actor puede agregar un nuevo comentario o puede eliminar un |                |                             |  |
|                               | comentario que haya agregado anteriormente.                    |                |                             |  |
|                               | <b>Curso/Flujo Normal (Básico)</b>                             |                |                             |  |
| Paso                          | <b>Actor</b>                                                   | <b>Sistema</b> |                             |  |
|                               | Ingresa a detalles de la publicación                           | Muestra        | detalles<br>de              |  |
| 1                             |                                                                |                | publicación y listado de    |  |
|                               |                                                                | comentarios.   |                             |  |
|                               |                                                                |                |                             |  |
|                               |                                                                |                | Muestra formulario para     |  |
|                               | Clic en comentar / clic en eliminar en                         | agregar        | comentario                  |  |
| $\overline{2}$                | el listado de comentarios                                      |                | Solicita confirmación para  |  |
|                               |                                                                | eliminar.      |                             |  |
|                               |                                                                |                | Valida datos y los guarda / |  |
| 3                             | Clic Guardar / clic en aceptar                                 | elimina        | registro<br>del             |  |
|                               |                                                                | listado.       |                             |  |
|                               | <b>Curso/Flujo Alterno (Excepcional)</b>                       |                |                             |  |
| Paso                          | Actor                                                          |                | <b>Sistema</b>              |  |
| 1.1                           |                                                                |                | Muestra mensajes de error   |  |

**Fuente:** Investigador

| <b>Id:</b> CU-012                  | Caso de uso: Visualizar calificaciones a                           | Versión: 1.0               |  |  |
|------------------------------------|--------------------------------------------------------------------|----------------------------|--|--|
| Fecha:                             | comentarios de las publicaciones                                   |                            |  |  |
| Actor:                             | Usuario autenticado                                                |                            |  |  |
| Precondición:                      | Iniciar sesión.                                                    |                            |  |  |
|                                    | Comentario seleccionado.                                           |                            |  |  |
| Postcondición:                     | Calificaciones a comentarios de una publicación mostradas.         |                            |  |  |
| Autor:                             | Javier López                                                       |                            |  |  |
|                                    | El actor puede visualizar las calificaciones de comentarios de una |                            |  |  |
| Propósito:                         | publicación.                                                       |                            |  |  |
| <b>Resumen:</b>                    | El actor al seleccionar un comentario puede visualizar las         |                            |  |  |
|                                    | calificaciones a comentarios de una publicación.                   |                            |  |  |
| <b>Curso/Flujo Normal (Básico)</b> |                                                                    |                            |  |  |
| Paso                               | <b>Actor</b>                                                       | <b>Sistema</b>             |  |  |
| 1                                  | Seleccionar<br>comentario<br>de                                    |                            |  |  |
|                                    | publicación.                                                       |                            |  |  |
|                                    | Clic en la calificación promedio de                                | formulario<br>Muestra<br>V |  |  |
| $\overline{2}$                     | un comentario de una publicación                                   | calificaciones<br>del      |  |  |
|                                    |                                                                    | comentario seleccionado.   |  |  |
| Curso/Flujo Alterno (Excepcional)  |                                                                    |                            |  |  |
| Paso                               | <b>Actor</b>                                                       | <b>Sistema</b>             |  |  |
|                                    |                                                                    |                            |  |  |

*Tabla 27. Caso de uso - Visualizar calificaciones a comentarios de las publicaciones.* **Fuente:** Investigador

## *Tabla 28. Caso de uso - Agregar y editar calificaciones a comentarios de las publicaciones*

# **Fuente:** Investigador

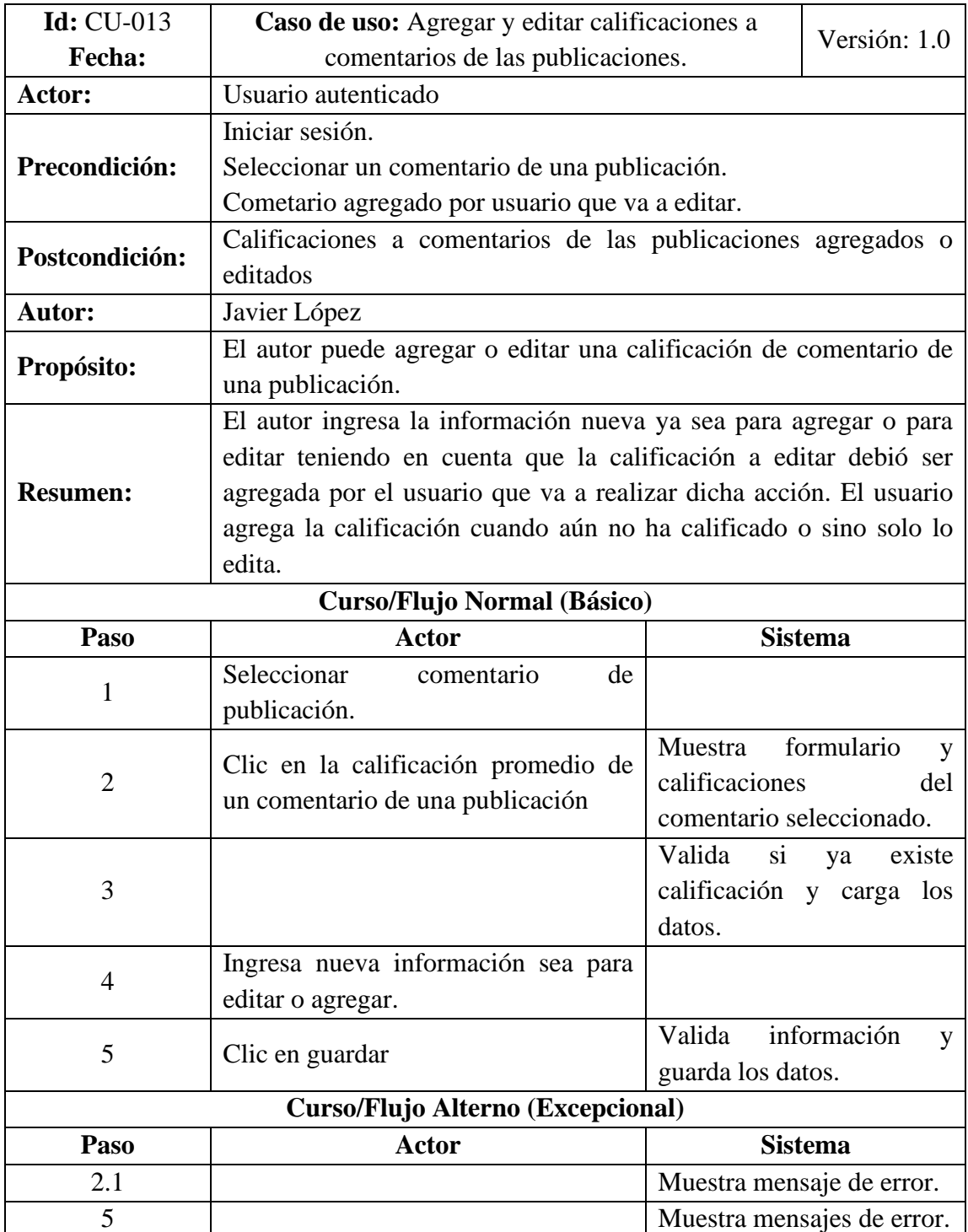

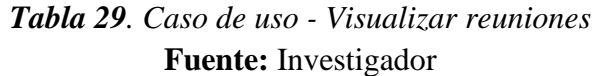

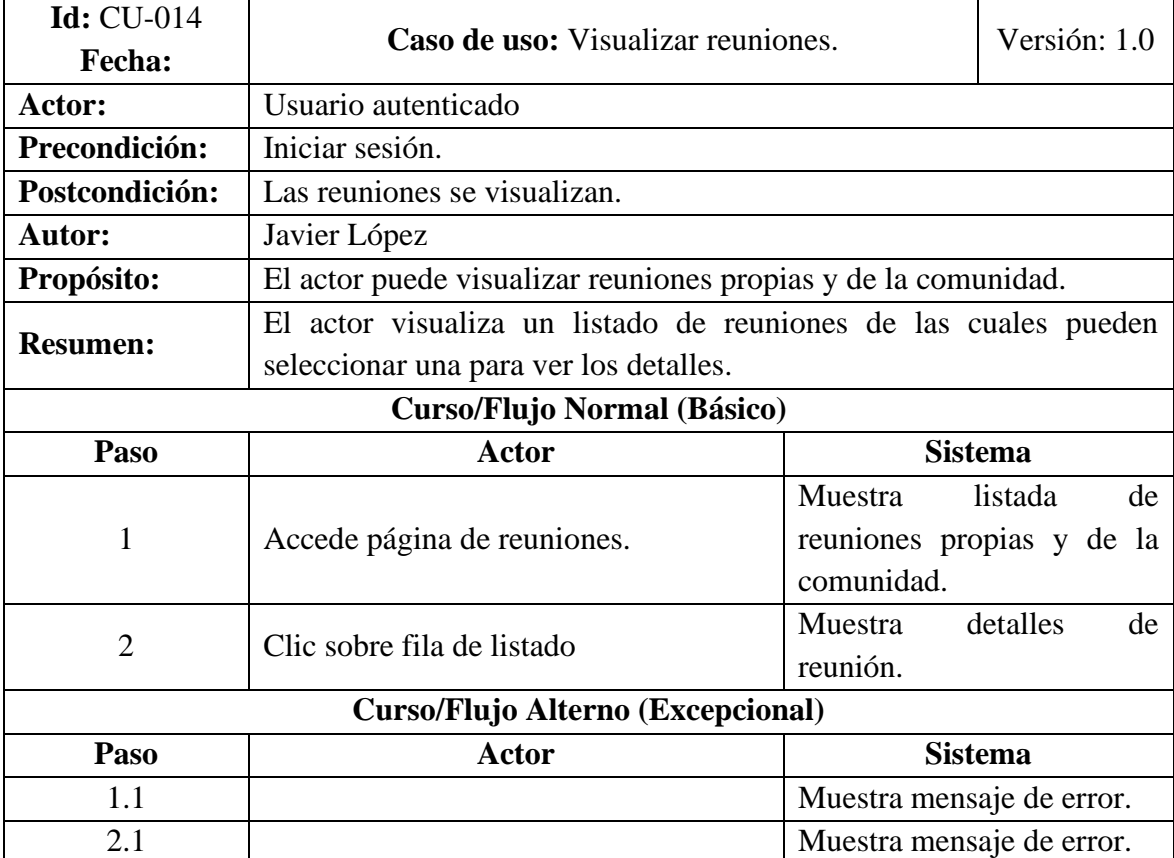

# *Tabla 30. Caso de uso - Aceptar reuniones* **Fuente:** Investigador

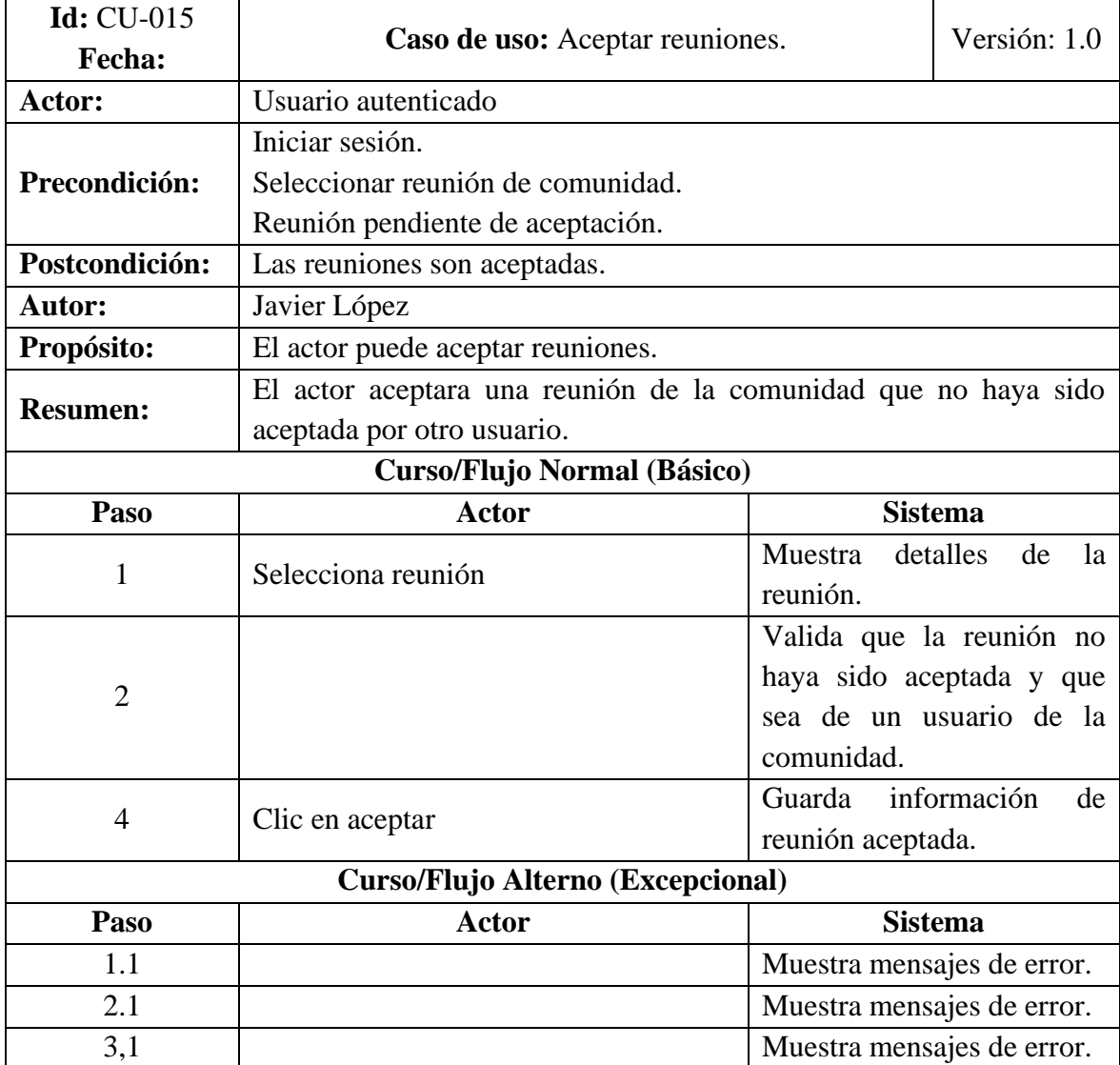

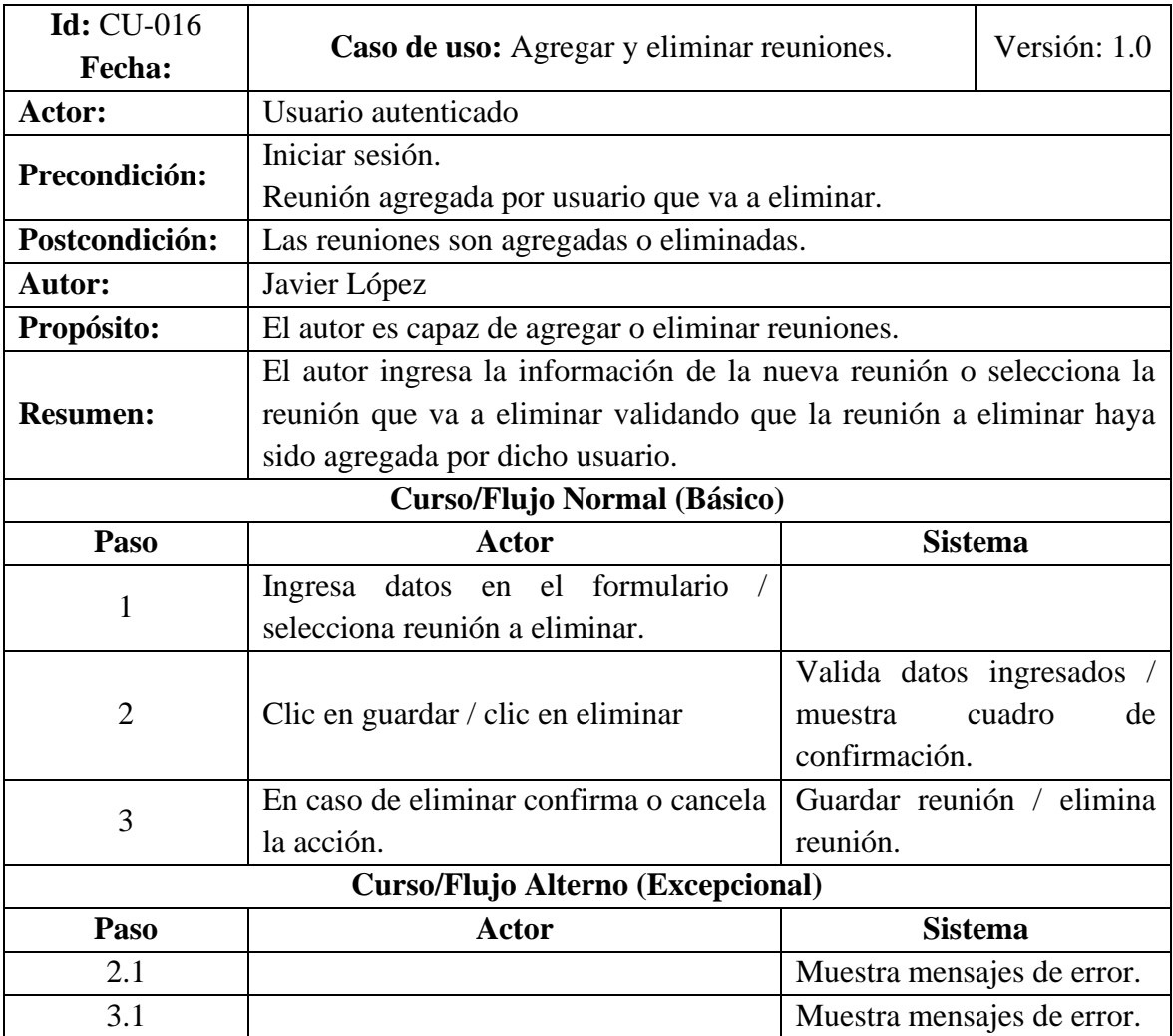

# *Tabla 31. Caso de uso - Agregar y eliminar reuniones* **Fuente:** Investigador

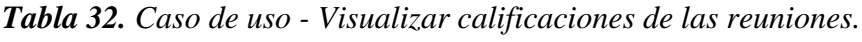

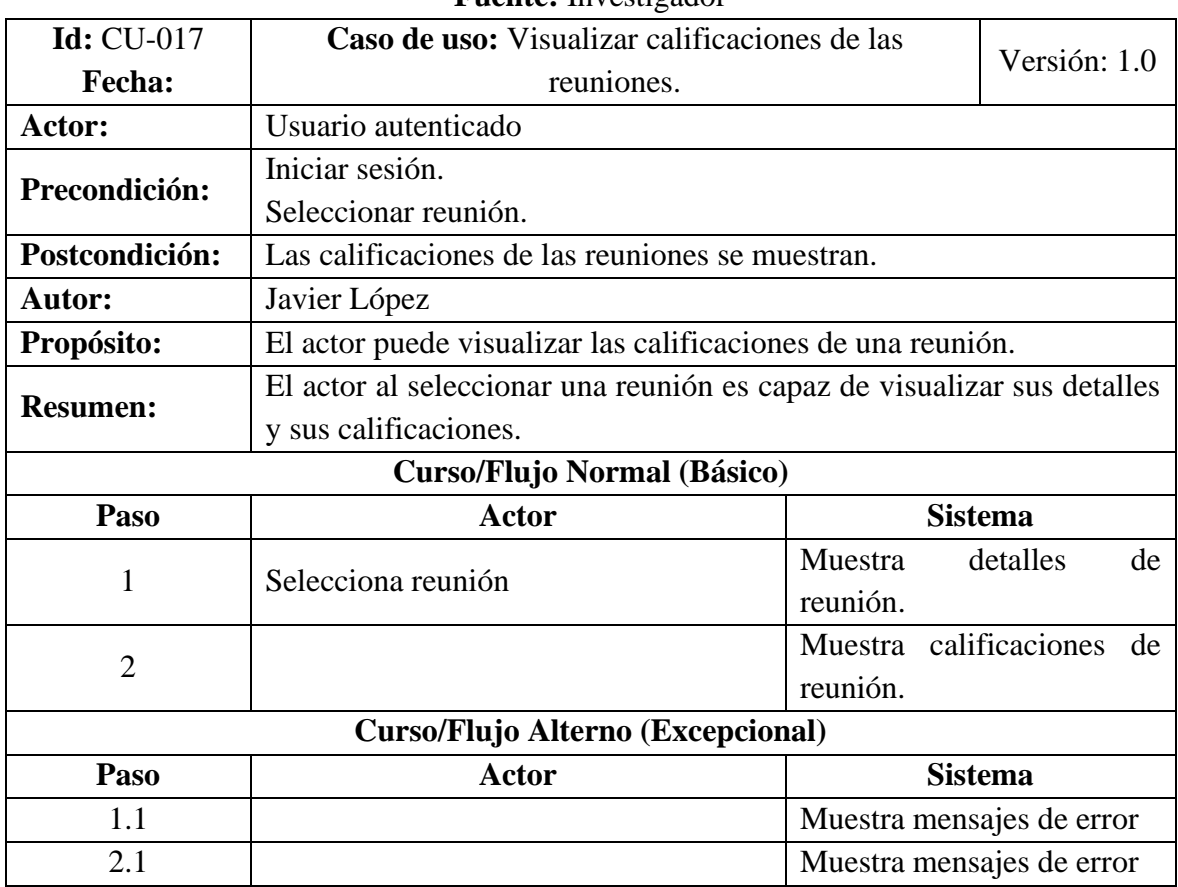

### **Fuente:** Investigador

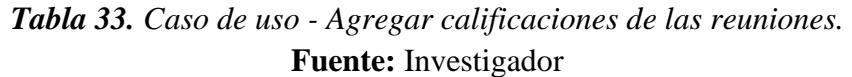

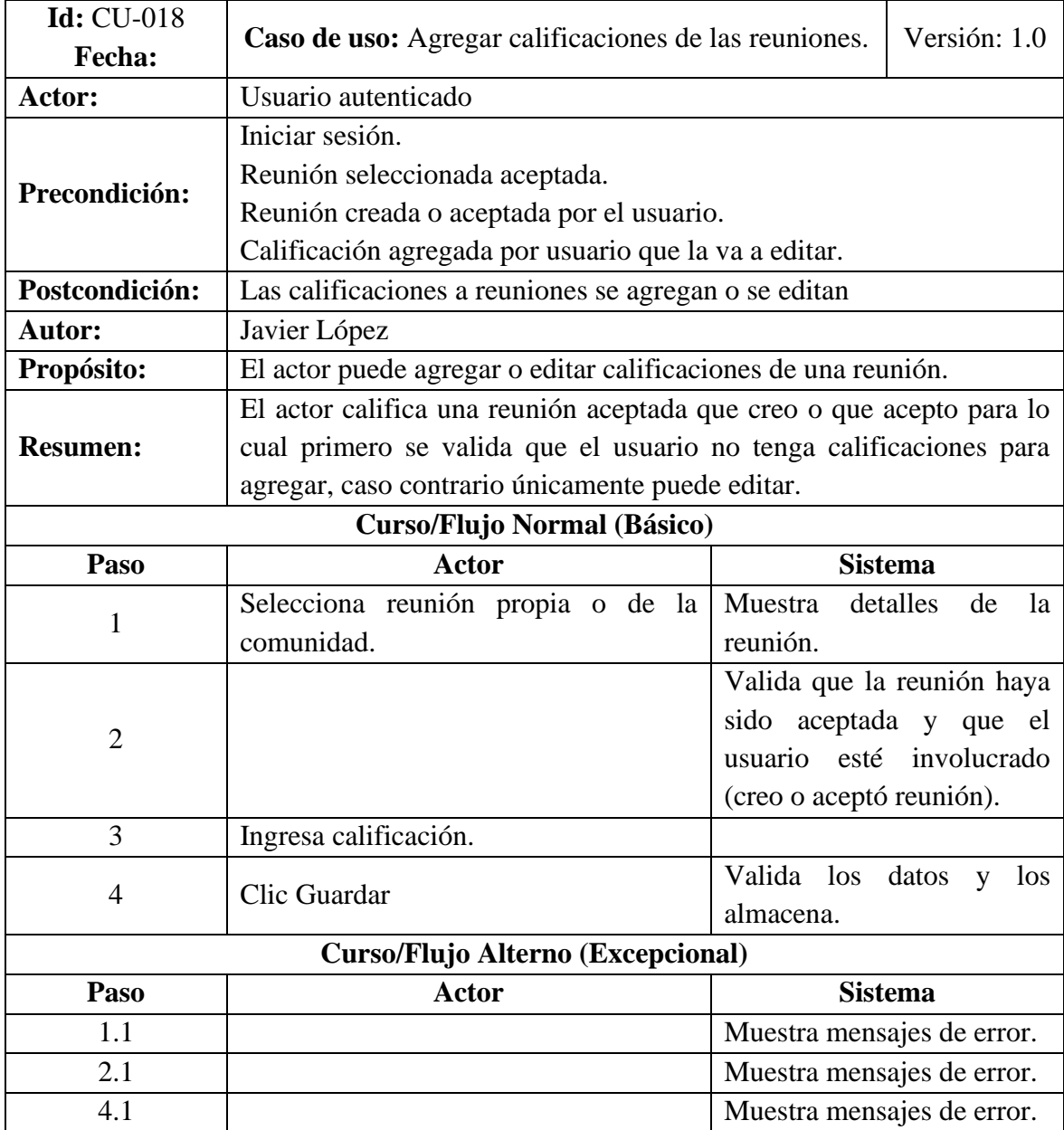

| <b>1 active</b> involtation       |                                                                       |                |                            |  |
|-----------------------------------|-----------------------------------------------------------------------|----------------|----------------------------|--|
| <b>Id:</b> CU-019                 | Caso de uso: Visualizar archivos compartidos                          | Versión: 1.0   |                            |  |
| <b>Fecha:</b>                     | como aportes a la comunidad.                                          |                |                            |  |
| Actor:                            | Usuario autenticado                                                   |                |                            |  |
| Precondición:                     | Iniciar sesión                                                        |                |                            |  |
| Postcondición:                    | Los archivos agregados por usuarios son se muestran.                  |                |                            |  |
| <b>Autor:</b>                     | Javier López                                                          |                |                            |  |
| Propósito:                        | El actor puede visualizar el listado de archivos.                     |                |                            |  |
| <b>Resumen:</b>                   | El actor ingresa a la página de archivos para visualizar el listado y |                |                            |  |
|                                   | seleccionar uno de ellos para abrirlo.                                |                |                            |  |
| Curso/Flujo Normal (Básico)       |                                                                       |                |                            |  |
| Paso                              | Actor                                                                 | <b>Sistema</b> |                            |  |
| 1                                 | Accede a página de archivos                                           | Muestra        | el listado<br>de           |  |
|                                   |                                                                       | archivos.      |                            |  |
|                                   |                                                                       |                |                            |  |
| Curso/Flujo Alterno (Excepcional) |                                                                       |                |                            |  |
| Paso                              | <b>Actor</b>                                                          | <b>Sistema</b> |                            |  |
| 1.1                               |                                                                       |                | Muestra mensajes de error. |  |
|                                   |                                                                       |                |                            |  |

*Tabla 34. Caso de uso - Visualizar archivos compartidos como aportes a la comunidad.* **Fuente:** Investigador

## *Tabla 35. Caso de uso - Agregar o eliminar archivos compartidos como aportes a la comunidad.*

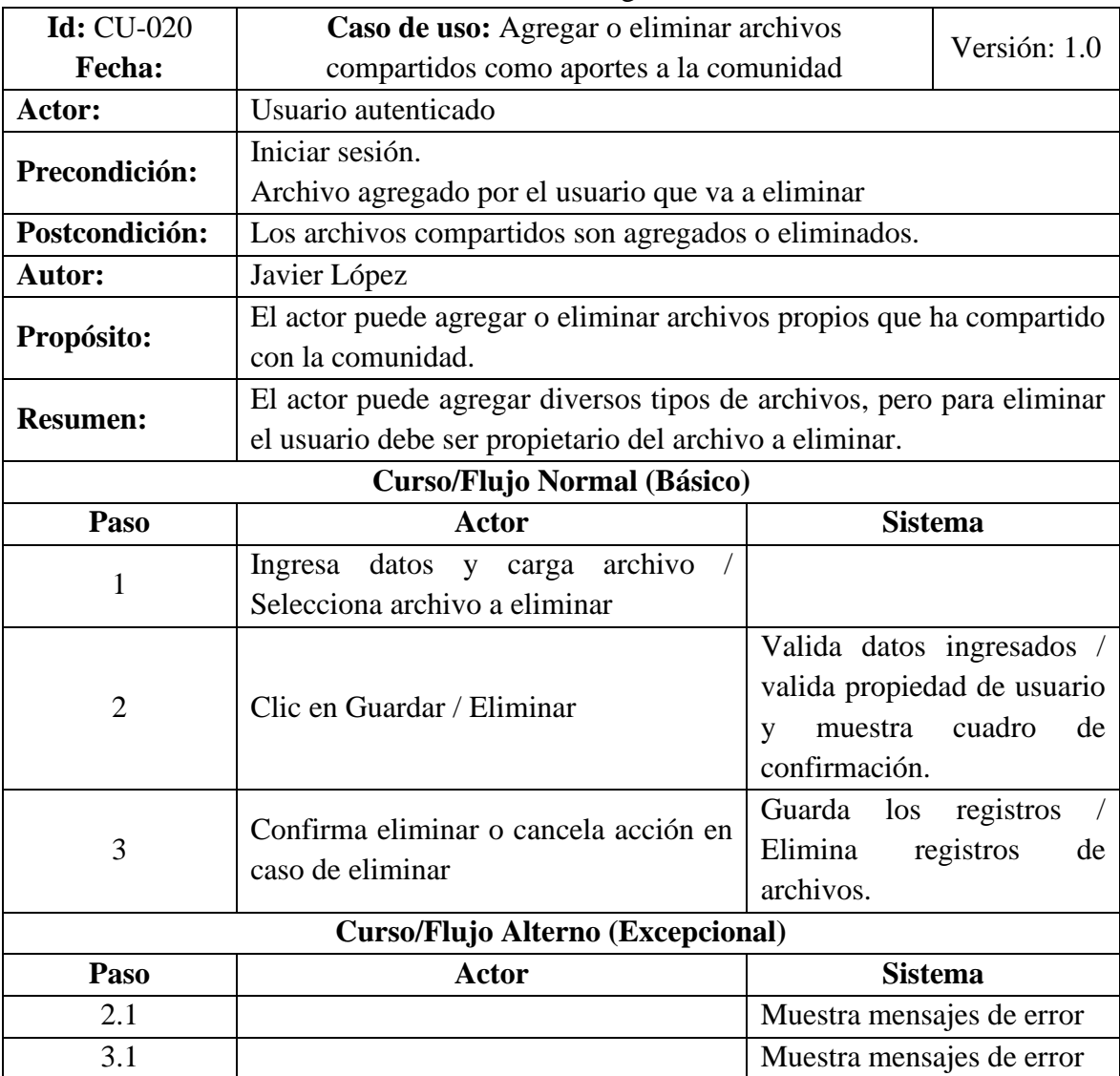

## **Fuente:** Investigador

#### **3.2.2 Segunda etapa – Diseño conceptual**

En la etapa del diseño conceptual el especialista se encarga de definir las clases, operaciones y relaciones de cada una de las entidades que se identifican dentro del sistema a desarrollar.

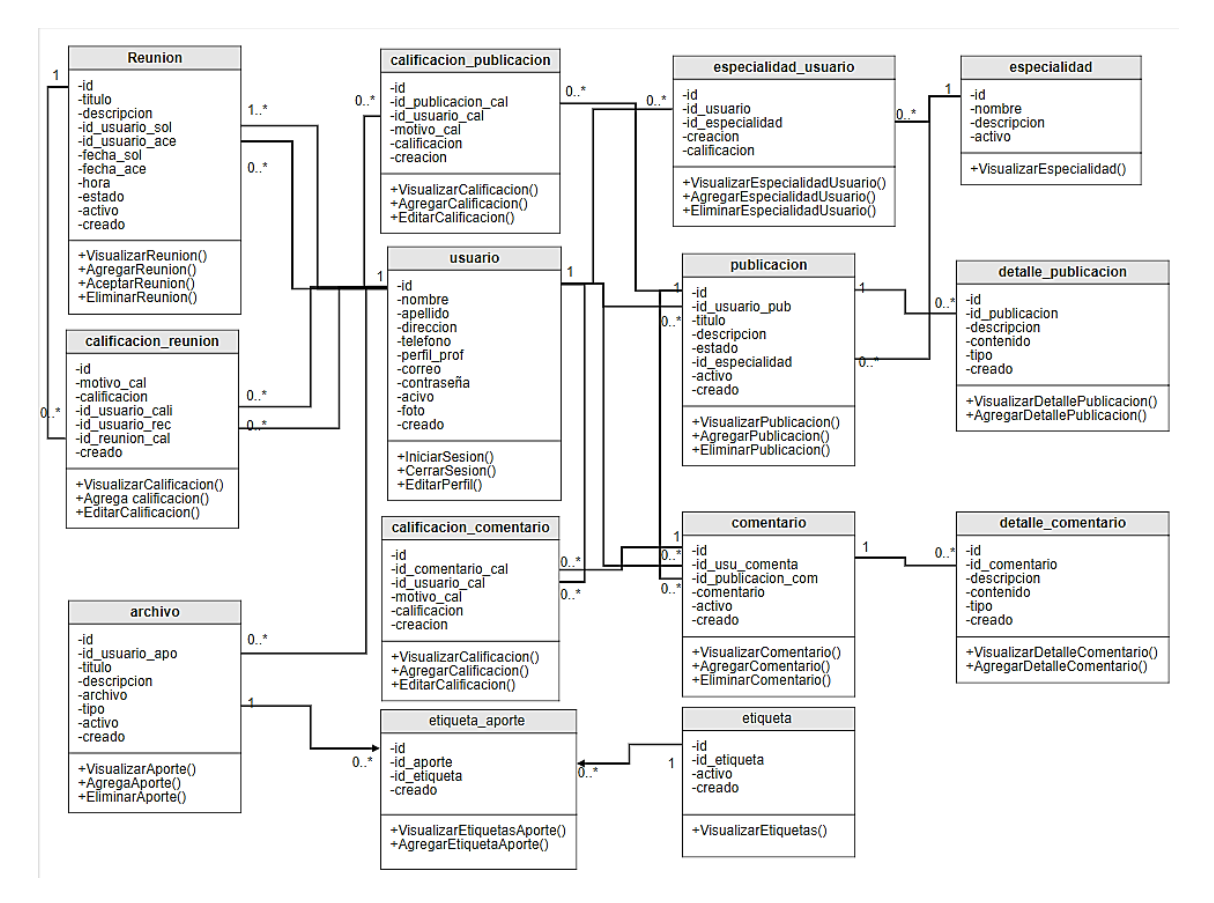

*Figura 18. Modelo conceptual de la aplicación web.* **Fuente:** Investigador

En la figura muestra el esquema en el que las clases son objetos dentro del sistema y a los cuales hay que poner énfasis en el desarrollo orientado a objetos.

#### **Diagrama de clases – Usuario**

La clase usuario contiene información necesaria que represente a una persona dentro de una comunidad la cual estará interactuando con los demás objetos como son las

reuniones, aportes y demás. Esta clase es la principal para realizar actividades especiales de un usuario y almacena datos con los cuales se autentican dentro de la plataforma ya que se usa datos como el correo y la contraseña para acceder.

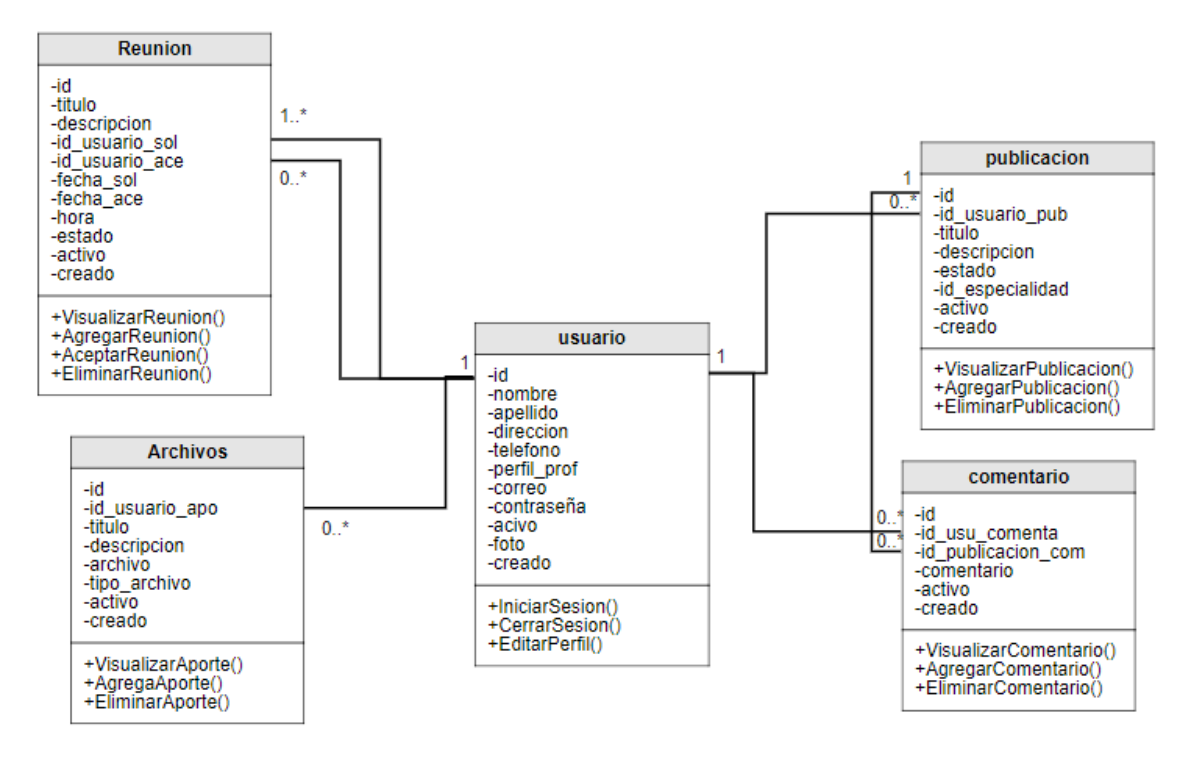

*Figura 19. Diagrama de clases - Usuario.* **Fuente:** Investigador

### **Diagrama de clases – Publicación**

La clase publicación dentro de la aplicación contiene información necesaria de un usuario que necesita ayuda de la comunidad para lo que es necesario relacionar a esta clase con otras como detalle\_publicacion que se usa para adjuntar recursos que sean necesarios para una mejor comprensión de la publicación, la clase especialidad se relaciona con publicación ya que es la clave para distinguir a usuarios como colaboradores o especialistas que supervisen los aportes, la clase comentarios es necesaria para que los usuarios opinen y agreguen recursos (clase detalle-comentario) que ayuden al usuario a aclarar sus dudas y contar con recursos que faciliten el proceso de aprendizaje, la clase calificacion-publicacion almacena información de calificaciones que se da a la publicación de acuerdo a los criterios de la comunidad en caso de que no

sea entendible o sea clara con lo que solicita. De manera similar sucede con calificacion\_comentario ya que también contiene calificaciones, pero en este caso son calificaciones a comentarios que han sido agregados por la comunidad.

Cabe recalcar que la clase usuario es la encargada de brindar la información necesaria a las otras clases con el fin de guardar los datos de los usuarios que han interactuado con la clase publicación y demás clases que están ligadas a esta.

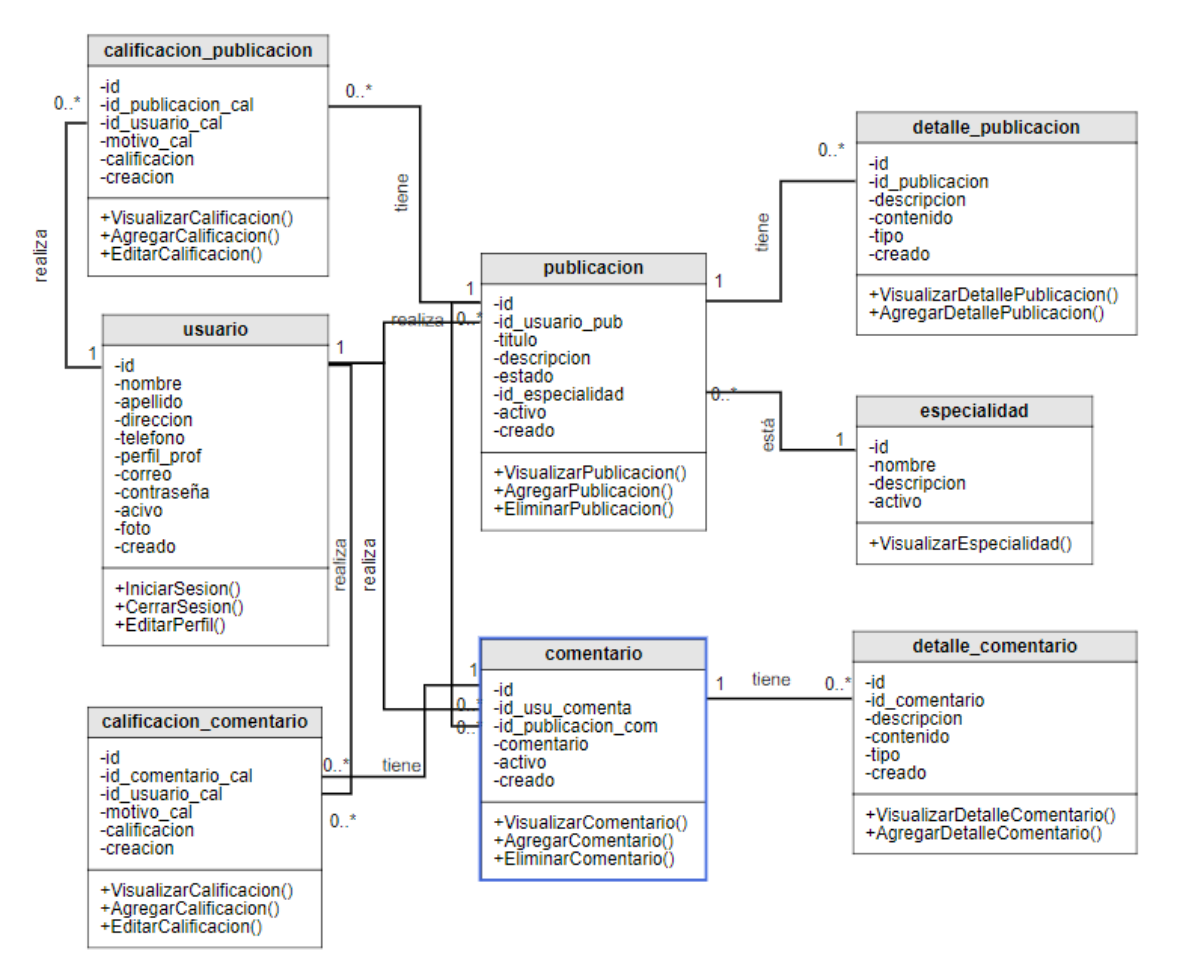

*Figura 20. Diagrama de clases – Publicación* **Fuente:** Investigador

### **Diagrama de clases – Reunión**

La clase reunión contiene toda la información de reuniones que el usuario ha solicitado dentro de la comunidad y se relaciona con la clase usuarios que es la que proporciona los datos de los usuarios que solicitan como los usuarios que aceptan tener una reunión mientras que la clase calificacion\_reunion contiene información de calificaciones de los usuarios involucrados dentro de una cierta reunión.

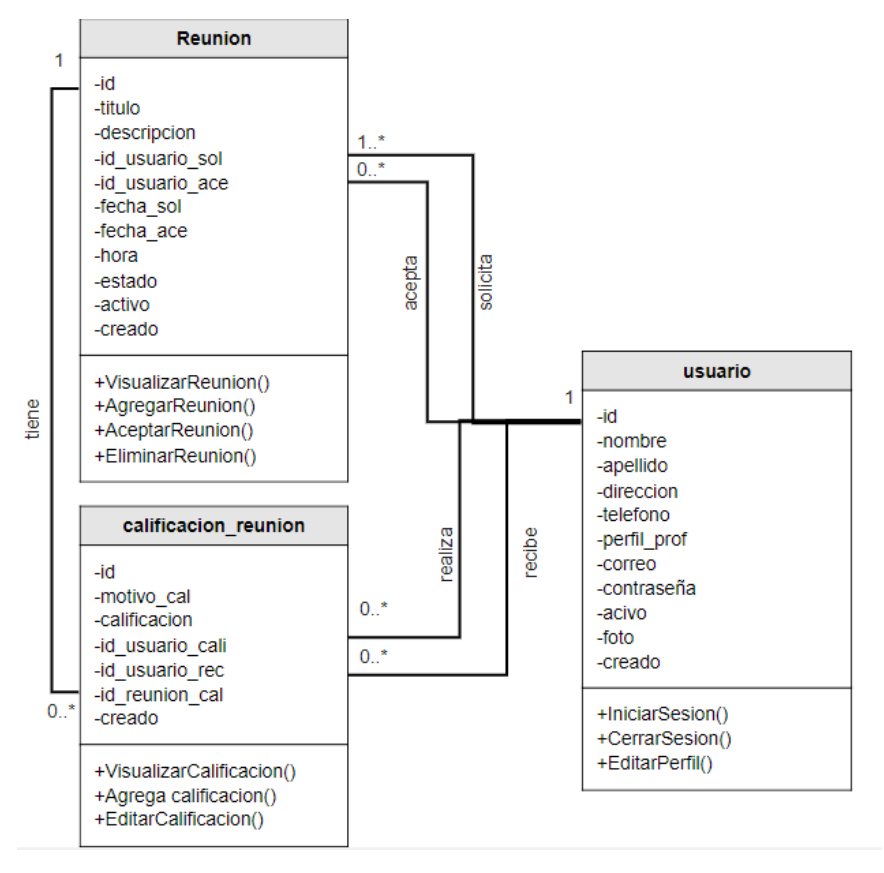

*Figura 21. Diagrama de clases - Reunión.* **Fuente:** Investigado

### **Diagrama de clases – Archivos**

La clase Archivos contiene toda la información de archivos compartidos de cada usuario que aporta con la comunidad y se relaciona con la clase usuarios que es la que proporciona los datos de los que comparten los archivos y a su vez, se relaciona con la clase etiqueta\_aporte la cual guarda las etiquetas seleccionadas para cada aporte.

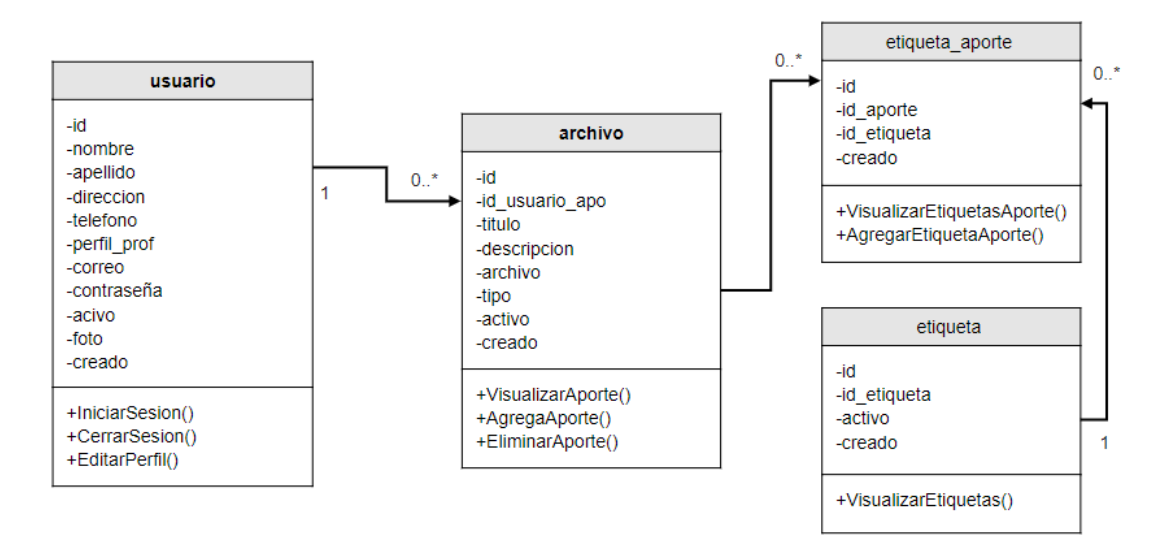

*Figura 22. Diagrama de clases – Archivo* **Fuente:** Investigado

### **3.2.3 Tercera etapa – diseño navegacional**

Ya en la tercera etapa se definen los objetos y contextos de navegación, en este caso, los objetos de navegación identificados son los siguientes:

- Usuario autenticado
- Visitante de sitio

### **Esquema de clases de navegación**

- Esquema de clases navegacionales de un usuario autenticado
- Esquema de clases navegacionales de un visitante de sitio

### **Esquema de clases navegacionales de un visitante de sitio**

En el esquema de la navegación del visitante del sitio se identifican los nodos y sus enlaces de acuerdo al flujo permitido para la navegación dentro de la plataforma, para esto se representan con el uso de un menú principal, inicio, acerca de, registrarse e iniciar sesión.

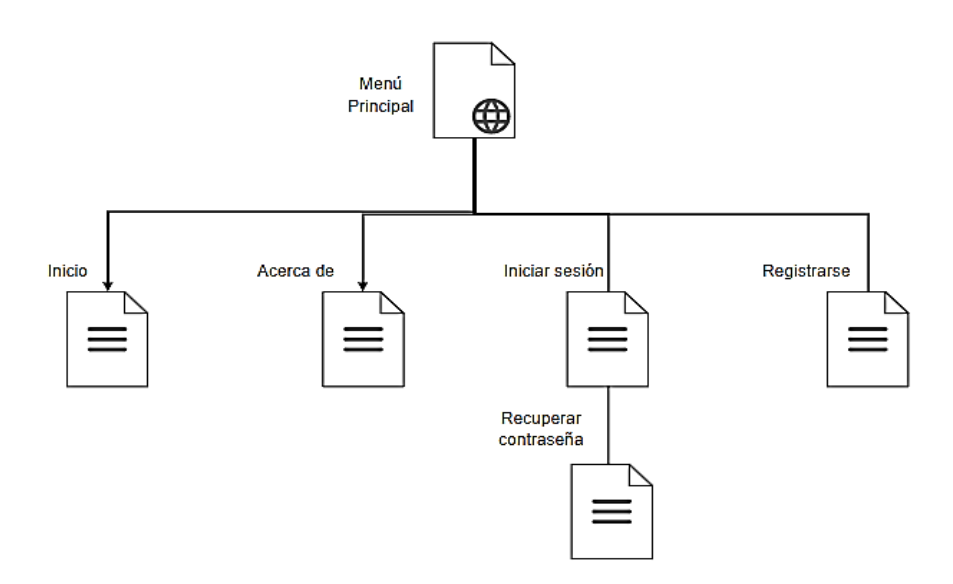

*Figura 23. Esquema de clases navegacionales - Visitante del sitio.* **Fuente:** Investigador

### **Esquema de clases navegacionales de un usuario autenticado**

En el esquema de la navegación del usuario autenticado se identifican los nodos y sus enlaces de acuerdo al flujo permitido para la navegación dentro de la plataforma, para esto se representan con el uso de un menú secundario, inicio, publicaciones, reuniones, comunidad, aportes y perfil.

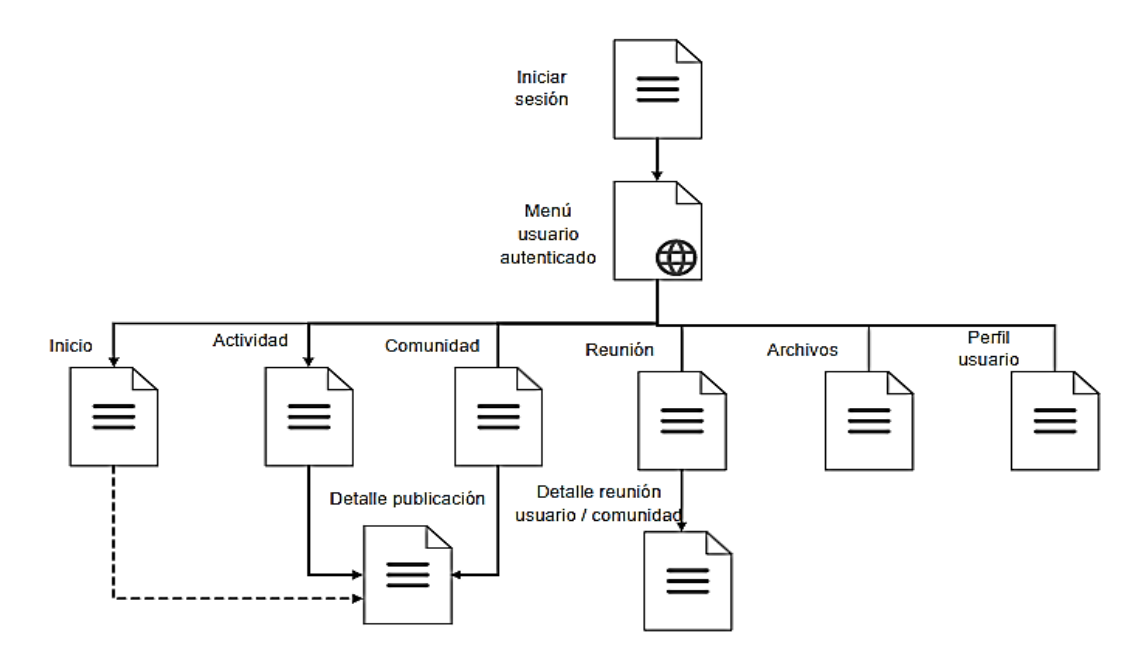

*Figura 24. Esquema de clases navegacionales - Usuario autenticado* **Fuente:** Investigador
## **Contextos de navegación**

Los contextos de navegación definidos para la plataforma son:

- Contexto navegacional de un visitante de sitio
- Contexto navegacional de un usuario autenticado

## **Contexto navegacional de un visitante de sitio**

Para un visitante de sitio la información para restringir la navegación es el público en general, es decir, los nodos a los que accederá deben ser públicos y accesibles desde el menú principal. Los nodos con acceso permitido para visitante del sitio son:

Inicio, contiene información de presentación de la plataforma.

Acerca de, permite el acceso a la descripción de la plataforma y funciones de la misma.

Iniciar sesión, dirige al nodo que contiene el formulario para el ingreso de credenciales de usuario registrado.

Registro, dirige al nodo que contiene formulario de ingreso de datos para la creación de una cuenta de usuario nuevo.

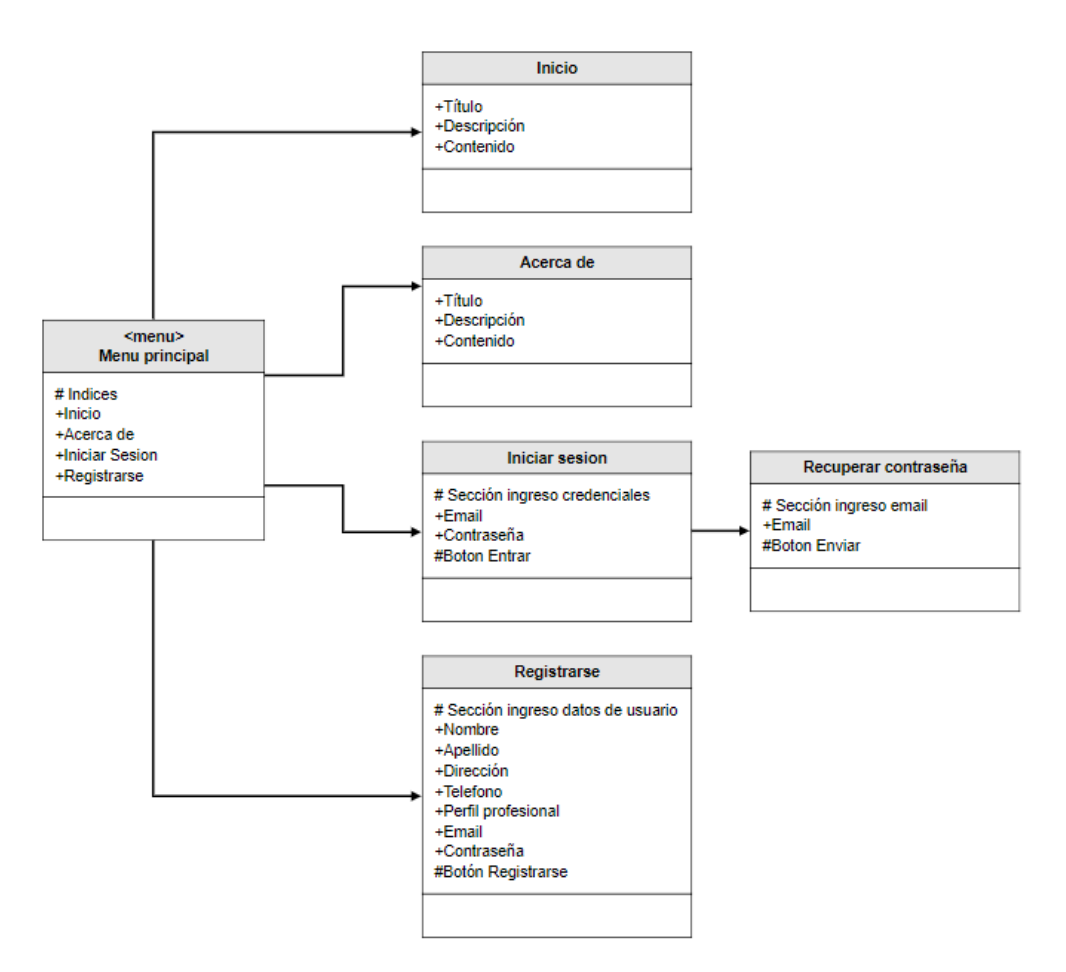

*Figura 25. Contexto navegacional - Visitante de sitio.* **Fuente:** Investigador

### **Contexto navegacional de un usuario autenticado**

Un usuario autenticado tiene privilegios especiales ya que cuenta con una sesión activa, se activan nuevos enlaces a los que un visitante no puede acceder para realizar actividades especiales como interactuar con una comunidad a través de publicaciones, comentarios, reuniones, calificaciones o aportes de archivos. Los enlaces a ciertos nodos dentro de la plataforma se encuentran en un menú secundario de usuario autenticado que contiene lo siguiente:

Inicio, dirige al nodo en el que el usuario tiene un listado de 5 publicaciones que ha creado o ha participado. También contiene enlaces al nodo publicaciones.

Actividad, dirige al nodo que contiene el listado de las publicaciones que ha creado el usuario y las publicaciones en las que ha colaborado.

Reuniones, dirige al nodo que contiene el listado de reuniones que ha solicitado y las que ha aceptado de la comunidad.

Comunidad, publicaciones que realiza la comunidad y en las que el usuario puede interactuar.

Aportes, dirige al nodo con el listado de archivos que han sido compartidos por el usuario o por la comunidad.

Perfil, nodo de configuración de datos del usuario, dichos datos son los ingresados en el registro.

Cerrar sesión, realiza el proceso de terminación de sesión y enlaza a la página de inicio de visitante de sitio.

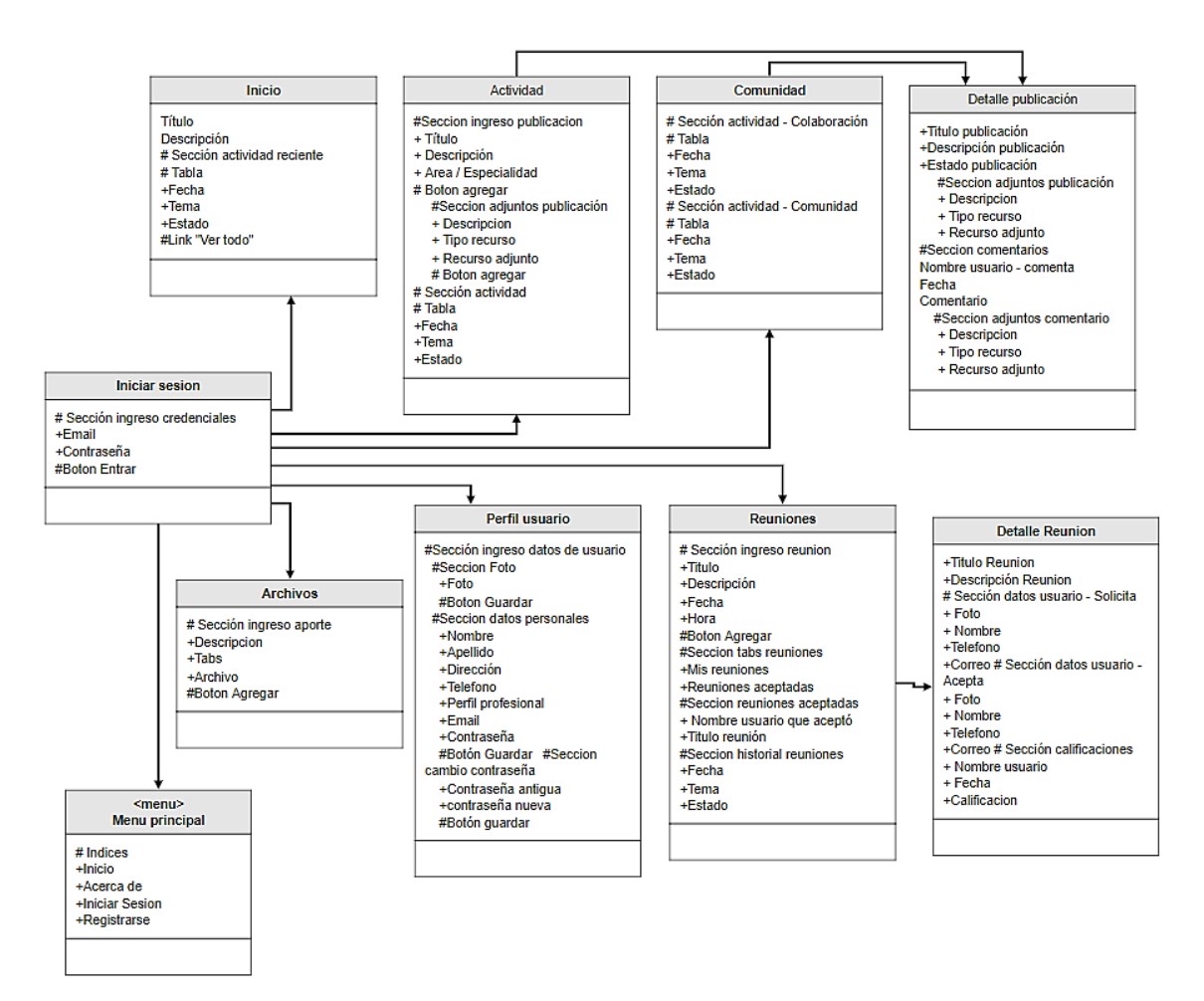

*Figura 26. Contexto navegacional - Usuario autenticado* **Fuente:** Investigador

### **Diagrama de navegación final**

El diagrama de navegación final proporciona una vista general del flujo de navegación de cada uno de los involucrados y los privilegios con los que cada uno de ellos cuenta dentro de la plataforma. Todos los enlaces a hacia los distintos nodos de la aplicación están contenidos dentro de un menú principal para los visitantes del sitio y un menú secundario para los usuarios autenticados, es decir, que los enlaces de los menús de navegación dependerán del usuario que este interactuando en la plataforma.

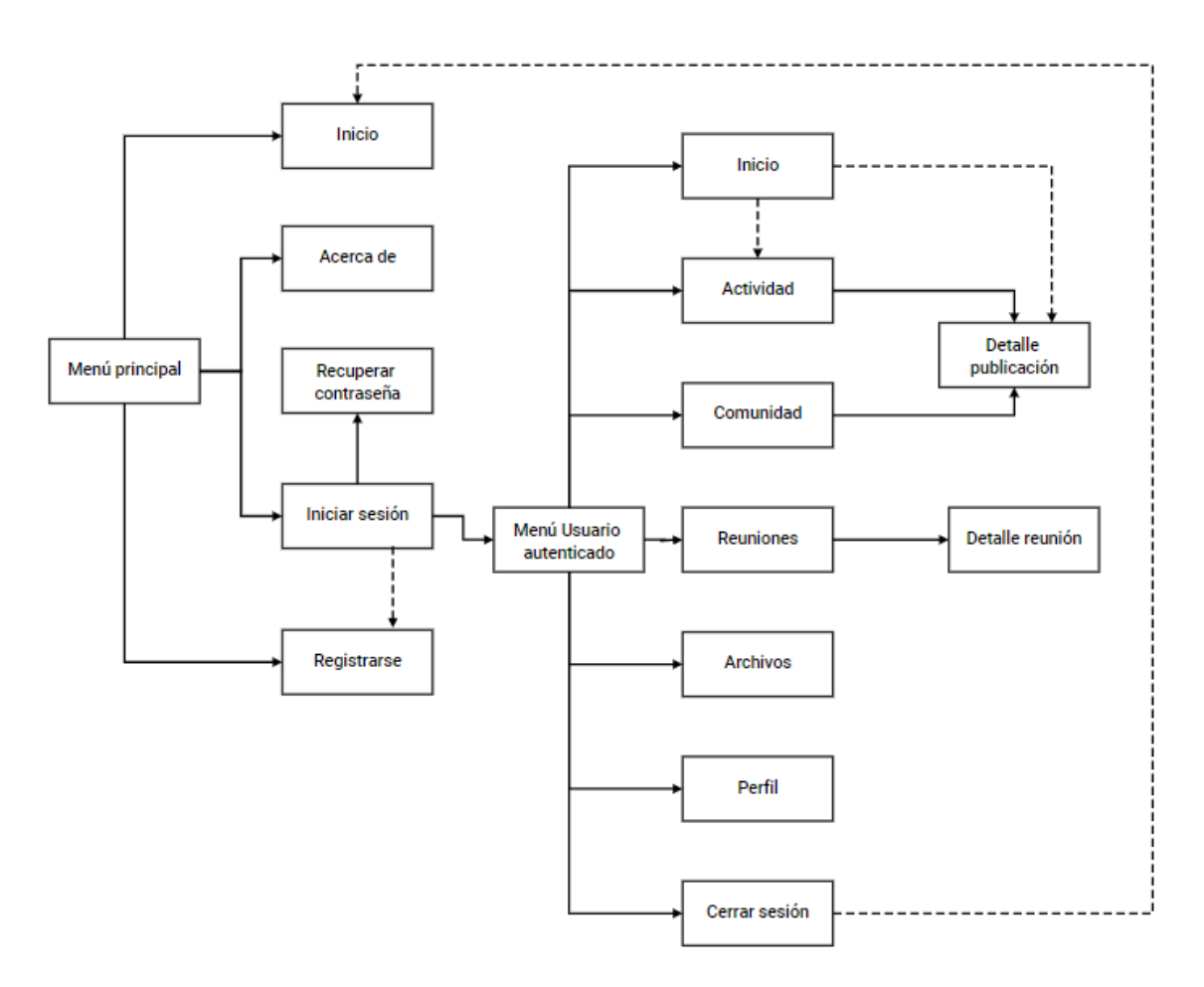

*Figura 27. Diagrama de navegación final.* **Fuente:** Investigador

## **3.2.4 Cuarta etapa - Diseño de interfaces abstractas**

De acuerdo a la metodología OOHMM se aplica el modelo de vistas abstractas de datos (ADV) para el diseño de las interfaces abstractas en las que se representa el estado y la interfaz. Este modelo es utilizado para representar la estructura y los atributos de la información que se muestran en las interfaces y comprender como se estructura la aplicación desde una perspectiva general.

En el encabezado de la página se ubica la vista "barra de navegación" la cual contiene los enlaces que para los visitantes del sitio por lo que estos deben ser públicos como se muestra a continuación:

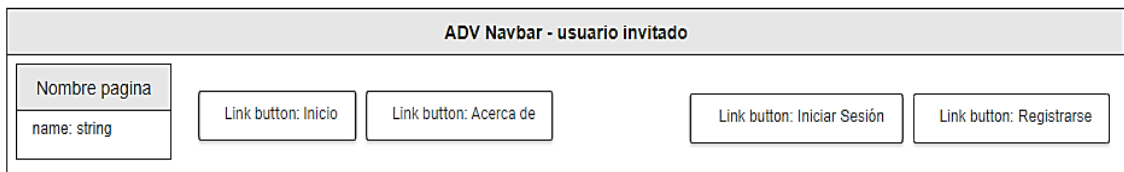

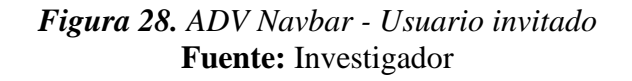

La vista "inicio" representa la página principal la cual se muestra al acceder a la plataforma, esta página se compone de contenido relevante de la plataforma y sus funciones.

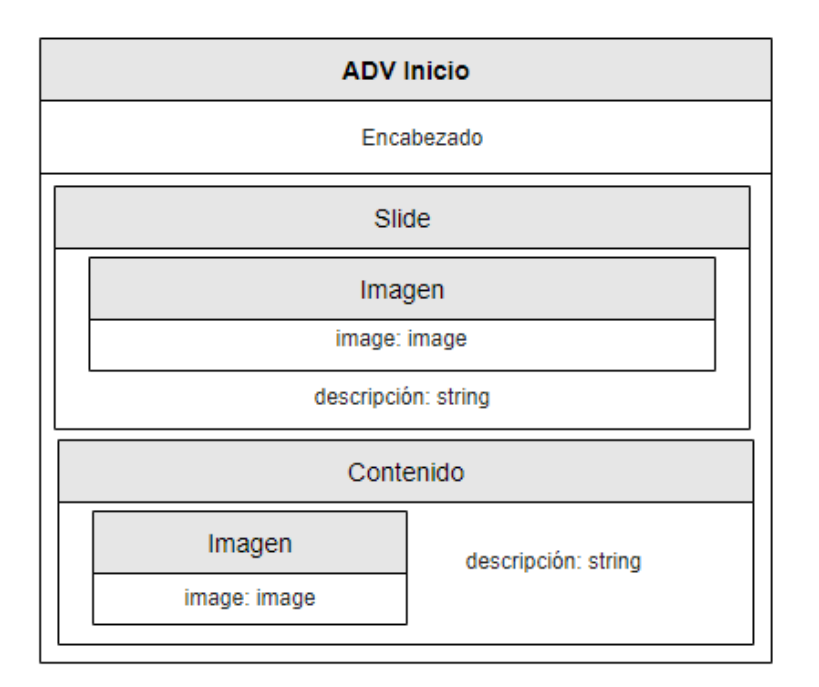

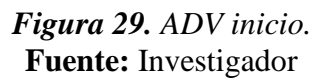

La vista "acerca de" representa la página con información de las funciones y los beneficios de estas al usar la plataforma en el ámbito educativo.

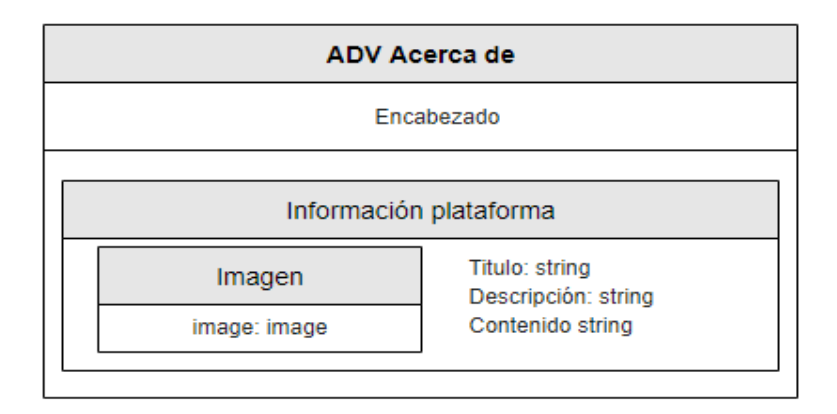

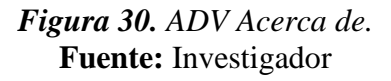

La vista "inicio de sesión" representa la página en la que se ingresa las credenciales de un usuario registrado mediante un formulario de ingreso de datos.

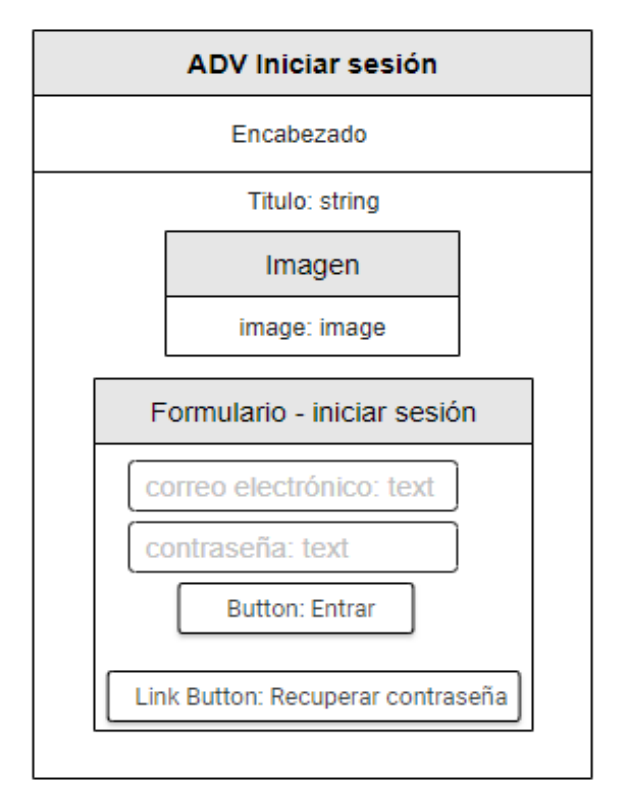

*Figura 31. ADV Iniciar sesión* **Fuente:** Investigador

La vista "registro" representa a la página en la que un usuario visitante puede crear una cuenta para lo que es necesario ingresar sus datos personales mediante un formulario de ingreso de datos.

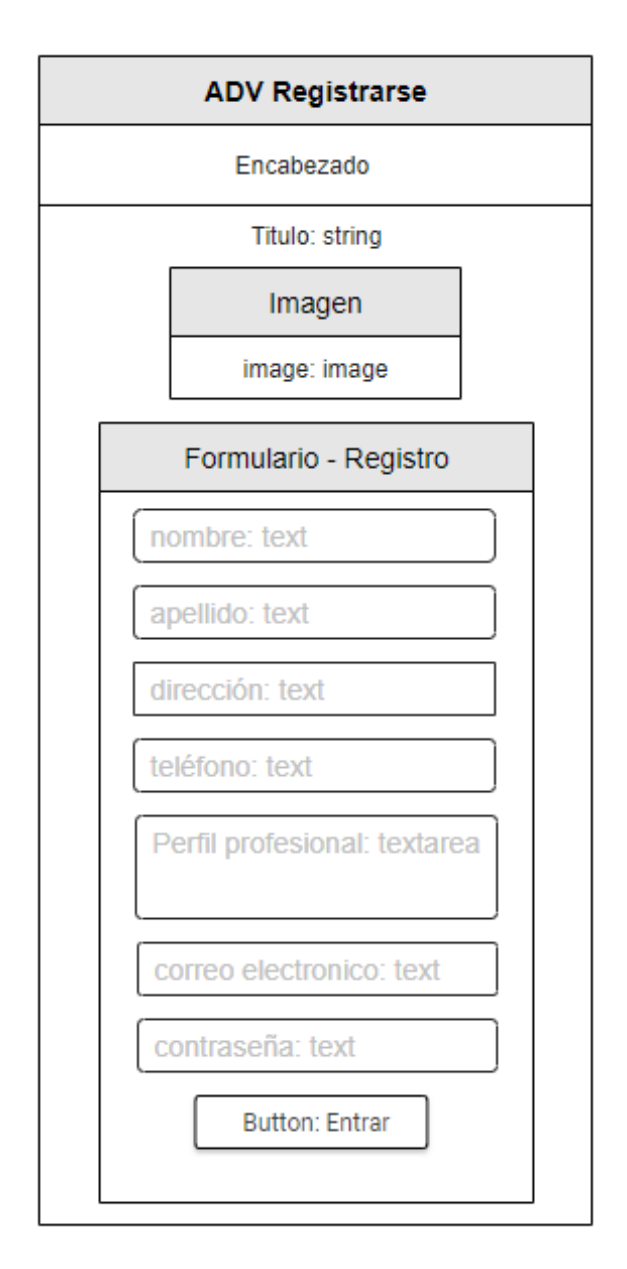

*Figura 32. ADV Registrarse* **Fuente:** Investigador

La vista "recuperar contraseña" representa la página en la que un usuario puede recuperar su contraseña y el acceso a la plataforma a través de su correo electrónico.

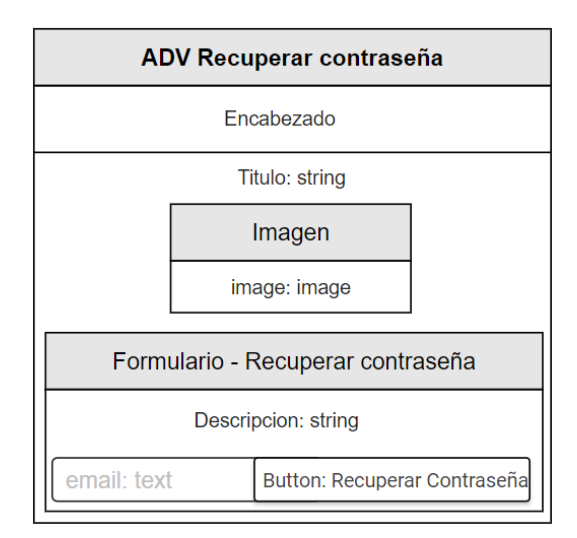

*Figura 33. ADV Recuperar contraseña* **Fuente:** Investigador

La vista "barra de navegación lateral de usuario autenticado" representa al elemento que contiene enlaces a otras vistas que solo los usuarios con una sesión activa pueden acceder, este elemento se ubica a la izquierda de la página.

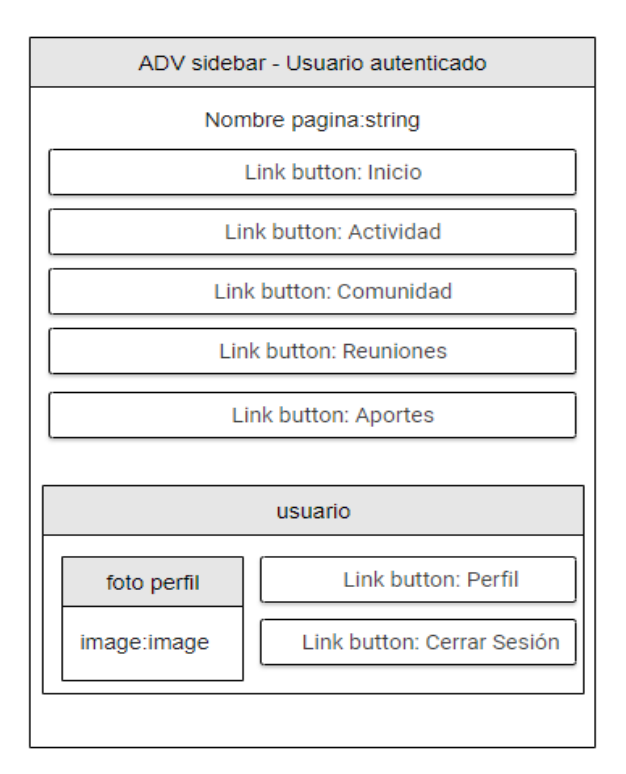

*Figura 34. ADV Sidebar - Usuario autenticado* **Fuente:** Investigador

La vista "inicio – usuario autenticado" representa a la página en la que el usuario visualiza su actividad reciente mediante una tabla y contiene enlaces a otras vistas como "actividad – usuario autenticado" y "detalle publicación – usuario autenticado".

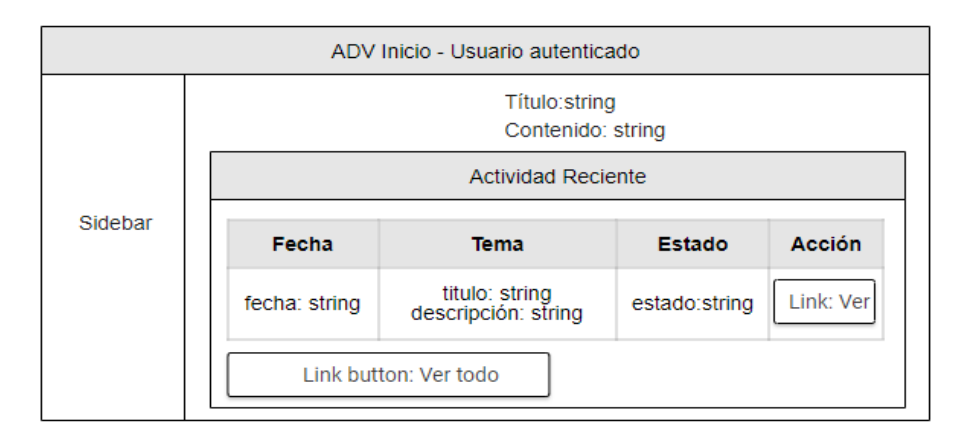

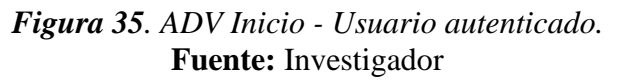

La vista "actividad – usuario autenticado" representa la página en la que el usuario visualiza el listado de publicaciones realizadas, así como la vista "modal crear publicación" para crear una nueva publicación. También contiene el enlace a la vista "detalle publicación – usuario autenticado".

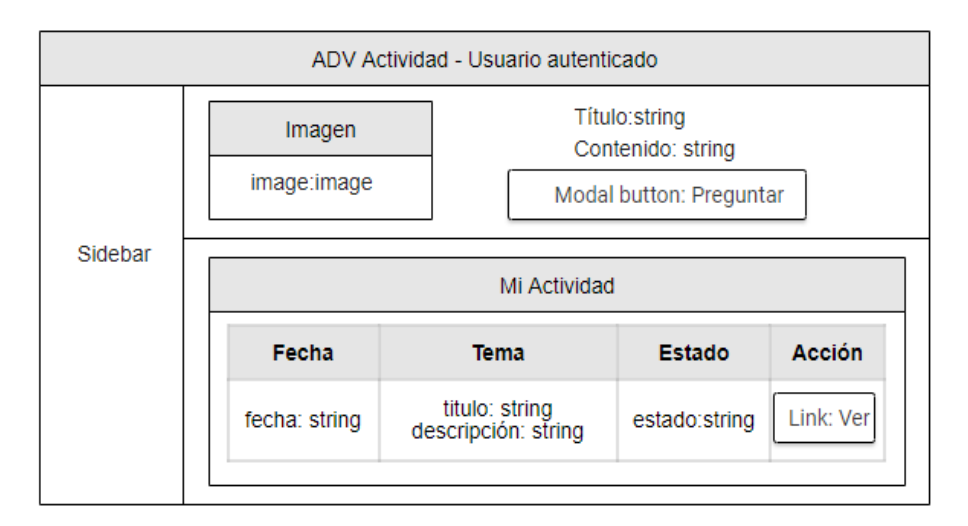

*Figura 36. ADV Actividad - Usuario autenticado.* **Fuente:** Investigador

La vista "modal crear publicación" representa el elemento modal que contiene el formulario de ingreso de datos para crear una nueva publicación.

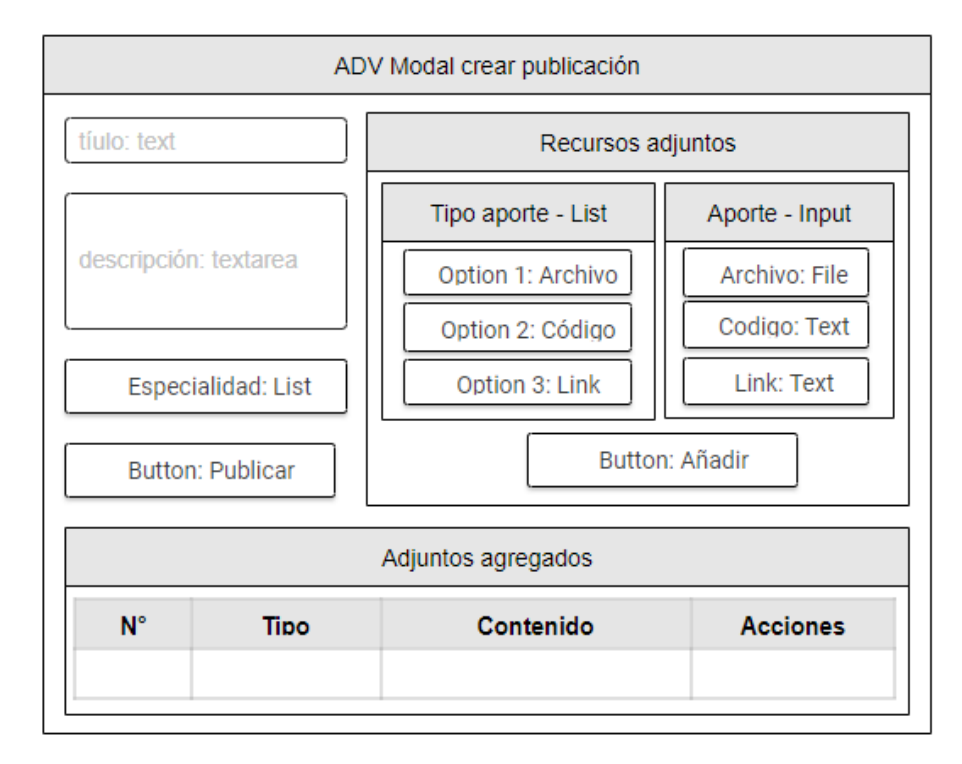

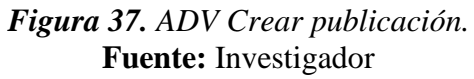

La vista "comunidad – usuario autenticado" representa la página en la que el usuario visualiza el listado de publicaciones en las que ha colaborado y el listado de las publicaciones de la comunidad. También contiene el enlace a la vista "detalle publicación – usuario autenticado".

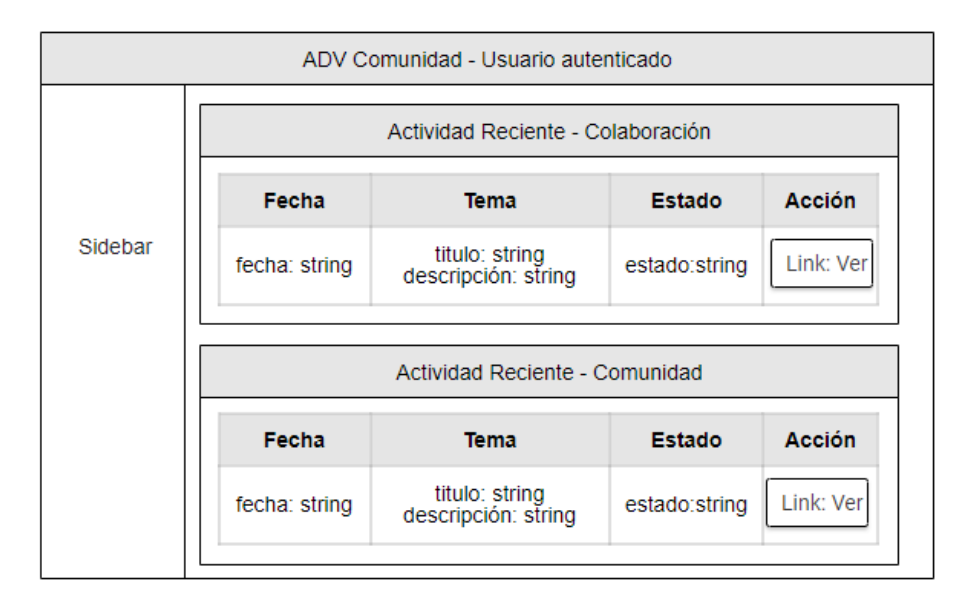

*Figura 38. ADV Comunidad - Usuario autenticado.* **Fuente:** Investigador

La vista "detalle publicación – usuario autenticado" representa a la página en la que el usuario visualiza los detalles de una publicación e interactúa con la comunidad a través de comentarios o calificaciones para lo que se utiliza las vistas "modal calificación publicación", "modal comentar publicación" y "modal calificación comentarios".

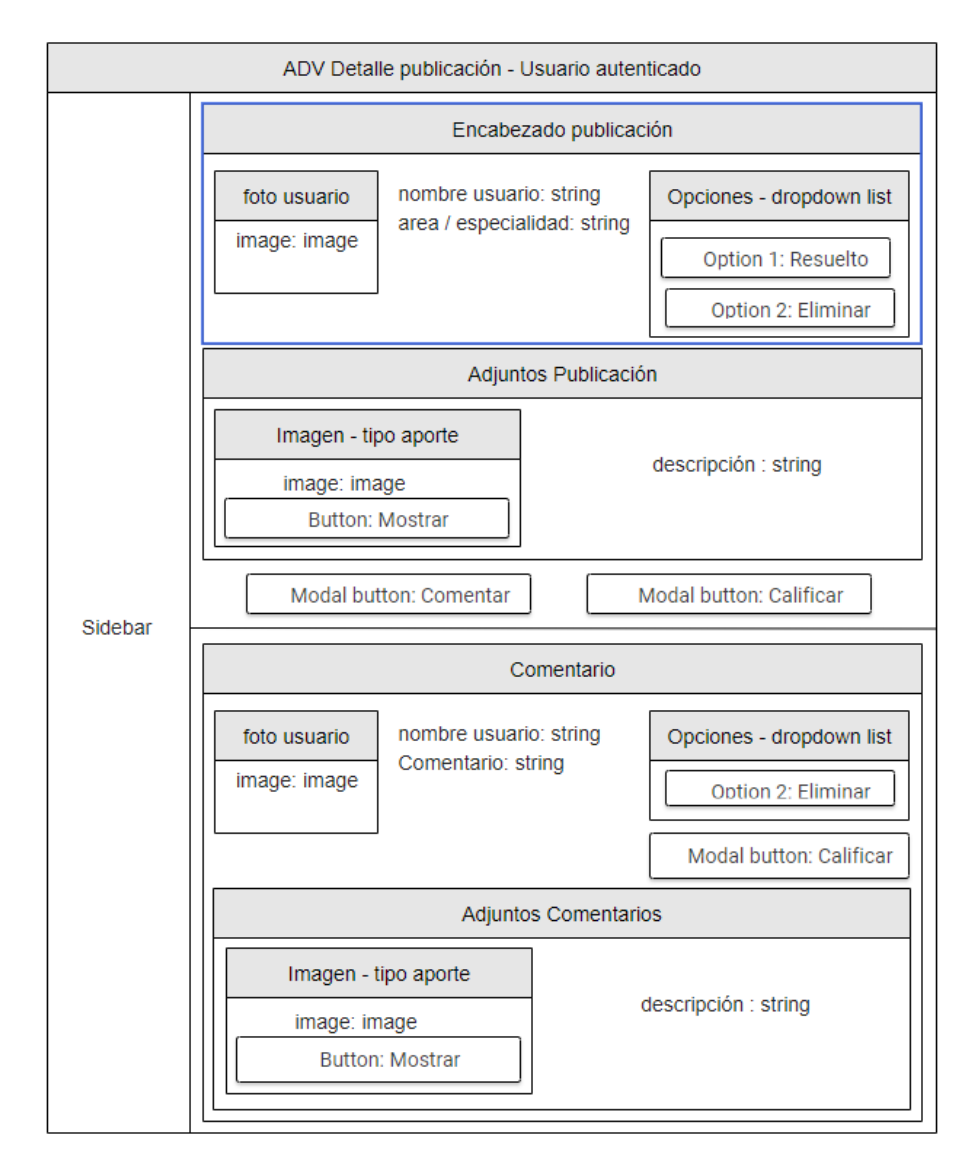

*Figura 39. ADV Detalle publicación – Usuario autenticado.* **Fuente:** Investigador

La vista "reuniones – usuario autenticado" representa a la página que contiene el listado del historial de reuniones y el listado de las reuniones aceptadas para fechas posteriores a la fecha actual. También contiene la vista "modal crear reunión" para crear una nueva reunión.

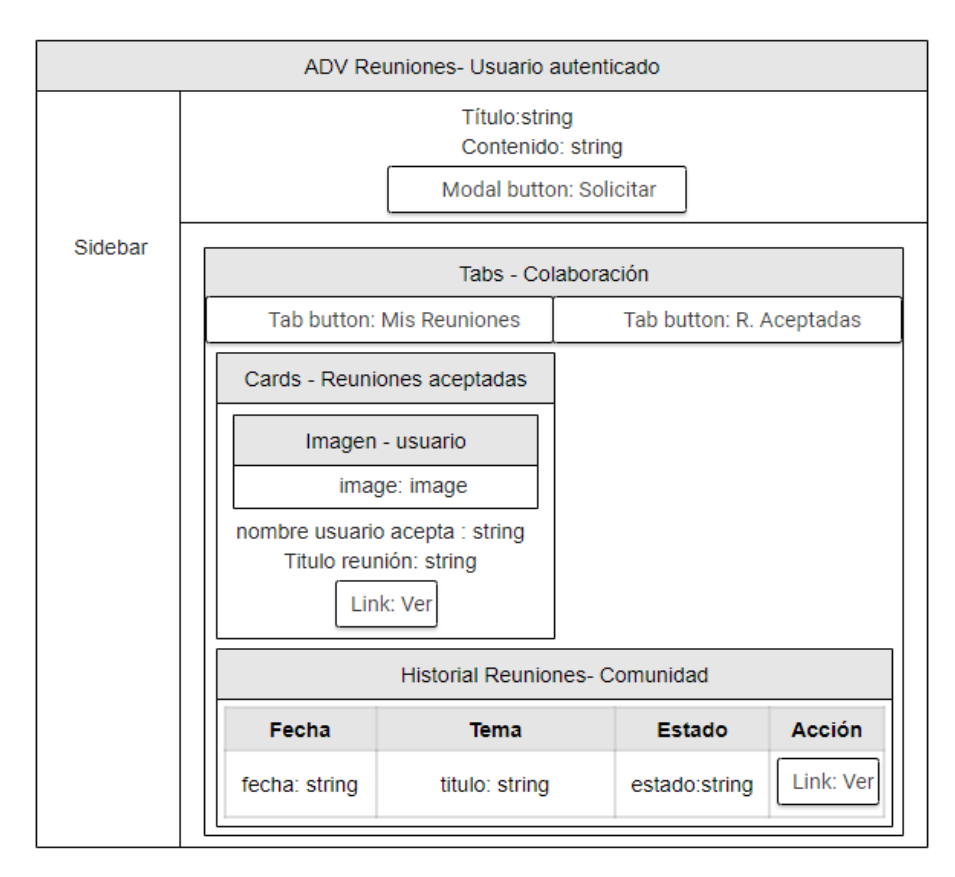

*Figura 40. ADV Reuniones - Usuario autenticado.* **Fuente:** Investigador

La vista "modal crear reunión" representa el elemento modal que contiene el formulario de ingreso de datos para crear una nueva reunión.

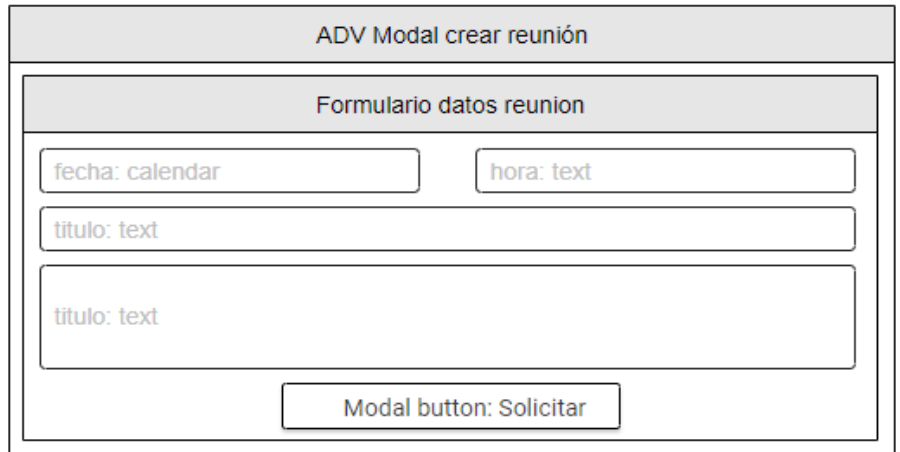

*Figura 41. ADV Modal crear reunión.* **Fuente:** Investigador

La vista "detalle reunión - usuario autenticado" representa la página que contiene los detalles de una reunión y de los usuarios involucrados (usuario que solicita y que acepta) con la información de contacto. También contiene la vista "modal calificación reunión" para crear una calificación.

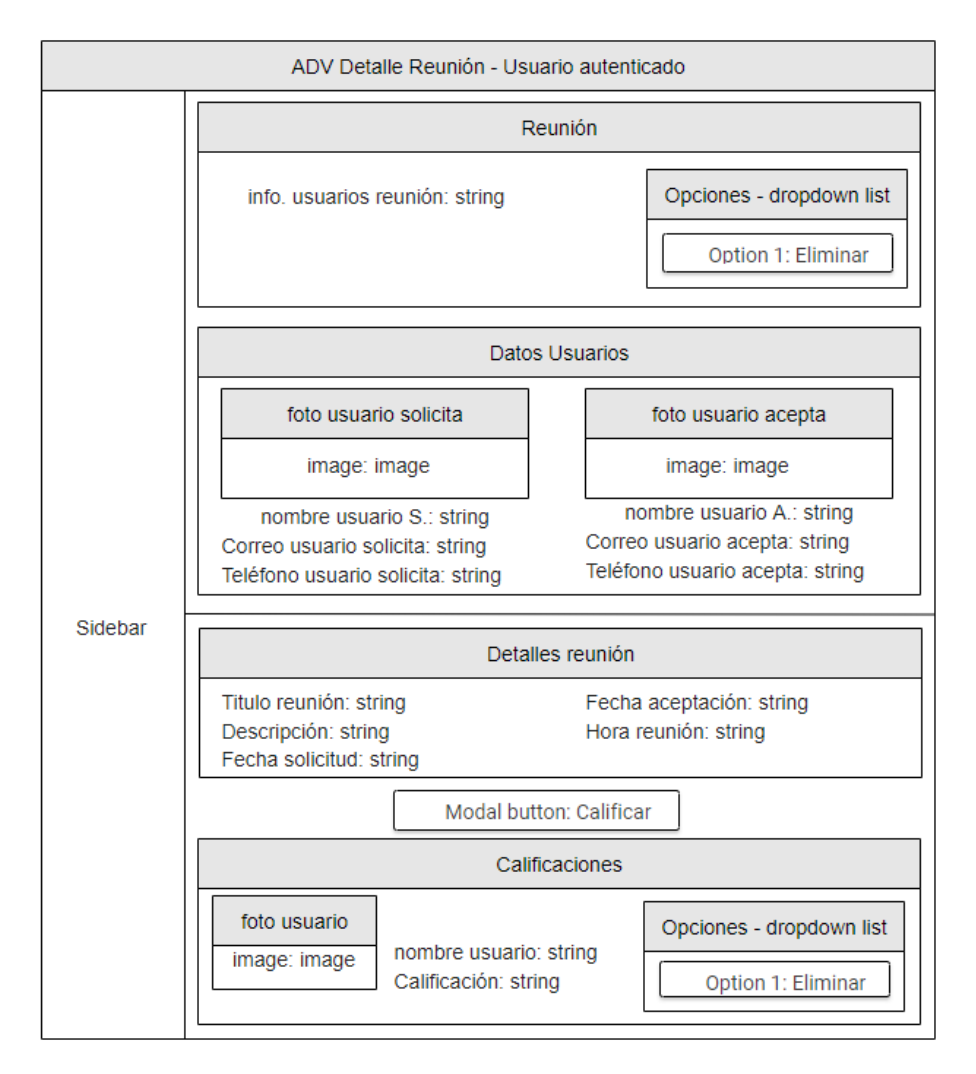

*Figura 42. ADV Detalle Reunión -Usuario autenticado.* **Fuente:** Investigador

La vista "aportes - usuario autenticado" representa la página en la que se encuentra un listado de aportes de distinto tipo agregados por la comunidad. También contiene el formulario de ingreso de datos para agregar nuevos aportes.

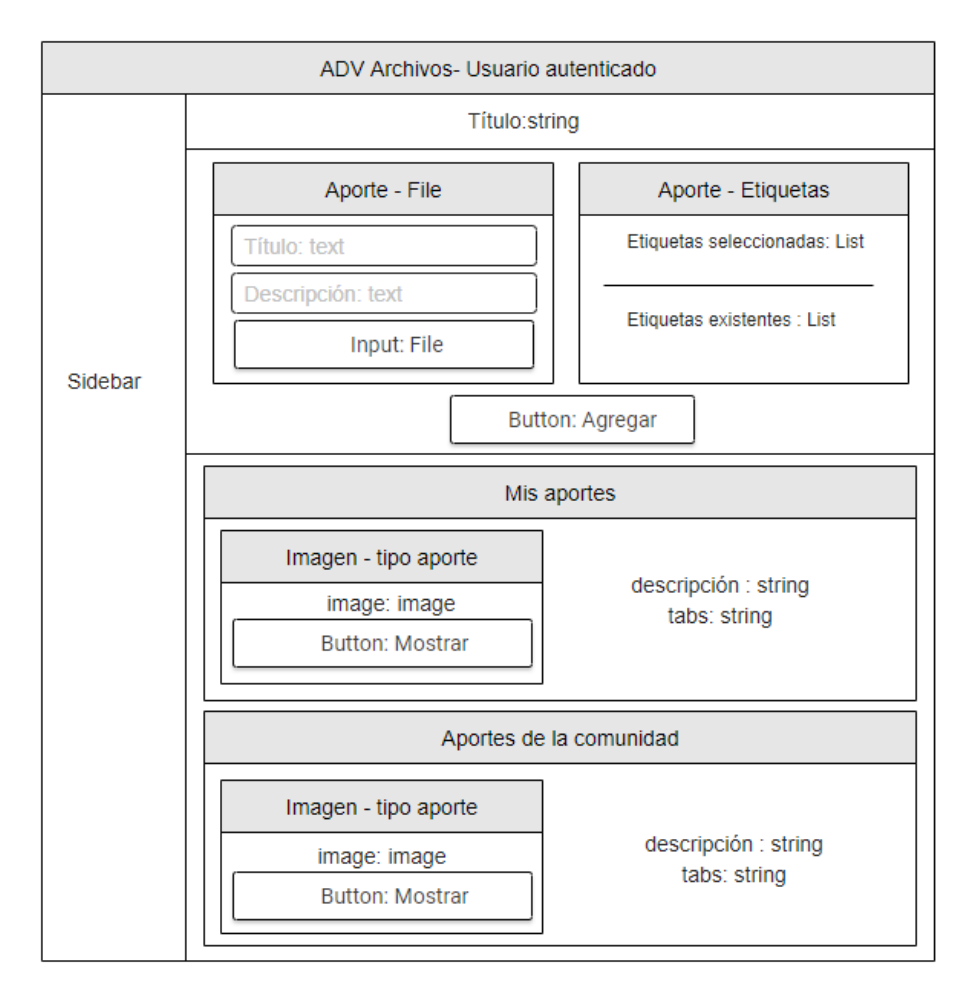

*Figura 43. ADV Aportes - Usuario autenticado.* **Fuente:** Investigador

La vista "perfil – usuario autenticado" representa la página en la que se los formularios para actualizar datos del usuario, agregar o quitar áreas / especialidades académicas del usuario y cambiar la contraseña.

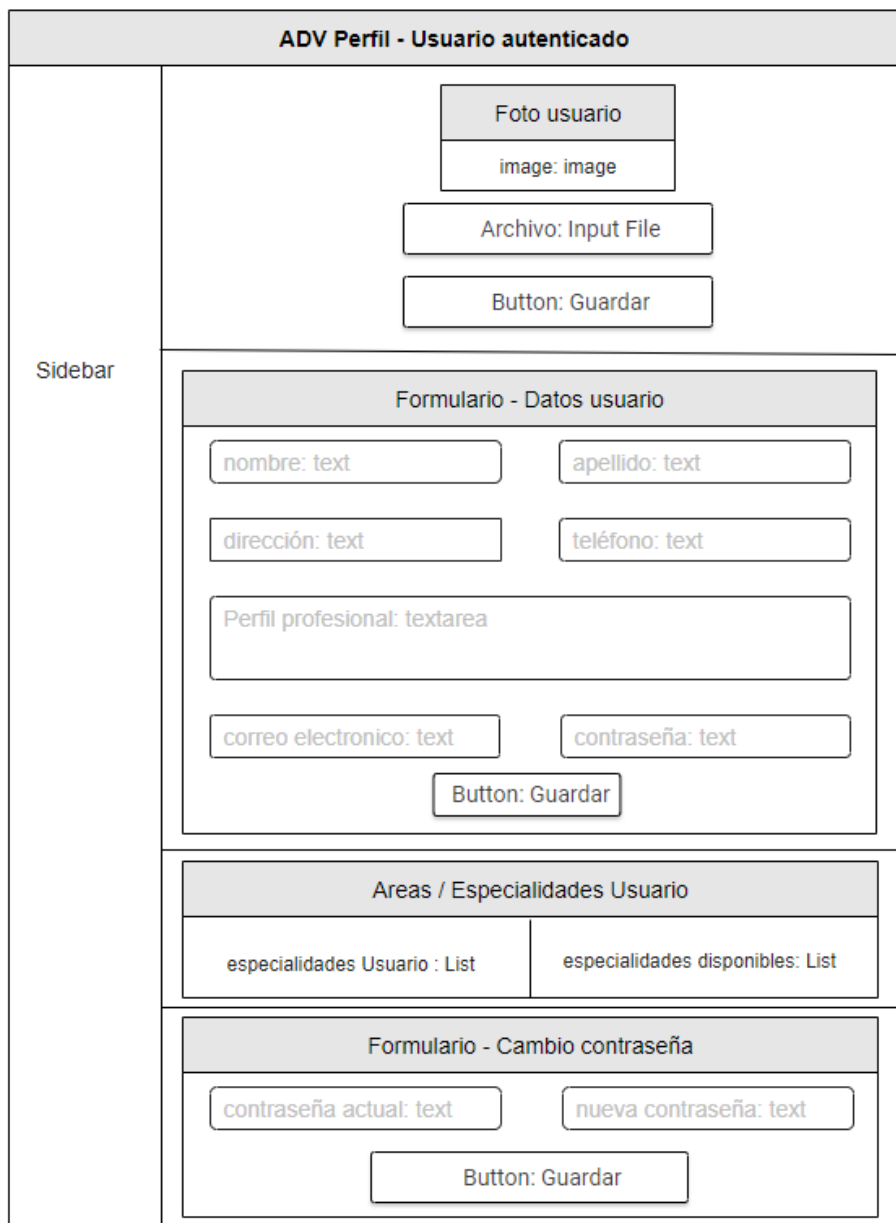

*Figura 44. ADV Perfil - Usuario autenticado.* **Fuente:** Investigador

La vista "modal comentar publicación" representa el elemento modal que contiene el formulario de ingreso de datos para crear un nuevo comentario en una cie.

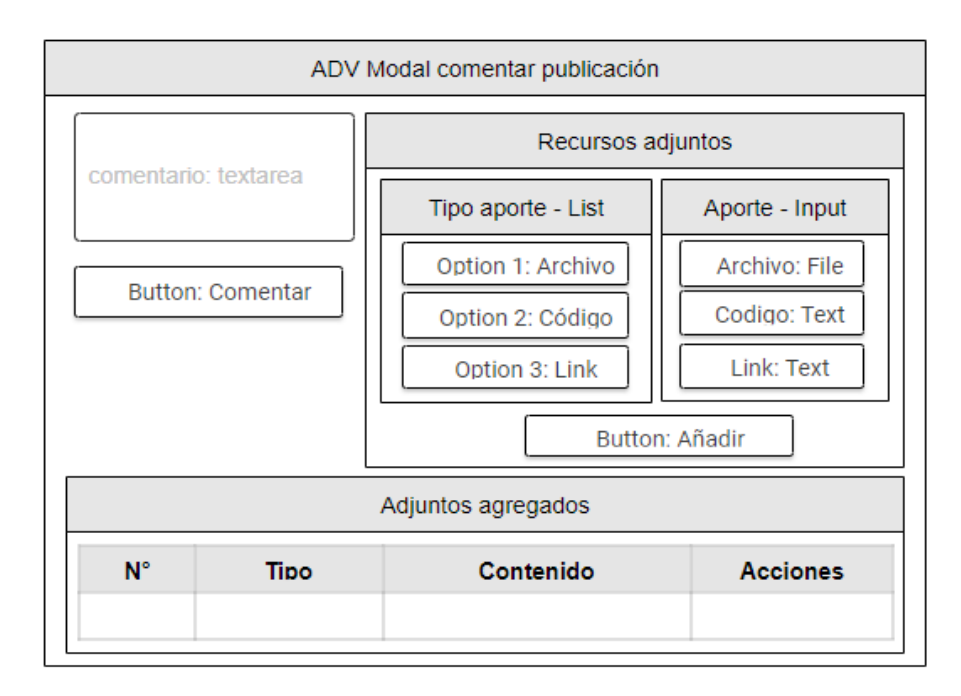

*Figura 45. ADV Modal comentar publicación.* **Fuente:** Investigador

La vista "modal calificación publicación" representa el elemento modal que contiene el formulario de ingreso de datos para crear una nueva calificación de publicación y el listado de estas calificaciones.

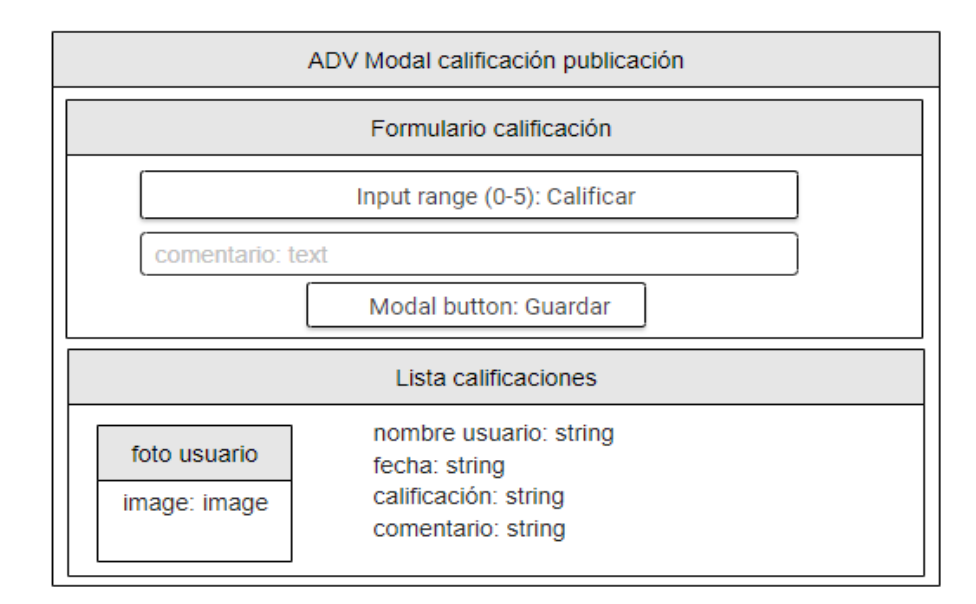

*Figura 46. ADV Modal calificación publicación.* **Fuente:** Investigador

La vista "modal calificación comentario" representa el elemento modal que contiene el formulario de ingreso de datos para crear una nueva calificación de comentario y el listado de estas calificaciones.

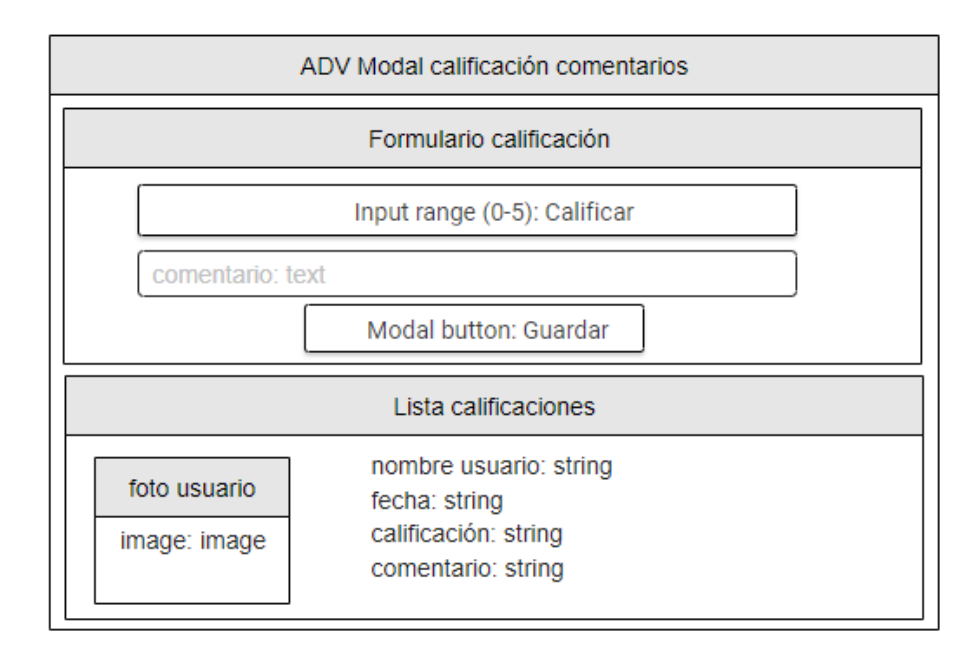

*Figura 47. ADV Modal calificación comentarios.* **Fuente:** Investigador

La vista "modal calificación reunión" representa el elemento modal que contiene el formulario de ingreso de datos para crear una nueva calificación de reunión.

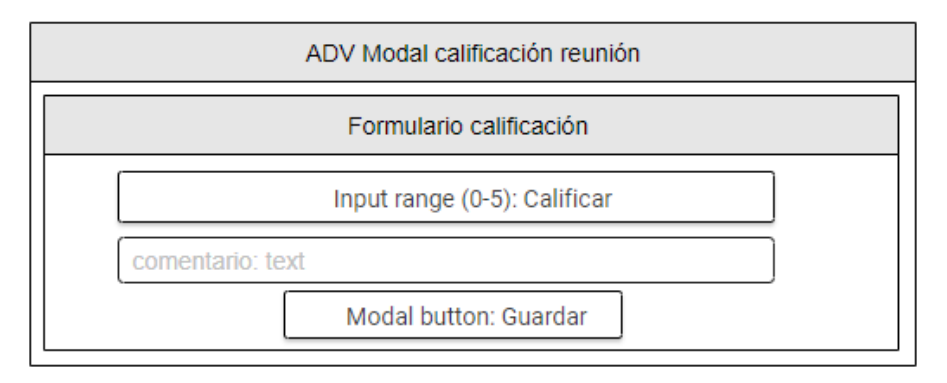

*Figura 48. ADV Modal calificación reunión.* **Fuente:** Investigador

## **3.2.5 Quinta etapa – Implementación**

#### **Arquitectura de la aplicación**

La aplicación fue desarrollada bajo el modelo cliente-servidor, para lo cual se consideró el uso de software libre tanto para el desarrollo del lado del cliente como del lado del servidor y base de datos. En este tipo de arquitectura el cliente realiza peticiones a la aplicación del backend a través de métodos HTTP contenidos en una API REST que receptan y procesan las peticiones para devolver una respuesta a la aplicación cliente en formato JSON siendo este un lenguaje universal el cual puede ser interpretado en múltiples lenguajes de desarrollo de software.

Teniendo en cuenta el uso de software libre para el desarrollo de la plataforma, la aplicación cliente se desarrolló en el marco de trabajo Angular mientras que la aplicación servidor se desarrolló con Node JS y Xpress la cual a su vez realiza la conexión a una base de datos MySql para el almacenamiento y gestión de datos.

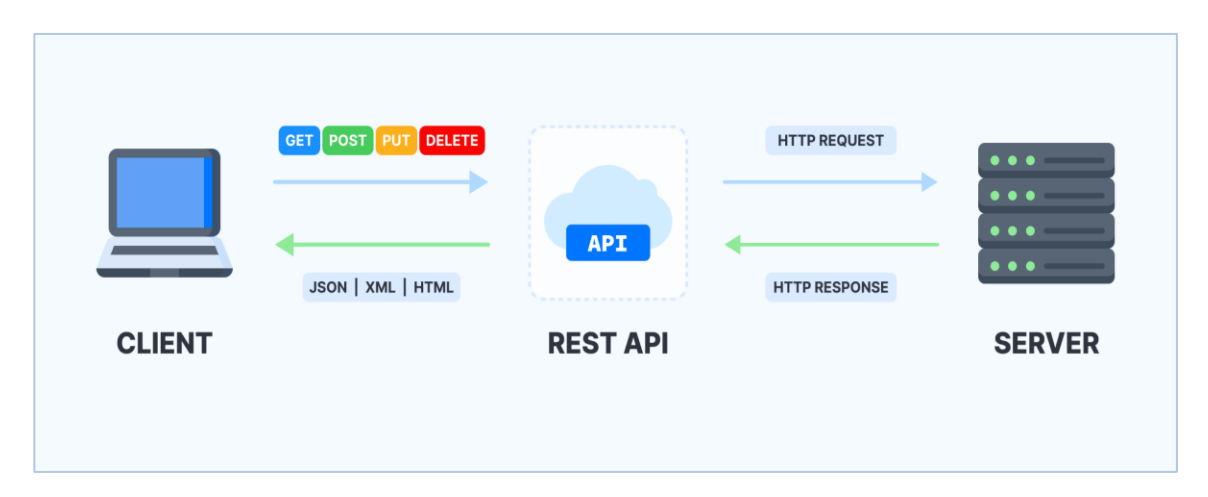

*Figura 49. Arquitectura cliente-servidor*[28]*.*

#### **Modelo físico de la base de datos**

El modelo contiene únicamente las tablas y sus relaciones creadas en la base de datos teniendo como base el modelo conceptual del cual se obtuvo las especificaciones para su elaboración.

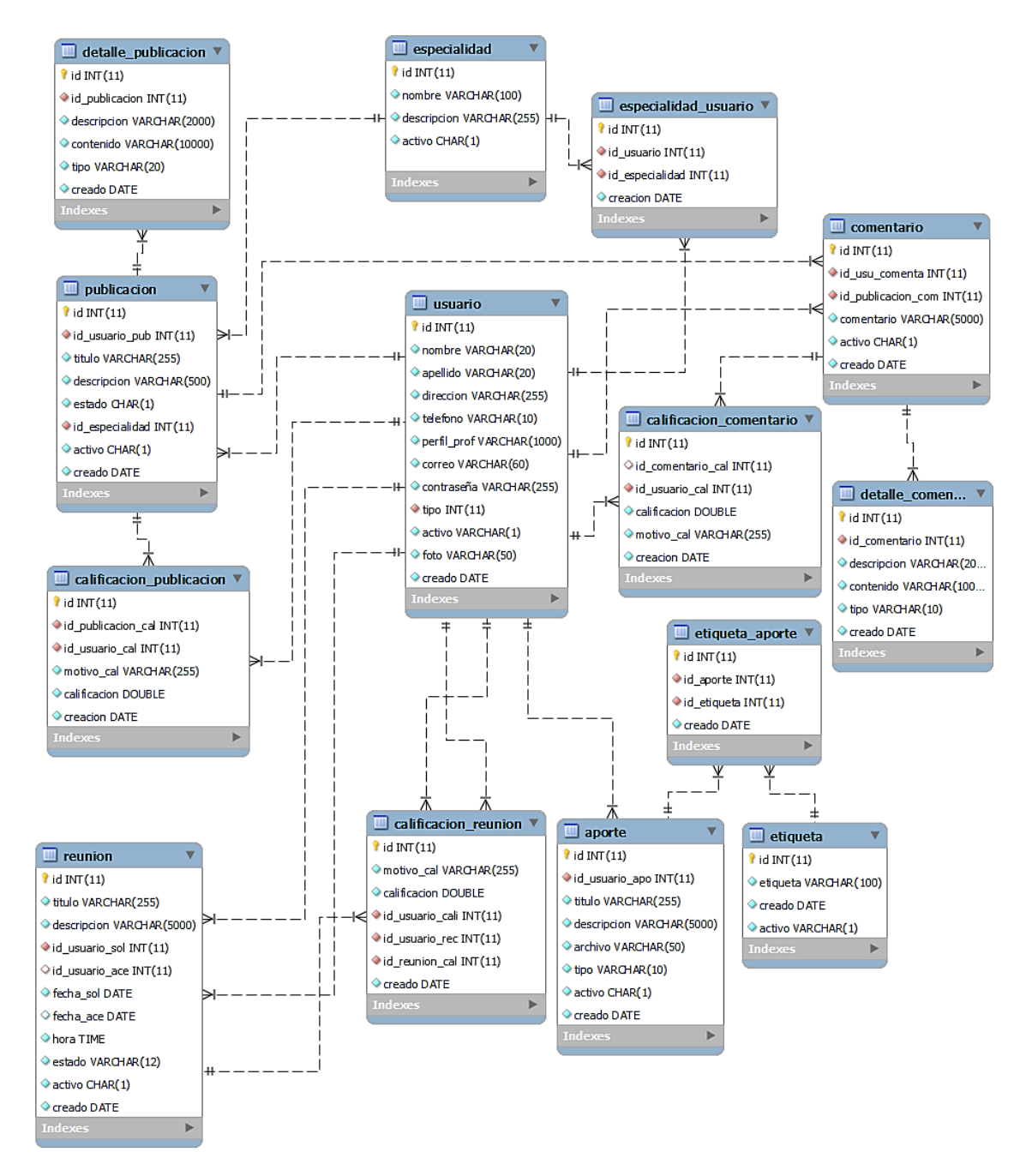

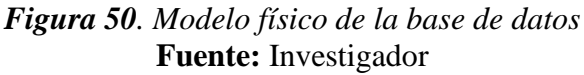

#### **Autenticación de usuarios – Jason Web Token (JWT)**

Dentro del desarrollo de la aplicación se ha considerado medidas de seguridad para el acceso a recursos del backend para lo que se ha optado por el uso de JWT, estos son tokens confiables por estar firmados digitalmente por una clave secreta del servidor convirtiéndoles en un medio confiable para el envío de información entre las partes (cliente/servidor). En NodeJS se instala a través del comando "npm install jsonwebtoken" y es necesario crear un middleware que compruebe la validez de token en las peticiones que se realizan al servidor.

```
const verifyToken = (req, res, next) \Rightarrow {
  if (!req.headers.authorization) return res.status(401).send('Error token');
  const token = req.headers.authorization.split('')[1];
  if (token != ") {
     try {
        const content = jwt.verify(token, config.SECRET_PASS);
       // console.log('Content: ', content);
       req.data = content;next();
     } catch (error) {
       res.status(401).json({
          error: 'Token invalido'
        \}:
     }
  } else {
     res.status(401).json({
       error: 'Token vacio'
     });
  }
}
```
## *Figura 51. API Rest – Middleware JWT* **Fuente:** Investigador

La autenticación de usuarios en la aplicación se compone por los módulos de registro de usuarios, inicio de sesión, actualización de datos, cambio de contraseña y cerrar sesión. En cada uno de estos módulos es necesario crear o eliminar un token JWT.

El registro de usuarios permite a los visitantes del sitio crearse una cuenta para acceder a las funciones especiales de la plataforma y les brinda un token de autenticación, en el registro de usuarios valida los datos ingresados y recupera errores que pueden suceder durante el proceso, estos errores incluyen los de la base de datos, es decir capta errores de datos duplicados, o datos fuera de rango de caracteres, etc.

```
router.post('/register', (req, res) => {
  const data = req.body;
  const pass = bcrypt.hashSync(data.contrasena, 10)
  mySqlConnection.query("Insert into usuario (nombre, apellido, direccion, telefono, \
    perfil_prof, correo, contraseña, tipo, activo) VALUES (?,?,?,?,?,?,?,?,?)",
    [data.nombre, data.apellido, data.direccion, data.telefono, data.perfil_prof, 
     data.correo, pass, 2, 'S'],
    (err, result, fields) => {
       if (!err) {
         user.id = result.insertId;
         let user = JSON.stringify(user);
         const token = jwt.sign(user_, config.SECRET_PASS);
         res.json({
           ok: 1,
           mensaje: 'Registro Correcto',
           data: user,
           token: token
         });
       } else {
         res.json({
           ok: 0,
           mensaje: 'Ha ocurrido un error',
           data: null,
           token: null
         });
      }
    }
  )
});
```
# *Figura 52. API Rest - Registro de usuario* **Fuente:** Investigador

Inicio de sesión es el componente en el que un usuario puede autenticarse, aquí el usuario ingresa su email y su contraseña los cuales son validados para permitir el acceso y crear el token de autenticación.

```
router.post('/login', (req, res) => {
  const { correo, contrasena } = req.body;
  mySqlConnection.query("SELECT id, nombre, apellido, direccion, telefono, perfil_prof, 
correo,tipo, foto, contraseña, activo FROM usuario where correo=? and activo='S'", 
[correo],
    (err, data, fields) => {
       if (!err) {
         if (data.length > 0) {
           if (bcrypt.compareSync(contrasena, data[0].contraseña)) {
              let user = JSON.stringify(data[0]);
              const token = jwt.sign(user, config.SECRET_PASS);
              res.json({
                ok: 1, mensaje: 'Usuario Correcto',
                data: user, token: token
              });
           }else {
              res.json({
                ok: 0, mensaje: 'Usuario o clave incorrecta-contraseña',
                data: null, token: null
             });
           }
         } else {
           res.json({
              ok: 0, mensaje: 'Usuario o clave incorrecta',
              data: null, token: null
           });
         }
       } else {
         res.json({
           ok: 0,
           mensaje: 'Ha ocurrido un error',
           data: null,
           token: null
         });
       }
    })
});
```
*Figura 53. API Rest – Autenticación de usuarios* **Fuente:** Investigador

Para cerrar sesión se utiliza un método dentro de la aplicación cliente en el que se elimina el token almacenado para posterior a su ejecución redirigir al usuario a la página de inicio del visitante del sitio.

cerrarSesion() { localStorage.removeItem('token'); }

# *Figura 54. Método cerrar sesión - Aplicación cliente* **Fuente:** Investigador

El método de datos de usuario obtiene los datos del usuario autenticado que se envían dentro del token de autenticación JWT.

```
dataUser() {
  if (this.isAuth()) {
   const token = localStorage.getItem('token');
   // console.log('token',token);
   this.user = decode(token || ");
   return this.user;
  }
  else
   return null;
 }
```
## *Figura 55. Método obtener datos usuario - Aplicación cliente.* **Fuente:** Investigador

Para el cambio de contraseña de la cuenta del usuario se ha desarrollado un método en el que se recibe dos contraseñas (contraseña actual y contraseña nueva) y se recupera el id del usuario para validar que la contraseña actual ingresada coincida con la de dicho usuario para proceder a actualizarla.

```
router.post('/updateContrasenia', middleware, (req, res) => {
  const data = req.body;
  const id = req.params.id;
  const old_user = req.data;
  const actual_cont = data.actual_cont;
  const nueva_cont = data.nueva_cont;
  mySqlConnection.query("SELECT id, nombre, apellido, direccion, telefono, perfil_prof, correo, tipo, foto, 
contraseña, activo FROM usuario where id=? and activo='S'", [old_user.id], (err, data, fields) => {
      if (!err) {
         if (data.length > 0) {
           if (bcrypt.compareSync(actual_cont, data[0].contraseña)) {
             const pass = bcrypt.hashSync(nueva_cont, 10)
             mySqlConnection.query("UPDATE usuario SET contraseña = ? where id = ?",
                [pass, old_user.id],
                (err, result, fields) => {
                  if (!err) {
                    old_user.contraseña = pass;
                    let user = JSON.stringify(old user);
                    const token = jwt.sign(user_, config.SECRET_PASS);
                    res.json({
                       ok: 1, mensaje: 'Actualizado Correctamente',
                       data: old_user, token: token
                    });
                  } else {
                    res.json({
                       ok: 0, mensaje: 'Ha ocurrido un error',
                       data: null, token: null
                    });
                  }
               }
             )
           }else {
             res.json({
                ok: 0, mensaje: 'La contraseña actual ingresada es incorrecta',
                data: null, token: null
             });
           }
         } else {
           res.json({
             ok: 0, mensaje: 'No se encontró un usuario',
             data: null, token: null
           });
         }
      } else {
         res.json({
           ok: 0, mensaje: 'Ha ocurrido un error',
           data: null, token: null
         });
      }
    })
});
```
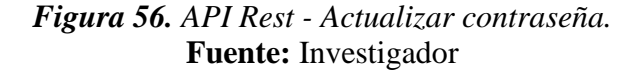

En caso de querer actualizar sus datos el usuario puede acceder a este componente de la plataforma en el que se recupera los datos ingresados para ser actualizados.

```
router.post('/update', middleware, (req, res) => {
   const data = req.body;
   const id = req.params.id;
  const old user = req.data;
   mySqlConnection.query("UPDATE usuario SET nombre = ?, apellido = ?, direccion= ?, 
telefono= ?, correo = ?, perfil prof = ? where id = ?",
     [data.nombre, data.apellido, data.direccion, data.telefono, data.correo, 
data.perfil_prof, old_user.id], (err, result, fields) => {
        if (!err) {
         old user.nombre = data.nombre;
          old_user.apellido = data.apellido;
         old user.direccion = data.direccion;
          old_user.telefono = data.telefono;
          old_user.correo = data.correo
          old_user.perfil_prof = data.perfil_prof;
          let user_ = JSON.stringify(old_user);
         const token = jwt.sign(user, config.SECRET_PASS);
          res.json({
             ok: 1,
             mensaje: 'Actualizado Correctamente',
             data: old_user,
             token: token
          });
        } else {
          res.json({
             ok: 0,
             mensaje: 'Ha ocurrido un error',
             data: null,
             token: null
          });
        }
     }
    )
});
```
# *Figura 57. API Rest - Actualizar datos usuarios* **Fuente:** Investigador

Al igual que los datos y la contraseña el usuario también puede actualizar su foto de perfil para lo que es necesario el uso de librerías adicionales para el manejo de archivos dentro del servidor para lo que se utiliza "multer" instalado con el comando "npm install --save multer". Multer es una librería que necesita ser configurada ates de poder usarla, se debe configurar parámetros como la ruta en la que se va a guardar o el nombre del archivo con el que se va a guardar.

```
var storage = multer.diskStorage({
  destination: function (req, file, cb) {
    cb(null, __dirname + '/../files/images/profile')
  },
  filename: function (req, file, cb) {
    cb(null, file.fieldname + ' + Date.now() + '' + file.originalname)
  }
})
var upload = multer({ storage: storage })
```
### *Figura 58. API Rest - Configuración librería multer* **Fuente:** Investigador

Luego de configurar multer se lo agrega en la llamada a los métodos http del servidor para que los archivos se guarden automáticamente dentro de la ruta y con el nombre de archivo especificado.

```
router.post('/updatePicture', [upload.single('file'), middleware], (req, res) => {
  const namePicture = req.file.filename;
  const old user = req.data;
  mySqlConnection.query("UPDATE usuario SET foto = ? where id = ?",
    [namePicture, old_user.id],
    (err, result, fields) => {
      if (!err) {
         if (old_user.foto != 'profile.png') {
           try {
              fs.unlinkSync(`api/files/images/profile/${old_user.foto}`)
           } catch (err) {
              console.error('ha ocurrido un error')
           }
         }
         old_user.foto = namePicture;
         let user_ = JSON.stringify(old_user);
         const token = jwt.sign(user_, config.SECRET_PASS);
         res.json({
           ok: 1, mensaje: 'Actualizado Correctamente',
           data: old_user, token: token
         });
      } else {
         res.json({
           ok: 0, mensaje: 'Ha ocurrido un error',
           data: null, token: null
         });
      }
    }
  )
});
```
*Figura 59. API Rest - Actualizar foto de perfil.* **Fuente:** Investigador

### **Documentación de la API-REST**

La API-REST está compuesta por diferentes puntos finales accedidos a través de rutas predefinidas dentro de la aplicación backend a las cuales se realiza varias solicitudes HTTP siendo una de sus ventajas la integración de sistemas, es decir independientemente del lenguaje de programación o software desde el que se realice las solicitudes, los recursos de la API-REST podrán ser consumidos.

Dentro del funcionamiento de la plataforma se implementó una API-REST con diferentes recursos a los que se les ha definido rutas específicas para su consumo como se indica en la Tabla 32. a continuación:

| <b>Método</b>                   | Ruta                             | <b>Función / Descripción</b>                                                        |
|---------------------------------|----------------------------------|-------------------------------------------------------------------------------------|
| <b>Punto final: user</b>        |                                  |                                                                                     |
| get                             | user/userId                      | Obtener datos de usuario.                                                           |
| post                            | user/register                    | Crear usuario.                                                                      |
| post                            | user/login                       | Iniciar sesión.                                                                     |
| put                             | user/update                      | Actualizar datos de usuario.                                                        |
| put                             | user/updatePicture               | Actualizar foto de perfil.                                                          |
| post                            | User/recover                     | Recuperar contraseña usuario.                                                       |
| <b>Punto final:</b> publicacion |                                  |                                                                                     |
| get                             | publicacion/getPubUser/:idUsu    | Obtener listado de publicaciones<br>activas de un usuario.                          |
| get                             | publicacion/getTopPubUser/:idUsu | Obtener listado de 5<br>ultimas<br>publicaciones<br>activas<br>de<br>un<br>usuario. |
| get                             | publicacion/getPubId/:idPub      | Obtener datos de publicación por<br>su id.                                          |

*Tabla 36. Rutas de la API-REST* **Fuente:** Investigador

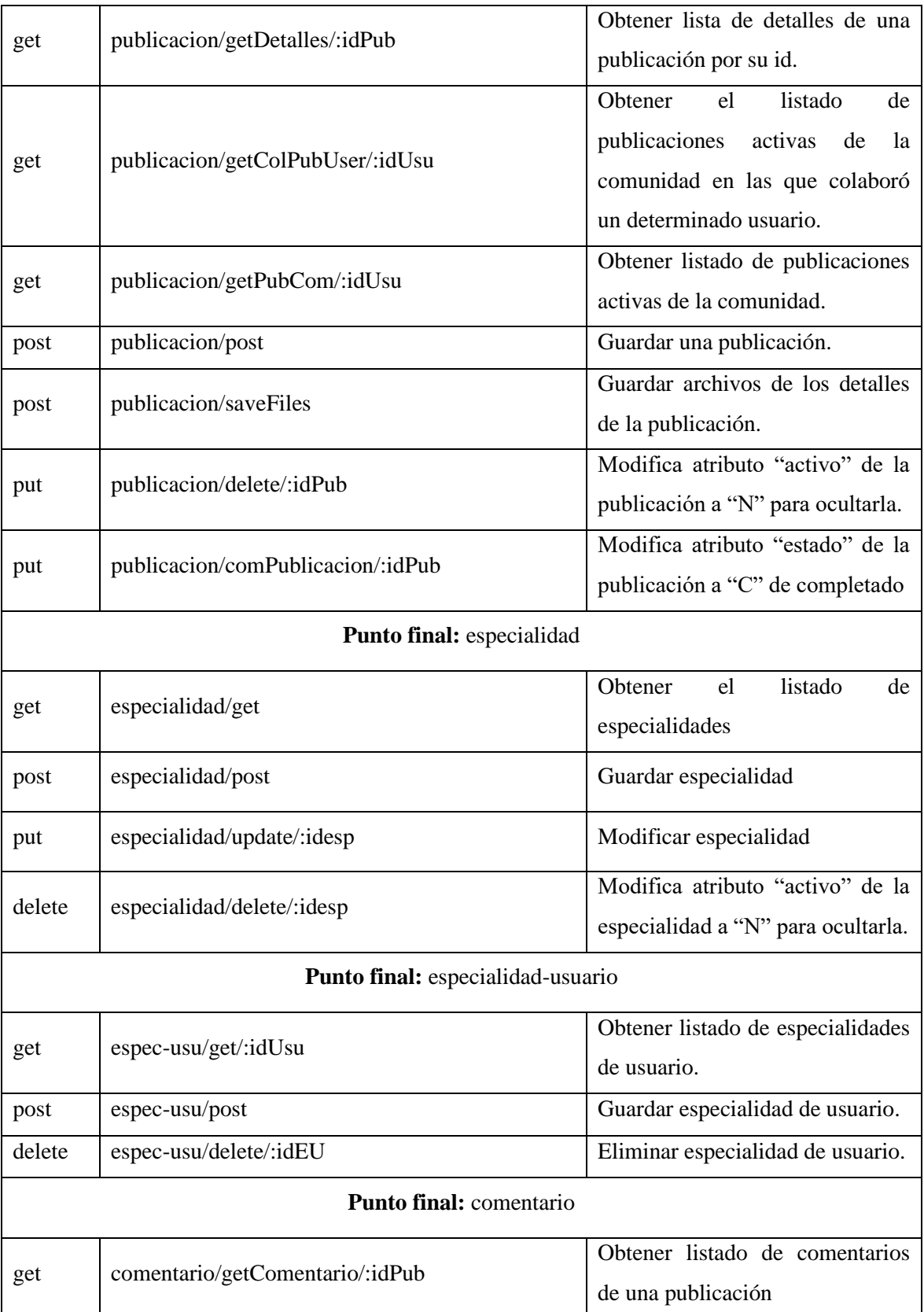

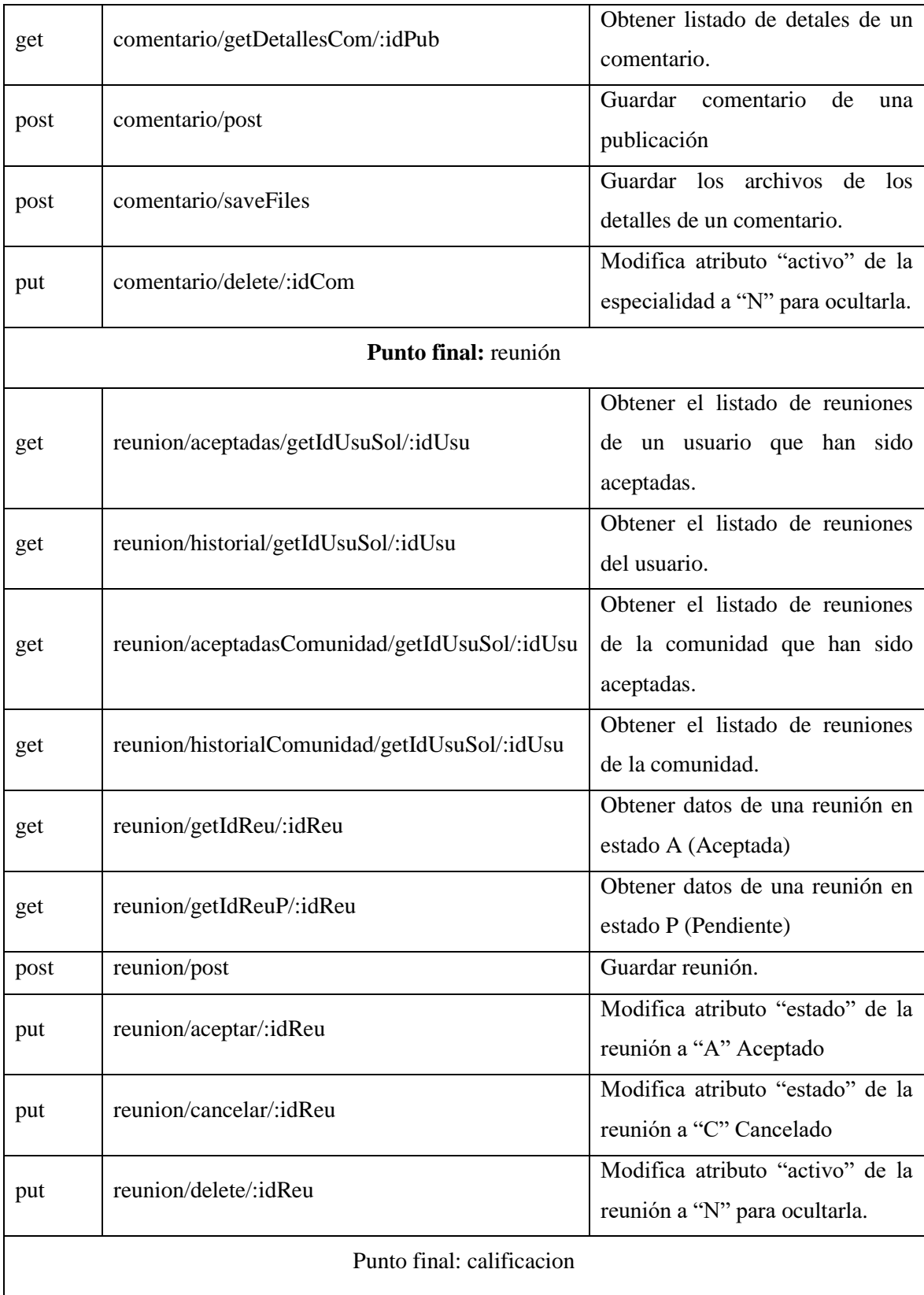

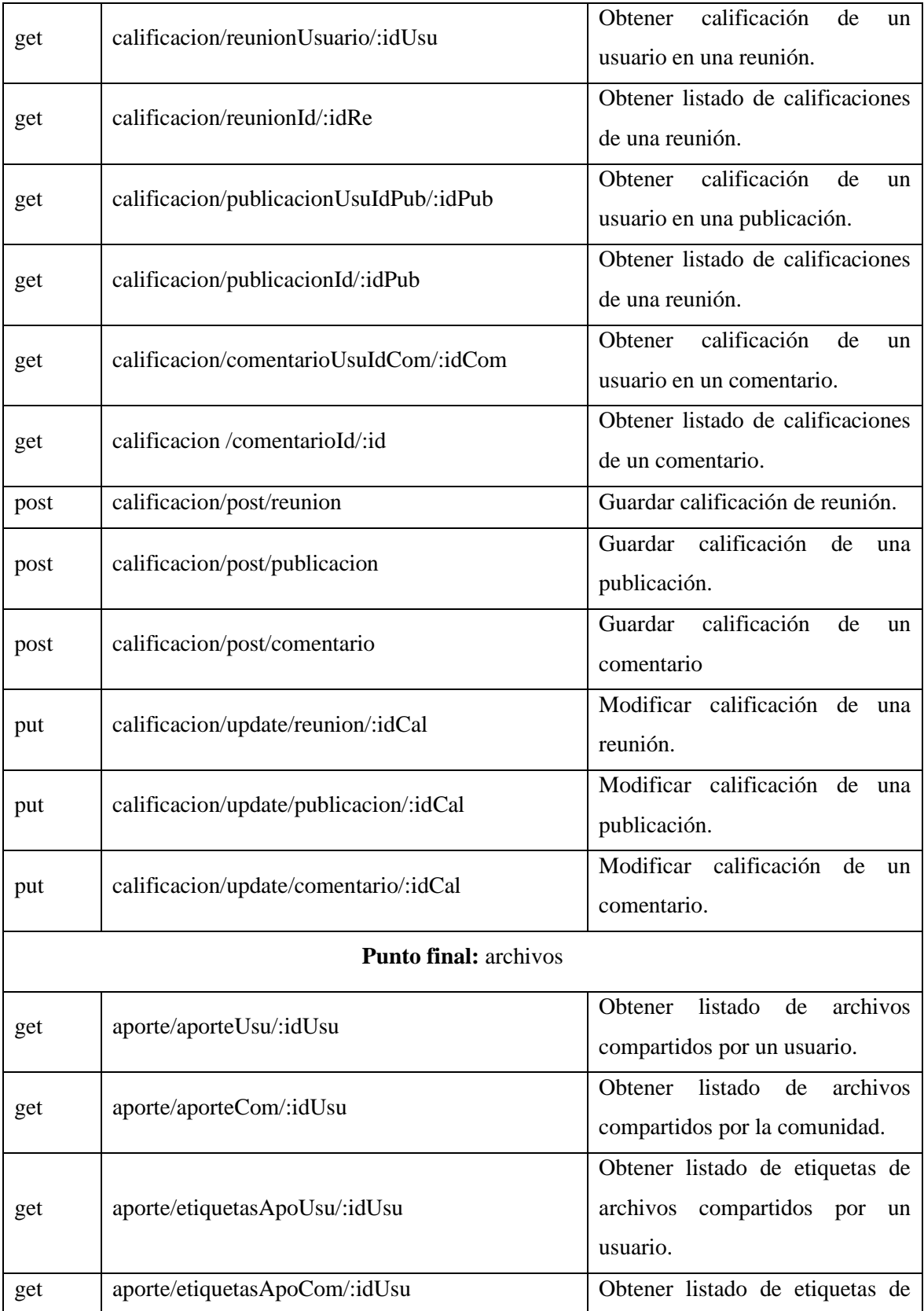

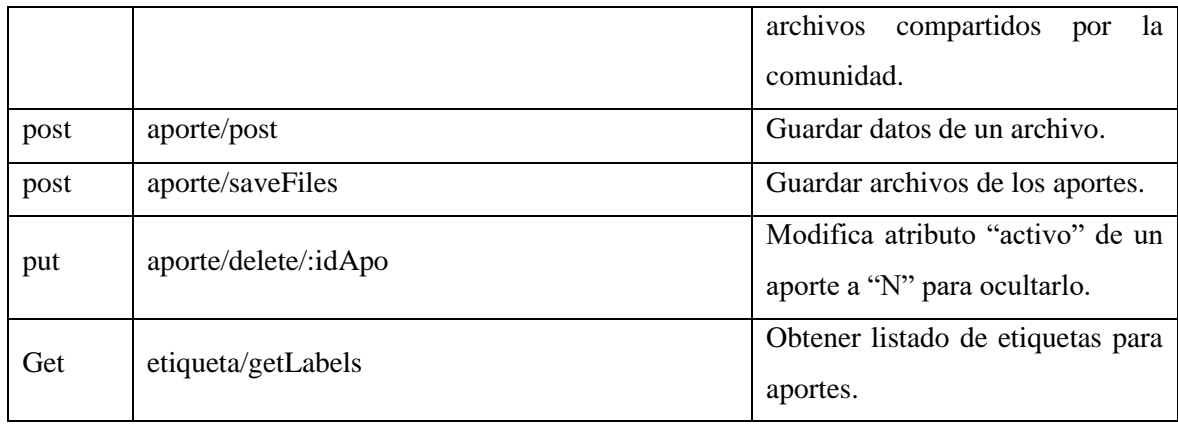

La aplicación desarrollada para el backend en NodeJs separa en un archivo tipo javascript las configuraciones y la definición de librerías a utilizar por servidor para el correcto funcionamiento de la aplicación.

```
const express = require('express');
const app = express();
var files = require('path');
var path_files = files.join(`${_dirname}/api/files/archivos`);
var path_filesComentarios = files.join(`${_dirname}/api/files/archivosComentarios`);
var path_images = files.join(`${_dirname}/api/files/images`);
var path_aportes = files.join(`${__dirname}/api/files/filesAp`);
app.use('/archivos', express.static(path_files));
app.use('/images', express.static( path_images));
app.use('/archivosComentarios', express.static( path_filesComentarios));
app.use('/archivosAportes', express.static( path_aportes));
const cors = require('cors');
app.use(express.urlencoded({extended: true}));
app.use(express.json())
app.use(cors());
/////////ROUTES/////////////
const userRoute = require ('./api/routes/users');
app.use('/user', userRoute);
const aporteRoute = require ('./api/routes/files');
app.use('/aporte', aporteRoute);
const calificacionRoute = require ('./api/routes/grades');
app.use('/calificacion', calificacionRoute);
const comentarioRoute = require ('./api/routes/comment');
app.use('/comentario', comentarioRoute);
const espec_usuRoute = require ('./api/routes/speciallity-user');
app.use('/espec-usu', espec_usuRoute);
const especialidadRoute = require ('./api/routes/speciallity');
app.use('/especialidad', especialidadRoute);
const publicacionRoute = require ('./api/routes/publication');
app.use('/publicacion', publicacionRoute);
const reunionRoute = require ('./api/routes/meeting');
app.use('/reunion', reunionRoute);
const labelRoute = require ('./api/routes/label');
app.use('/etiqueta', labelRoute);
module.exports=app;
```
*Figura 60. Archivo de configuración de la aplicación NodeJS* **Fuente:** Investigador

Para separa las rutas por clase se creó un archivo por cada clase que contenga los métodos HTTP.

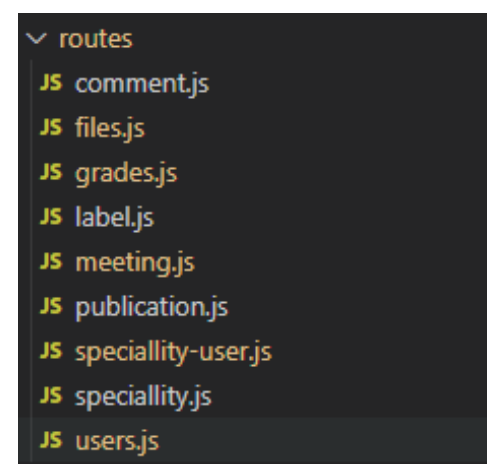

*Figura 61. Lista de archivos de clases con métodos HTTP.* **Fuente:** Investigador

Archivo "comment" contiene las rutas de acceso a los recursos referentes a comentarios dentro de la aplicación del backend.
```
const express = require('express');
const router = express.Router();
const config = require('../../config/config');
const multer = require('multer')
const mySqlConnection = require('../connection/connection');
const middleware = require('../middleware/middleware')
var storage = multer.diskStorage({
   destination: function (req, file, cb) {
     cb(null, __dirname + '/../files/archivosComentarios')
   },
   filename: function (req, file, cb) {
    cb(null, file.fieldname + ' ' + Date.now() + " com " + file.originalname)
   }
})
var upload = multer({ storage: storage })
router.get('/getComentario/:idPub', middleware, (req, res) => {...});
router.get('/getDetalles/:idCom', middleware, (req, res) => {…});
router.get('/getDetallesCom/:idPub', middleware, (req, res) => {…});
router.post('/saveFiles', [upload.array('files'), middleware], (req, res, err) => {…});
router.post('/post', middleware, (req, res) => {...});
router.put('/delete/:idCom', middleware, (req, res) => {…});
module.exports = router;
```
#### *Figura 62. Archivo de configuración de las rutas de comentarios.* **Fuente:** Investigador

Archivo "files" contiene las rutas de acceso a los recursos referentes a archivos como aportes de usuario dentro de la aplicación del backend.

```
const express = require('express');
const router = express.Router();
const config = require('../../config/config');
const middleware = require('../middleware/middleware');
const multer = require('multer')
const mySqlConnection = require('../connection/connection');
const mySqlConnection2 = require('../connection/connection');
const jwt = require('jsonwebtoken');
var storage = multer.diskStorage({
   destination: function (req, file, cb) {
     cb(null, __dirname + '/../files/filesAp')
   },
   filename: function (req, file, cb) {
     cb(null, file.fieldname + '_' + Date.now() + "_" + file.originalname)
   }
})
var upload = multer({ storage: storage })
router.get('/aporteUsu/:idUsu', middleware, (req, res) => {…});
router.get('/aporteCom/:idUsu', middleware, (req, res) => {…});
router.get('/etiquetasApoUsu/:idUsu', middleware, (req, res) => {…});
router.get('/etiquetasApoCom/:idUsu', middleware, (req, res) => {…});
router.post('/post', middleware, (req, res) => {...});
router.put('/delete/:idApo', middleware, (req, res) => {…});
```
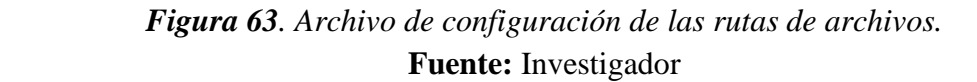

Archivo "grades" contiene las rutas de acceso a los recursos referentes a calificaciones de publicaciones, comentarios y reuniones de usuario dentro de la aplicación del backend.

```
const express = require('express');
const router = express.Router();
const config = require('../../config/config');
const mySqlConnection = require('../connection/connection');
const middleware = require('../middleware/middleware')
//Reuniones
router.get('/reunionUsuario/:idUsu', middleware, (req, res) => {…});
router.get('/reunionId/:idRe', middleware, (req, res) => {…});
router.post('/post/reunion', middleware, (req, res) => {…});
router.put('/update/reunion/:idCal', middleware, (req, res) => {…});
//Publicaciones
router.get('/publicacionUsuIdPub/:idPub', middleware, (req, res) => {…});
router.get('/publicacionId/:idPub', middleware, (req, res) => {…});
router.post('/post/publicacion', middleware, (req, res) => {...});
router.put('/update/publicacion/:idCal', middleware, (req, res) => {…});
// Comentarios
router.get('/comentarioUsuIdCom/:idCom', middleware, (req, res) => {…});
router.get('/comentarioId/:id', middleware, (req, res) => {…});
router.post('/post/comentario', middleware, (req, res) => {…});
router.put('/update/comentario/:idCal', middleware, (req, res) => {…});
module.exports=router;
```

```
Figura 64. Archivo de configuración de las rutas de calificaciones.
                      Fuente: Investigador
```
Archivo "label" contiene las rutas de acceso a los recursos referentes a etiquetas dentro de la aplicación del backend.

```
const express = require('express');
const router = express.Router();
const config = require('../../config/config');
const mySqlConnection = require('../connection/connection');
const middleware = require('../middleware/middleware');
router.get('/getLabels', middleware, (req, res) => {…});
module.exports=router;
```
## *Figura 65. Archivo de configuración de las rutas de etiquetas.* **Fuente:** Investigador

Archivo "meeting" contiene las rutas de acceso a los recursos referentes a reuniones dentro de la aplicación del backend.

```
const express = require('express');
const router = express.Router();
const config = require('../../config/config');
const mySqlConnection = require('../connection/connection');
const middleware = require('../middleware/middleware')
router.get('/aceptadas/getIdUsuSol/:idUsu', middleware, (req, res) => {…});
router.get('/historial/getIdUsuSol/:idUsu', middleware, (req, res) => {…});
router.get('/aceptadasComunidad/getIdUsuSol/:idUsu', middleware, (req, res) => {…});
router.get('/historialComunidad/getIdUsuSol/:idUsu', middleware, (req, res) => {});
router.get('/getIdReu/:idReu', middleware, (req, res) => {…});
router.get('/getIdReuP/:idReu', middleware, (req, res) => {…});
router.post('/post', (req, res) => {...});
router.put('/aceptar/:idReu', (req, res) => {…});
router.put('/cancelar/:idReu', (req, res) => \{...\});
router.put('/delete/:idReu', (req, res) => {...});
module.exports = router;
```
#### *Figura 66. Archivo de configuración de las rutas de reuniones.* **Fuente:** Investigador

Archivo "publication" contiene las rutas de acceso a los recursos referentes a publicaciones dentro de la aplicación del backend.

```
const express = require('express');
const router = express.Router();
const config = require('../../config/config');
const multer = require('multer')
const mySqlConnection = require('../connection/connection');
const middleware = require('../middleware/middleware');
var storage = multer.diskStorage({
   destination: function (req, file, cb) {
    cb(null, __dirname+'/../files/archivos')
   },
   filename: function (req, file, cb) {
   cb(null, file.fieldname + ' ' + Date.now()+" "+file.originalname)
   }
  })
  var upload = multer({ storage: storage })
router.get('/getPubId/:idPub', middleware, (req, res) => {…});
router.get('/getPubUser/:idUsu', middleware, (req, res) => {…});
router.get('/getTopPubUser/:idUsu', middleware, (req, res) => {…});
router.get('/getColPubUser/:idUsu', middleware, (req, res) => {…});
router.get('/getPubCom/:idUsu', middleware, (req, res) => {…});
router.get('/getDetalles/:idPub', middleware, (req, res) => {…});
router.post('/saveFiles', [upload.array('files'),middleware], (req, res,) => {…});
router.post('/post', middleware, (req, res,) => {...});
router.put('/delete/:idPub', middleware, (req, res) => {…});
router.put('/comPublicacion/:idPub', middleware, (req, res) => {});
module.exports = router;
```
*Figura 67. Archivo de configuración de las rutas de publicaciones.* **Fuente:** Investigador

Archivo "speciallity-user" contiene las rutas de acceso a los recursos referentes a especialidades de usuario dentro de la aplicación del backend.

```
const express = require('express');
const router = express.Router();
const config = require('../../config/config');
const mySqlConnection = require('../connection/connection');
const middleware = require('../middleware/middleware')
router.get('/get/:idUsu', middleware, (req, res) => \{...\});
router.post('/post', (req, res) => {...});
router.delete('/delete/:idEU', (req, res) => {...});
```
module.exports = router;

## *Figura 68. Archivo de configuración de las rutas de especialidad-usuario.* **Fuente:** Investigador

Archivo "specialty" contiene las rutas de acceso a los recursos referentes a especialidades dentro de la aplicación del backend.

```
const express = require('express');
const router = express.Router();
const config = require('../../config/config');
const mySqlConnection = require('../connection/connection');
const middleware = require('../middleware/middleware');
router.get('/get', middleware, (req, res) => {…});
router.post('/post', (req, res) => {...});
router.put('/update/:idEsp', (req, res) => {...});
router.put('/delete/:idEsp', (req, res) => \{...\});
module.exports=router;
```
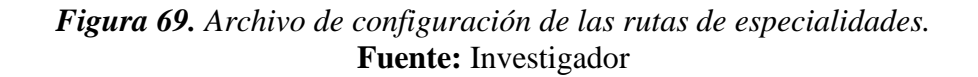

Archivo "user" contiene las rutas de acceso a los recursos referentes a usuarios dentro de la aplicación del backend.

```
const express = require('express');
const router = express.Router();
const config = require('../../config/config');
const multer = require('multer');
const fs = require('fs')
const bcrypt = require('bcryptjs')
const nodeMailer = require('nodemailer')
const middleware = require('../middleware/middleware');
const mySqlConnection = require('../connection/connection');
const jwt = require('jsonwebtoken');
var storage = multer.diskStorage({
   destination: function (req, file, cb) {
     cb(null, __dirname + '/../files/images/profile')
   },
   filename: function (req, file, cb) {
    cb(null, file.fieldname + ' + Date.now() + '' + file.originalname)
   }
})
var upload = multer({ storage: storage })
router.get('/userId/:id', (req, res) => {...});
router.post('/register', (req, res) => {...});
router.post('/login', (req, res) => \{...\});
router.post('/update', middleware, (req, res) => {...});
router.post('/updatePicture', [upload.single('file'), middleware], (req, res) => {…});
router.post('/updateContrasenia', middleware, (req, res) => {…});
router.post('/recover', (req, res) => {...});
module.exports = router;
```
*Figura 70. Archivo de configuración de las rutas de usuario.* **Fuente:** Investigador

La configuración del servidor está dentro de un archivo JavaScript en el que se carga las configuraciones de la aplicación y a instancia del servidor.

```
const { path } = require('./app');
const app = require('./app');
const port = process.env.PORT || 3000;
app.listen(port, () \Rightarrow \{ console.log('server on port', port);
})
```
*Figura 71. Instancia del servidor y carga de configuraciones de la aplicación.*

**Fuente:** Investigador

### **Desarrollo aplicación frontend**

La aplicación frontend esta desarrollada en el marco de trabajo de Angular, esta aplicación está vinculada a la aplicación de backend a través del consumo de recursos disponibles en rutas específicas que se conecta a una API-REST para su consumo. Las rutas especificadas se declaran como variables dentro de los archivos "environment" los cuales son dos, uno para variables en entorno de pruebas y otro para entorno de producción.

```
export const environment = {
  production: false,
  name: 'Refuerzo Academico',
  API_URL: 'http://localhost:3000',
  images_URL: 'http://localhost:3000/images',
  fies_URL: 'http://localhost:3000/archivos',
  files_com_URL : 'http://localhost:3000/archivosComentarios',
  files_aportes_URL : 'http://localhost:3000/archivosAportes'
};
```
## *Figura 72. Archivo environment en entorno de prueba.* **Fuente:** Investigador

Debido a que algunas peticiones HTTP que se realizan a la API-REST requiere de autorización se implementa la interfaz "HttpInterceptor" el cual se encarga de interceptar las peticiones y modificarla de tal forma la interfaz agregar al encabezado el token del usuario autenticado dentro de la plataforma para ser validado y devolver una respuesta por el servidor en caso de ser valido. La configuración del interceptor se realiza en un archivo de Angular de tipo "service" como se indica en la Figura 73.

```
import { HttpHandler, HttpInterceptor, HttpRequest } from '@angular/common/http';
import { Injectable } from '@angular/core';
@Injectable({
  providedIn: 'root'
})
export class TokenInterceptorService implements HttpInterceptor{
  intercept(req:HttpRequest<any>,next: HttpHandler){
   const token = localStorage.getItem('token');
   const tokenHeader=req.clone({
    setHeaders:{
     Authorization: `Bearer ${token}` 
    }
   });
   return next.handle(tokenHeader);
  }
 constructor() \{ \}}
```
*Figura 73. Configuración de Token Interceptor Service.* **Fuente:** Investigador

Dentro de la aplicación se implementan "guards" para el control de acceso a rutas específicas dentro de la aplicación, los guards sirven para definir condiciones las cuales deben cumplirse antes de acceder a una ruta siendo estos una medida de protección de rutas de los cuales retornan valores tipo boolean (verdadero o falso) que indican si las condiciones han sido cumplidas o no.

```
canActivate():boolean {
   if (!this.authService.isAuth()) {
    this.router.navigate(['login']);
    return false;
   }else{
    return true;
   } 
  }
```
### *Figura 74. Guard para usuarios autenticados.* **Fuente:** Investigador

```
canActivate(): boolean {
   if (!this.apiAuth.isAuth()) {
    return true;
   } else {
    this.router.navigate(['app'])
    return false;
   }
   return true;
```
}

## *Figura 75. Guard para visitantes del sitio* **Fuente:** Investigador

Los guards definidos en la plataforma se utiliza en las definiciones de las rutas en el "app-routing.module.ts" en el que se define la navegación de los usuarios en la aplicación de frontend. De esta manera, los usuarios al solicitar el acceso a una ruta dentro de la aplicación se realizará la validación del cumplimiento de las condiciones definidas en los guards antes de acceder a dichas páginas.

const routes: Routes = [ { path: '', redirectTo: '/home', pathMatch: 'full'}, { path: 'home', component: HomeComponent, canActivate:[GuestsGuard] }, { path: 'about', component: AboutComponent, canActivate:[GuestsGuard] }, { path: 'login', component: LoginComponent, canActivate:[GuestsGuard] }, { path: 'register', component: RegisterComponent, canActivate:[GuestsGuard] }, { path: 'recovery', component: PassRecoverComponent, canActivate:[GuestsGuard] }, { path: 'activities', component: ActivitiesComponent, canActivate:[AuthGuard] }, { path: 'activities/:id', component: PublicationComponent, canActivate:[AuthGuard] }, { path: 'meetings', component: MeetingsComponent, canActivate:[AuthGuard] }, { path: 'meetings/:id', component: MeetingDetailsComponent, canActivate:[AuthGuard] }, { path: 'profile', component: ProfileComponent, canActivate:[AuthGuard] }, { path: 'files', component: FilesComponent, canActivate:[AuthGuard] }, { path: 'community', component: CommunityComponent, canActivate:[AuthGuard] }, { path: 'community/:id', component: PublicationComponent, canActivate:[AuthGuard] }, { path: 'app', component: AppComponent2, canActivate:[AuthGuard] }, { path: '\*\*', redirectTo: '404' } ];

## *Figura 76. Rutas de navegación usando Guards.* **Fuente:** Investigador

La aplicación del frontend está compuesta por diferentes componentes que representan las páginas, servicios, pipes, guards, módulos de autenticación de usuario y modelos que representan las clases dentro de la aplicación y los cuales se detallan a continuación en la Figura 77.

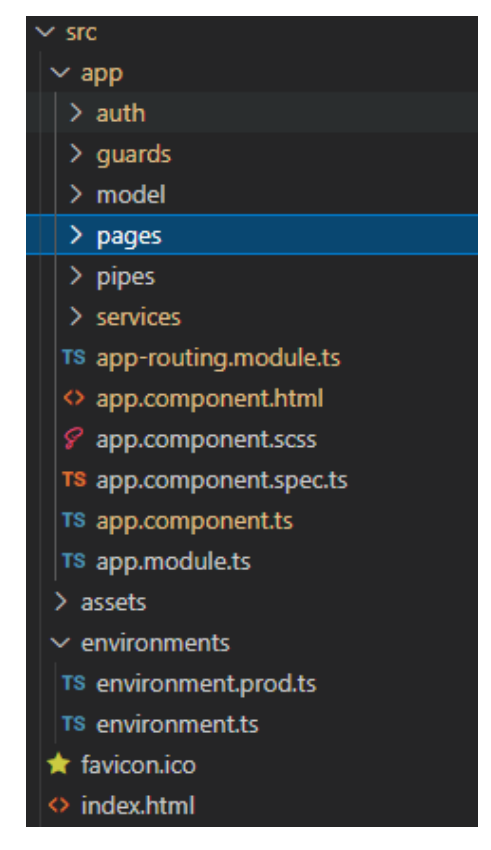

*Figura 77. Estructura de la aplicación frontend.* **Fuente:** Investigador

Auth es el conjunto de componentes necesarios para la autenticación de usuarios dentro de la aplicación compuesto por el registro, inicio de sesión y recuperar contraseña como se muestra en la Figura 78.

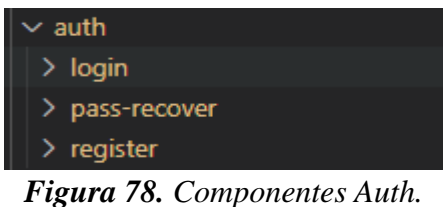

**Fuente:** Investigador

Model es el conjunto de clases que representan los diferentes objetos dentro de la aplicación como se muestra en la Figura 79.

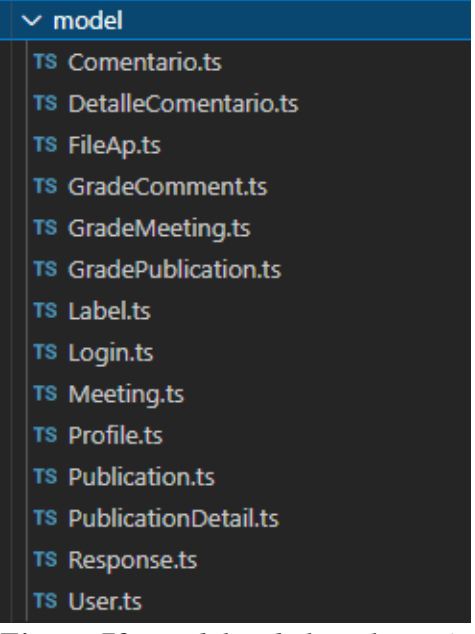

*Figura 79. Modelos de la aplicación* **Fuente:** Investigador

Pages es el conjunto de componentes que representan una página dentro de la aplicación del frontend como se muestra en la Figura 80.

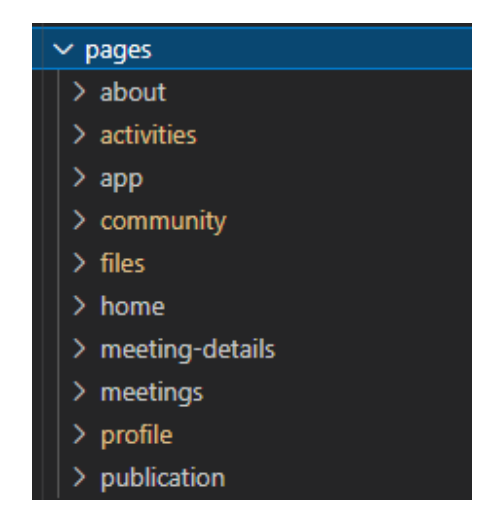

*Figura 80. Componentes de la aplicación frontend* **Fuente:** Investigador

Services es el conjunto servicios de Angular usados para el consumo de recursos de la API-REST a través de requerimientos HTTP.

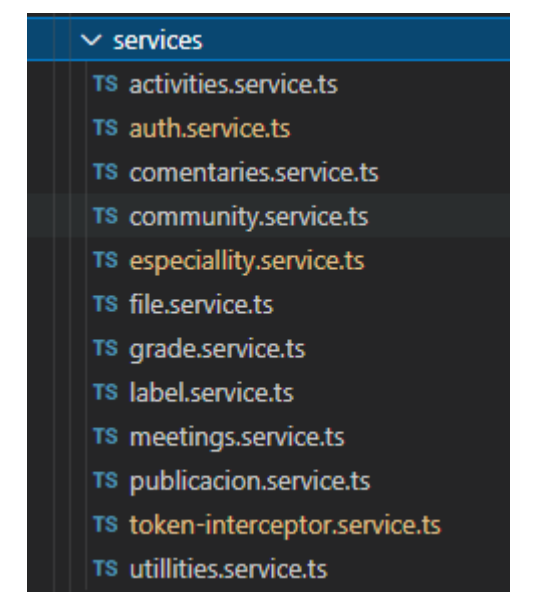

*Figura 81. Servicio angular de la aplicación frontend.* **Fuente:** Investigador

El consumo de la API-REST desde los servicios de angular se realiza a través de la librería del "HttpClient" incorporado en Angular que devuelve un objeto de tipo "Observable", su uso es como se muestra en la Figura 82.

```
login(login: Login) {
  return this.http.post(`${this.URL}/user/login`, login,{observe: 'events', reportProgress: true
  });
}
```
# *Figura 82. Consumo de servicios – Login* **Fuente:** Investigador

Para recuperar los datos de respuesta enviados desde la API-REST hacia el cliente posterior a su consumo es necesario tratar al objeto de tipo Observable como se muestra en la Figura 83.

```
login() {
   this.authService.login(this.loginForm.value).subscribe((res: any) => {
    if (res.type === HttpEventType.DownloadProgress) {
    this.ec login = 'P' }
    if (res.type === HttpEventType.UploadProgress) {
    this.ec login = 'P' }
    if (res.type === HttpEventType.Response) {
     this.ec_login = 'C'
    if (res.body.ok === 1) {
      localStorage.setItem('token', res.body.token);
       this.authService.actualizarToken();
       this.router.navigate(['app']);
       this.errores = '';
     }
     else {
      this.ec_login='C'
      this.toastr.error(res.body.mensaje,'Error')
      // this.errores = res.mensaje;
     }
    }
   },(err)=>{
    this.ec_login='C'
    this.toastr.error('Ha ocurrido un error','Error')
   })
  }
```
*Figura 83. Manejo de Observable en consumo de servicio – Login* **Fuente:** Investigador

Para que los datos ingresados sean correctos de acuerdo a las necesidades de la plataforma se hace uso de "Validator" de Angular que se encarga de validar diferentes tipos de datos como números, letras, numero de caracteres, email, etc. Estos Validators son implementados con el uso de "FormBuilder" que se encargada de crear formularios de ingreso de datos y definirlos con un nombre a cada dato ingresado.

```
public loginForm = this.formBuilder.group({
   correo: ['', [Validators.required,Validators.email]],
   contrasena: ['', [Validators.required, Validators.minLength(8), 
Validators.maxLength(255)]]
  });
```
## *Figura 84. FormBuilder con validación de datos - Login.* **Fuente:** Investigador

Pipe son utilidades de angular que permiten la transformación de datos que serán mostrados en los diferentes componentes. Los pipes son usados en la aplicación para la transformación de datos de archivos, código y url. Además, se configura un pipe para realizar búsquedas dentro del listado de datos.

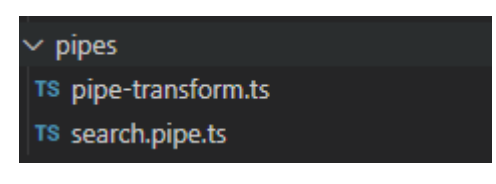

*Figura 85. Pipes implementados.* **Fuente:** Investigador

#### **3.2.6 Pruebas**

### **Pruebas de funcionalidad**

• **Crear cuenta de usuario.** Para crear una cuenta de usuario se debe llenar los datos requeridos en el formulario de la página registro. Los datos se validan antes de enviarlos, en caso de ser correctos se crea la cuenta y redirecciona a la página de inicio de usuario autenticado.

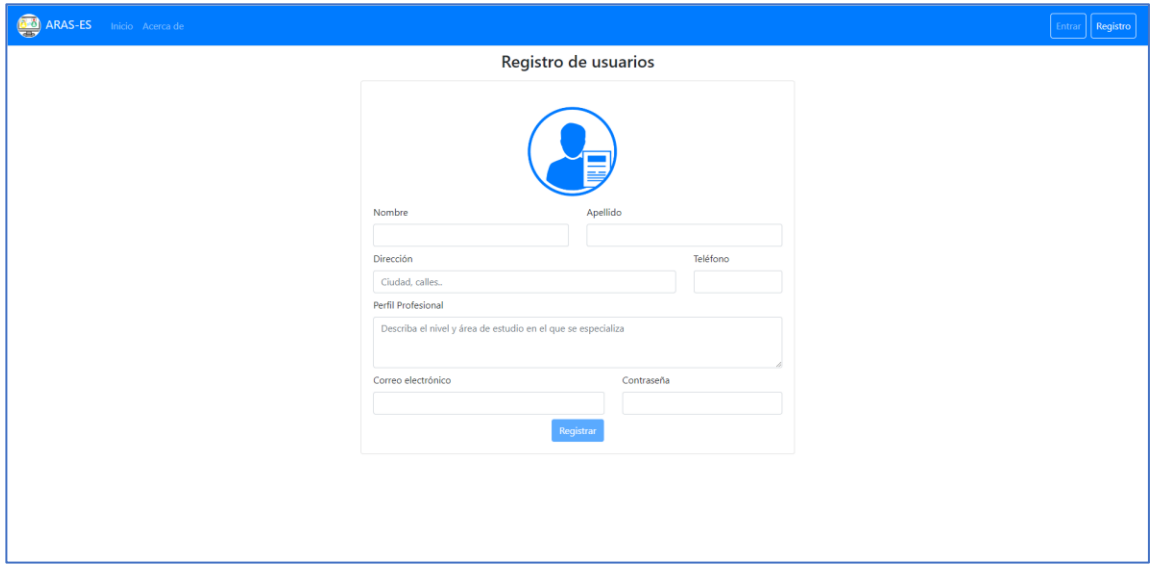

*Figura 86. Prueba - Registro de usuarios.* **Fuente:** Investigador

• **Inicio de sesión.** La página de inicio de sesión cuenta con un formulario de ingreso de credenciales (correo, contraseña) los cuales son validados del lado del servidor y en caso de ser correctos se direcciona a la página de inicio de usuarios autenticados, caso contrario muestra mensaje de error.

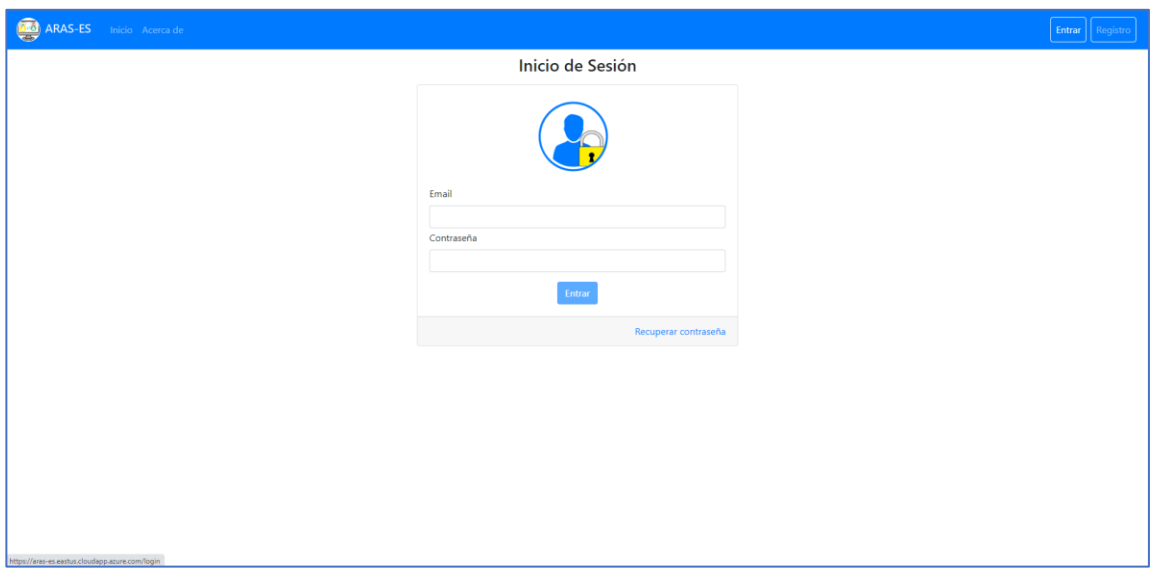

*Figura 87. Prueba – Inicio de sesión.* **Fuente:** Investigador

• **Recuperar contraseña.** En la página de recuperar contraseña se solicita al usuario el correo con que se registró dentro de la plataforma, en caso de estar registrado y haber proporcionado un correo valido se le envía una nueva contraseña con la que podrá acceder el usuario.

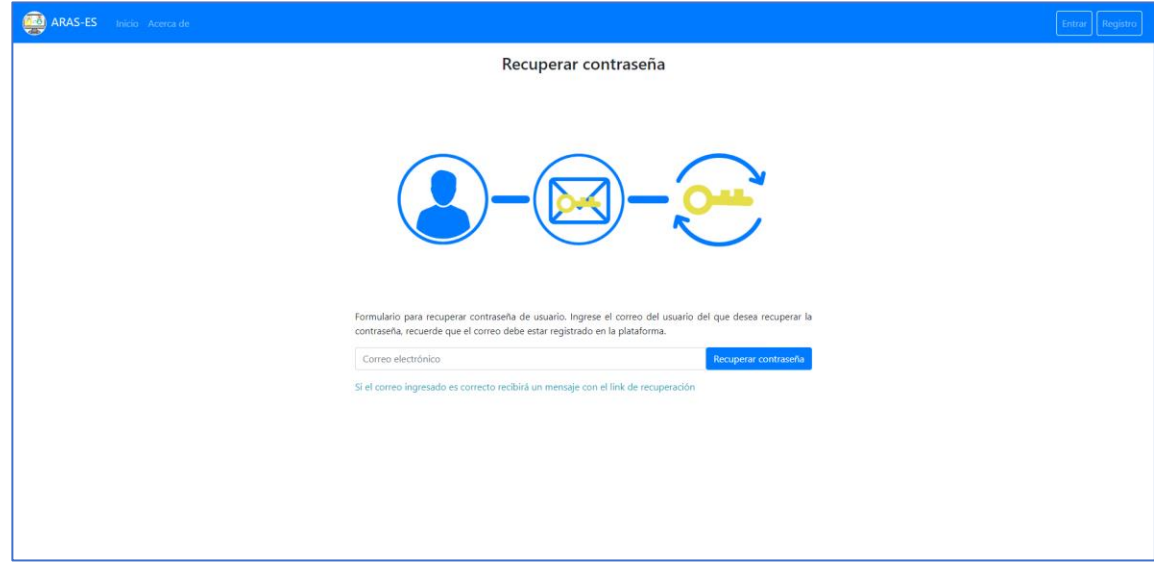

*Figura 88. Prueba - Recuperar contraseña.* **Fuente:** Investigador

• **Enviar correo de recuperación de contraseña.** Para recuperar la contraseña de acceso a la cuenta de usuario se envía un mensaje al correo con una nueva contraseña generada aleatoriamente.

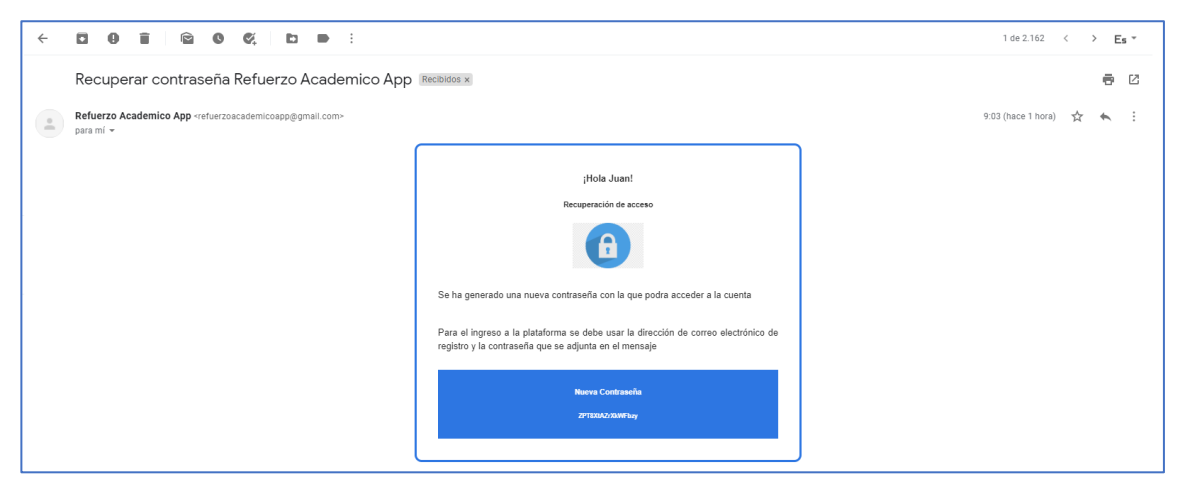

*Figura 89. Mensaje de recuperación de contraseña.* **Fuente:** Investigador

• **Agregar publicaciones.** Para el ingreso de publicaciones se muestra un modal que contiene el formulario de ingreso de datos de la publicación y los recursos adjuntos en caso de ser necesario.

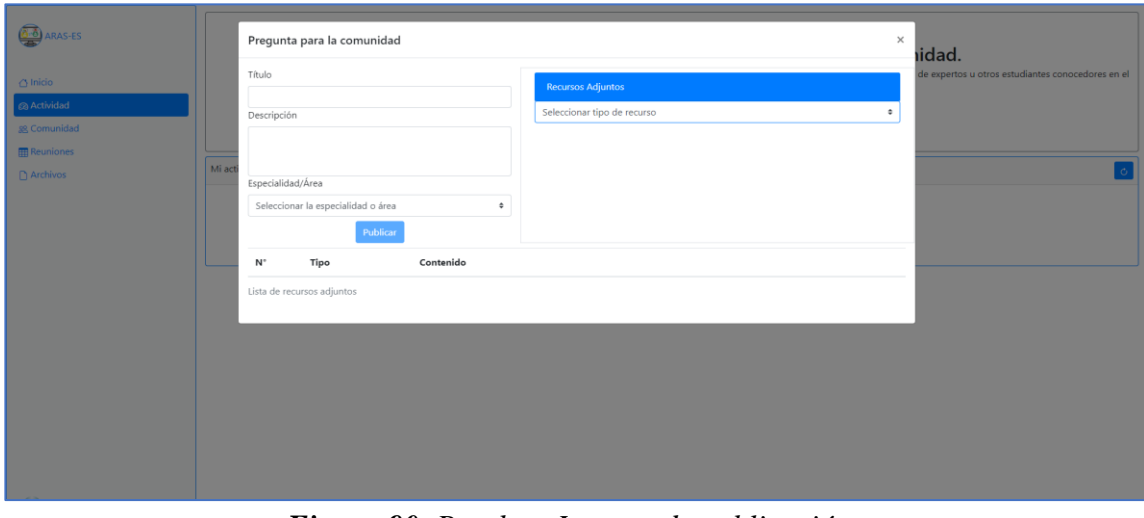

*Figura 90. Prueba - Ingreso de publicación.* **Fuente:** Investigador

• **Comentar publicaciones.** Para el ingreso de comentarios de una publicación se muestra un modal que contiene el formulario de ingreso de datos del comentario y los recursos adjuntos en caso de ser necesario.

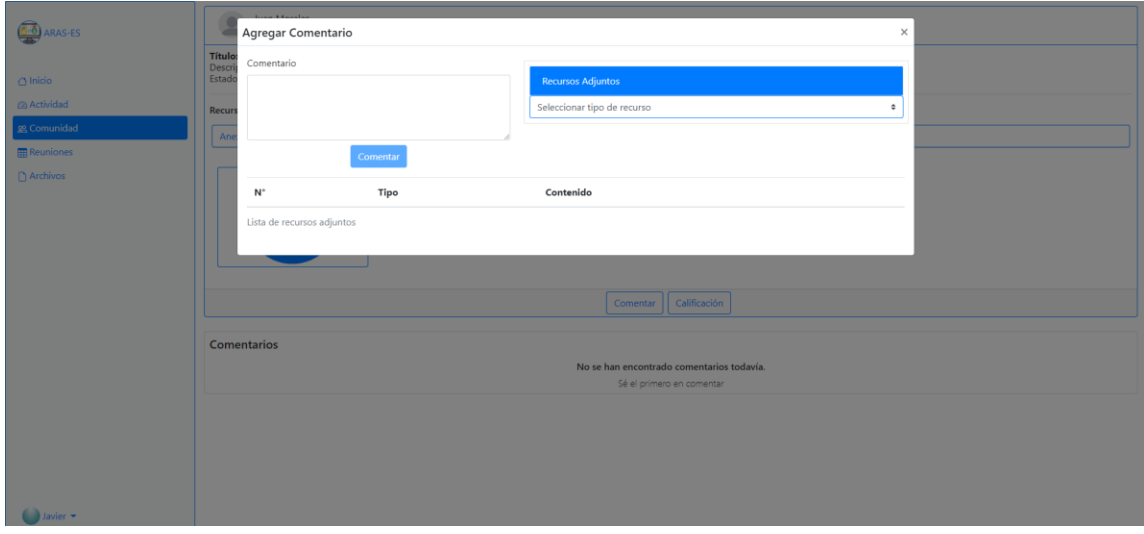

*Figura 91. Prueba - Ingreso de comentario.* **Fuente:** Investigador

• **Calificar publicación.** Para el ingreso de calificaciones de una publicación se muestra un modal que contiene el formulario de ingreso de datos. Si existe una calificación de dicho usuario solo se actualiza la calificación, caso contrario se ingresa una nueva.

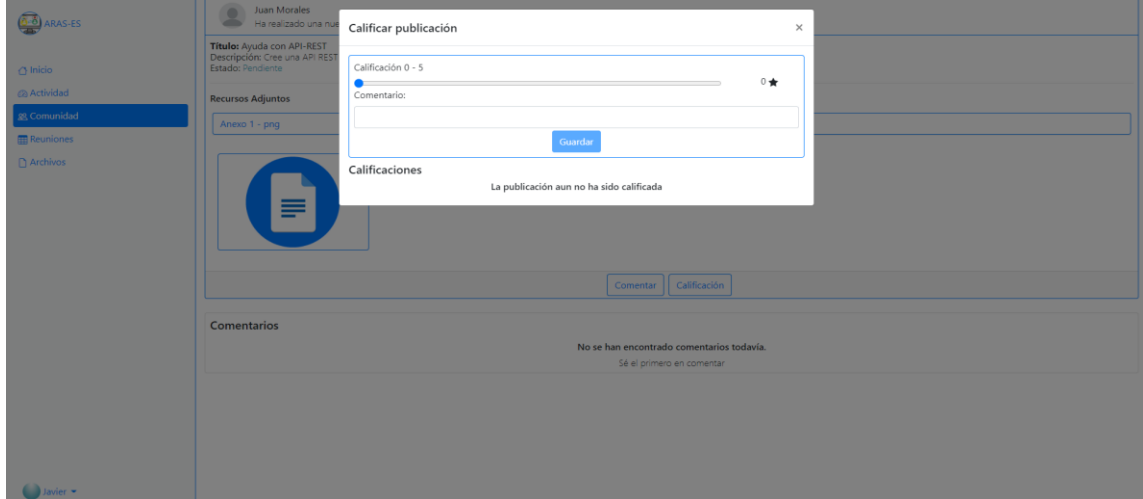

# *Figura 92. Prueba - Calificar publicación.* **Fuente:** Investigador

• **Completar/Eliminar publicación.** Toda publicación en estado pendiente puede ser eliminada o completada por el usuario que la creo desde la lista de opciones sobre la publicación.

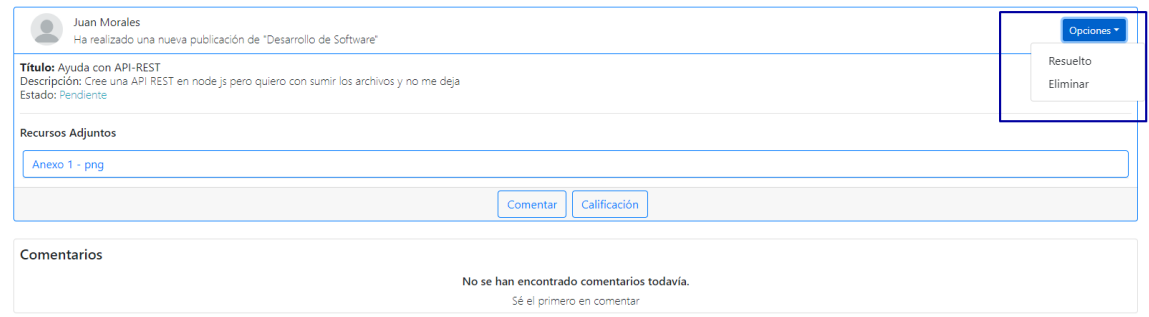

# *Figura 93. Prueba – Completar/Eliminar publicación.* **Fuente:** Investigador

• **Calificar comentario**. Para el ingreso de calificaciones de un comentario se muestra un modal que contiene el formulario de ingreso de datos. Si existe una calificación de dicho usuario solo se actualiza la calificación, caso contrario se ingresa una nueva.

| Juan Morales<br>Ha realizado una nueva publicación de "Des<br>Título: Ayuda con API-REST                                | Calificar comentario                                                                                                    |  | Opciones <sup>+</sup> |
|----------------------------------------------------------------------------------------------------|----------------------------------------------------------------------------------------------------|--|-----------------------|
| Descripción: Cree una API REST en node js pero quiero<br>Estado: Pendiente<br><b>Recursos Adjuntos</b><br>Anexo 1 - png | Calificación 0 - 5<br>$0 \star$<br>Comentario:<br>Guardar                                                                               |  |                       |
|                                                                                                    | El comentario aún no ha sido calificado                                                                                                 |  |                       |
| <b>Comentarios</b>                                                                                                    |                                                                                                    |  |                       |
| Javier Lopez (Colaborador)<br>10/07/2022                                                                                |                                                                                                    |  |                       |
|                                                                                                    | Un error común en estos casos es no no definir bien las rutas por lo que estarás tratando de consumir los servicios en ruta equivocadas |  |                       |

*Figura 94. Prueba - Calificar comentario.* **Fuente:** Investigador

• **Agregar reunión.** Para el ingreso de una reunión se muestra un modal que contiene el formulario de ingreso de datos de la reunión.

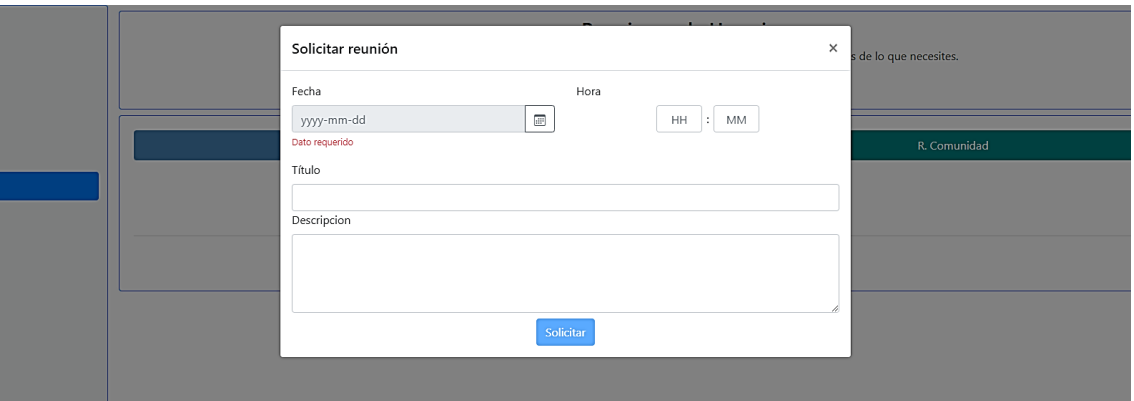

*Figura 95. Prueba - Ingresar reunión.* **Fuente:** Investigador

• **Calificar reunión.** Para el ingreso de calificaciones de una reunión se muestra un modal que contiene el formulario de ingreso de datos. Si existe una calificación de dicho usuario solo se actualiza la calificación, caso contrario se ingresa una nueva.

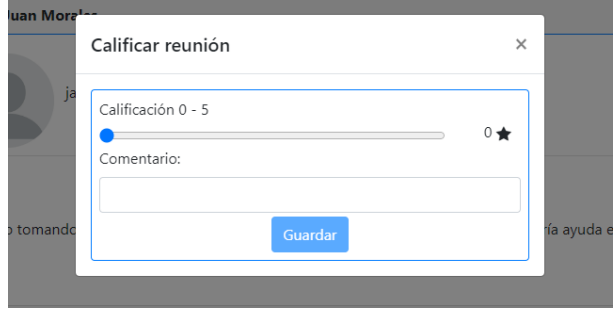

*Figura 96. Prueba - Calificar reunión* **Fuente:** Investigador

• **Eliminar / Cancelar** Toda reunión en estado pendiente puede ser eliminada o cancelada por el usuario que la creó.

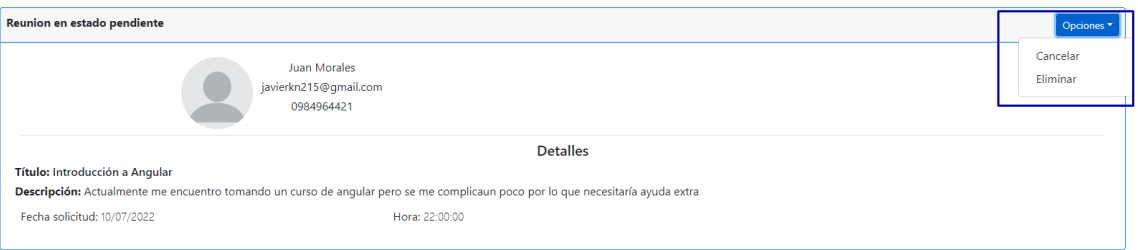

# *Figura 97. Pruebas - Eliminar/Cancelar/Aceptar reunión.* **Fuente:** Investigador

• **Aceptar reunión.** Toda reunión en estado pendiente puede ser aceptada por los usuarios de la comunidad.

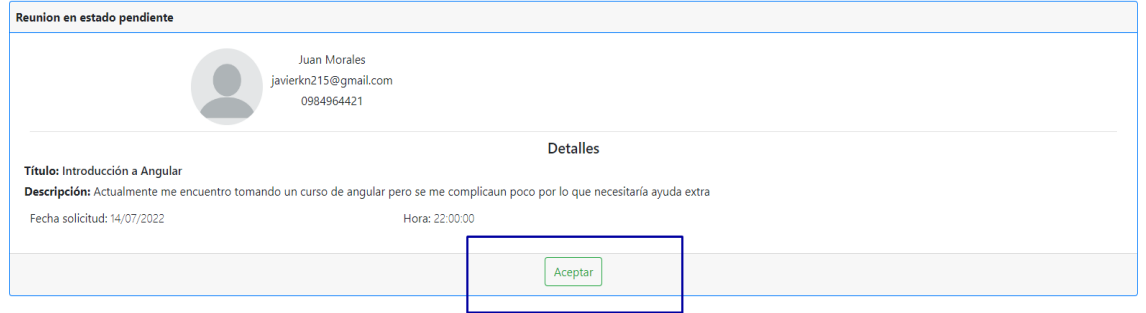

*Figura 98. Prueba - Aceptar reunión.* **Fuente:** Investigador

• **Agregar aportes (Archivos).** Dentro de la página archivos se tiene un formulario para la carga de archivos y un listado de etiquetas que pueden ser seleccionadas por el usuario acorde al archivo que se está compartiendo con la comunidad.

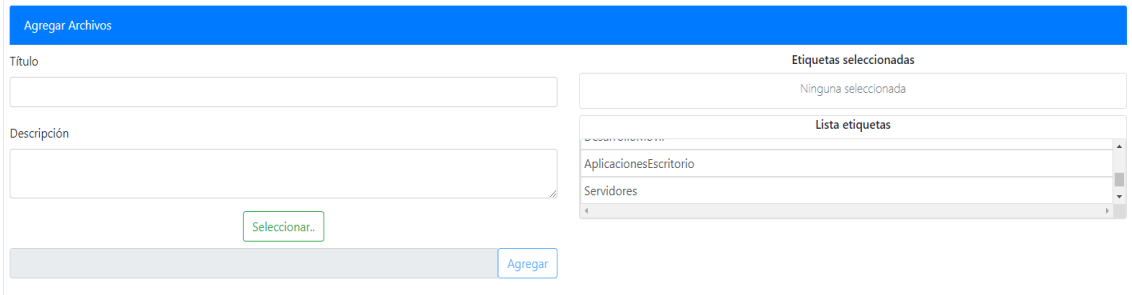

*Figura 99. Prueba - Agregar aportes.* **Fuente:** Investigador

• **Eliminar aporte (Archivo).** Los aportes compartidos con la comunidad pueden ser eliminados por el usuario que los compartió.

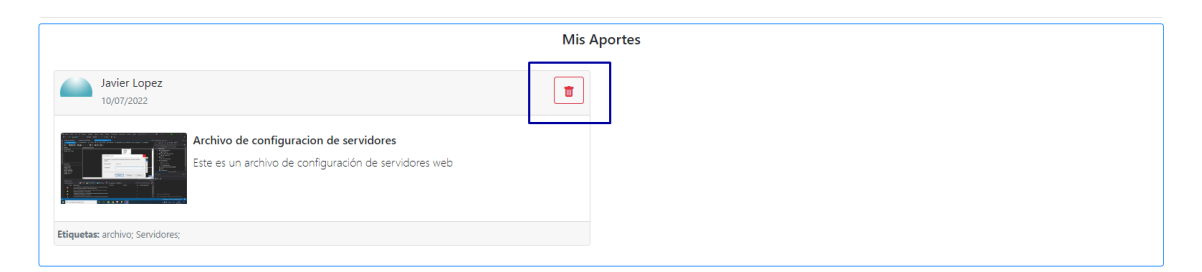

*Figura 100. Prueba - Eliminar aporte (archivo).* **Fuente:** Investigador

• **Inicio - Visitante del sitio.** Pantalla principal que se muestra a un usuario que no tiene una sesión activa

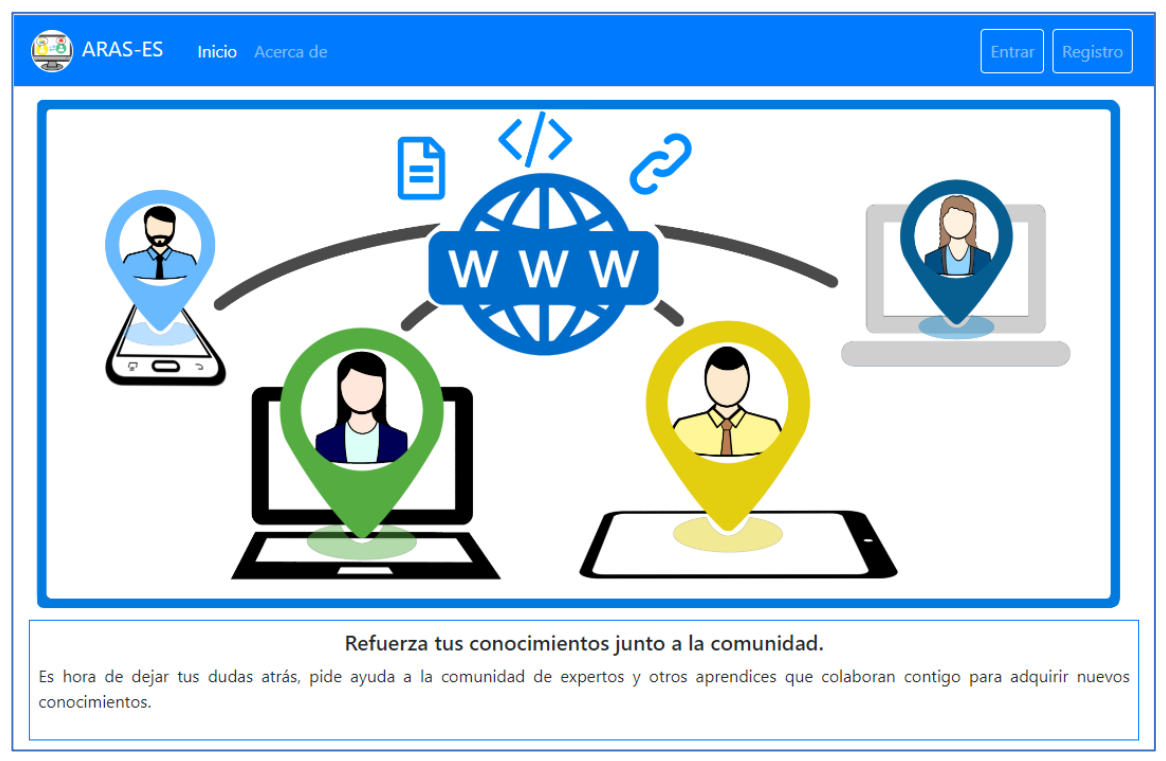

*Figura 101. Prueba - Página de inicio (Visitante de sitio)* **Fuente:** Investigador

• Acerca de – Visitante del sitio. Pantalla de información de la plataforma y datos de contacto del desarrollador de la plataforma.

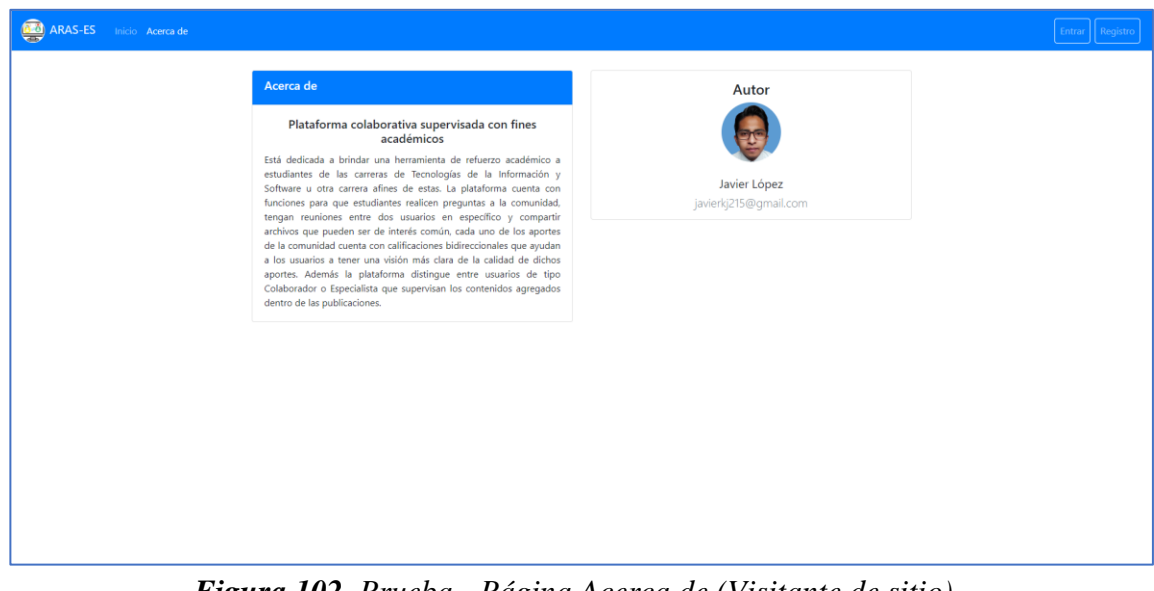

*Figura 102. Prueba - Página Acerca de (Visitante de sitio).* **Fuente:** Investigador

## **Evaluación heurística para medir la usabilidad de aplicaciones web desarrollada**

Dentro del desarrollo del presente proyecto se evaluó la usabilidad de dos plataformas usadas por los estudiantes dentro de su proceso de enseñanza aprendizaje obteniendo una calificación para GitHub de 3,60 y de Bomber Code de 2,86. De igual manera, una vez desarrollada la plataforma propuesta se evaluó su usabilidad aplicando el mismo método de evaluación de usabilidad y con el mismo número de especialista obteniendo los siguientes resultados:

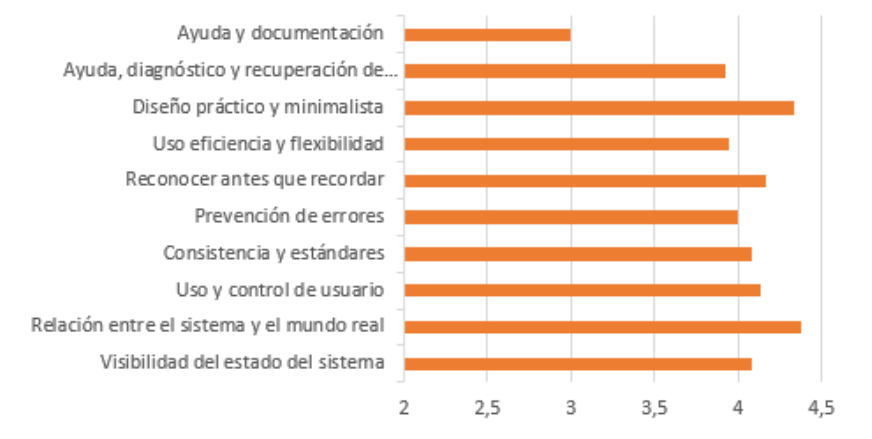

#### Evaluación heurística - Plataforma desarrollada

*Figura 103. Resultados de evaluación heurística plataforma desarrollada.* **Fuente:** Investigador

En base a las calificaciones obtenidas en cada uno de los principios se obtiene como promedio de evaluación una calificación de 4/5 lo cual indica que se cumple en su mayoría los principios de usabilidad web planteados por Nielsen. De acuerdo a los resultados obtenidos se obtiene una calificación baja en el principio de "Ayuda y documentación" lo que significa que a pesar de ser una plataforma fácil de manejar siempre habrá usuarios que necesiten de una guía o documentación para completar exitosamente una tarea o un objetivo dentro de la plataforma o sistema desarrollado siendo esto de importancia para alcanzar un nivel superior de usabilidad.

En base a las calificaciones obtenidas de las evaluaciones de usabilidad de las plataformas evaluadas y la plataforma desarrollada se evidencia que la plataforma desarrollada tiene un nivel de usabilidad superior destacándose el principio de "Relación entre el sistema y el mundo real" lo que significa que el sistema usa términos conocidos y legibles siendo fácil de usar ya que el sistema y el usuario hablan el mismo idioma.

#### **3.2.7 Despliegue de la plataforma**

Para el despliegue de la aplicación se optó por el uso de máquinas virtuales de la plataforma Microsoft Azure, esta plataforma cuenta con un crédito estudiantil de 100 dólares para el consumo de sus productos y servicios. Las máquinas virtuales tienen costos bajos y accesibles ya que van desde \$3,80/mes y cuentan con seguridades integradas de firewall para habilitar o bloquear puertos y otros servicios como DNS.

Las máquinas virtuales son ampliamente configurables para servidores por lo que la hace una buena opción para el despliegue de plataformas que requieran de uno o más servidores ya que se puede alojar todos estos en una sola máquina virtual o en diferentes. Una de sus ventajas es que permite ampliar los recursos en tiempo real sin necesidad de crear una nueva máquina virtual.

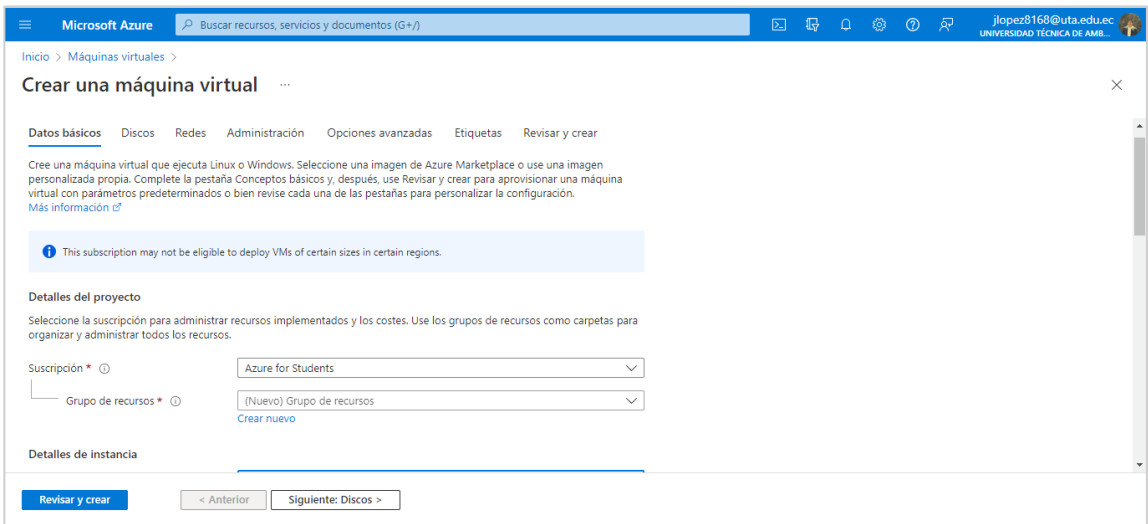

*Figura 104. Asistente Azure para crear maquina virtual.* **Fuente:** Investigador

Una vez creada la máquina virtual se procede a conectarse por SSH a la máquina virtual con la IP publica generada y las credenciales ingresadas en la creación de la máquina virtual, esto con el fin de empezar la instalación y la configuración de nuestros servidores.

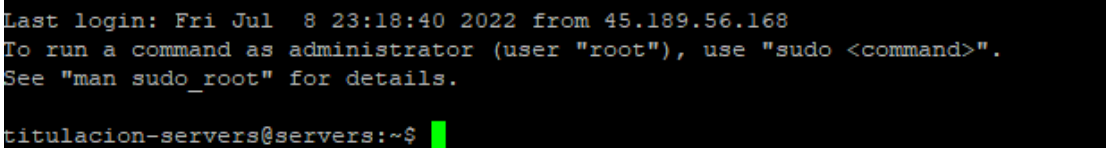

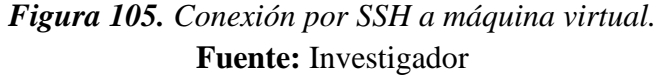

Se procede a la instalación de NodeJS con el comando "sudo apt-get install nodejs" y validación de la versión instalada con el comando "nodejs -v".

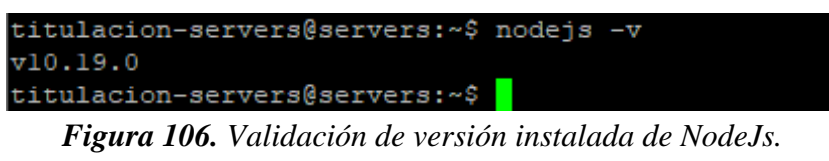

**Fuente:** Investigador

Una vez instalado el servidor para la aplicación en NodeJs hay que instalar el servidor Apache en el que se va a correr la aplicación del frontend desarrollada en Angular. Esto se hace con el comando "sudo apt install apache2" como se muestra en la Figura 104.

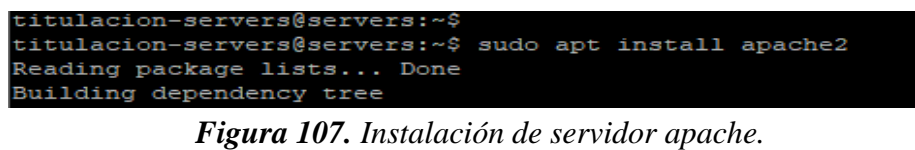

**Fuente:** Investigador

Finalmente, es necesario instalar el servidor para base de datos MariaDB que es el que se utilizó en el desarrollo de la plataforma para el almacenamiento de datos.

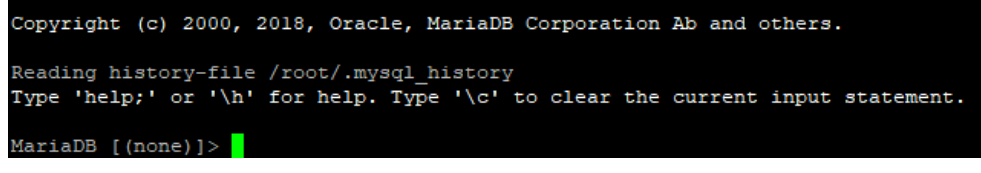

*Figura 108. Conexión a MySQL de MariaDB.* **Fuente:** Investigador

Una vez instalados todos los servidores es necesario empezar a configurarlos, primeramente, en apache es necesario configurar un nuevo sitio web en una ruta en específico para posterior instalar el certificado SSL y redireccionar todo el tráfico http a https.

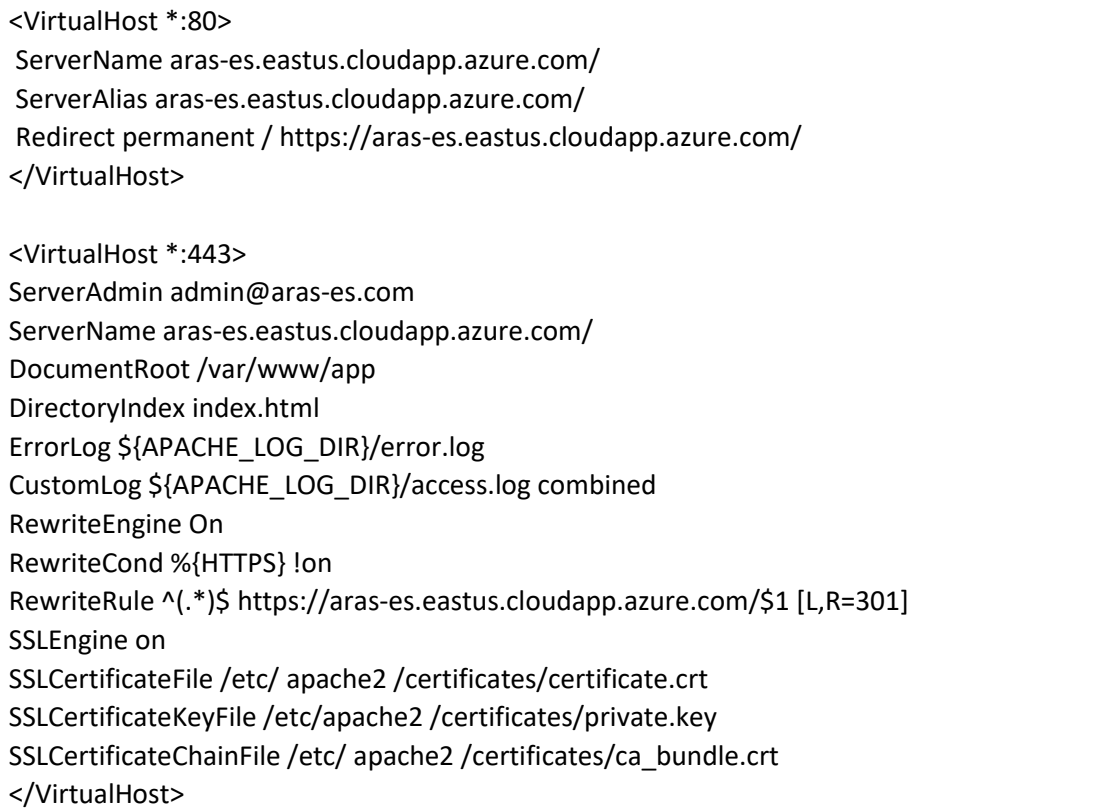

# *Figura 109. Archivo de configuración de sitio en Apache.* **Fuente:** Investigador

Al igual que en apache, en NodeJS es necesario instalar el certificado SLL ya que se estará enviando información entre el cliente y el servidor que debe ser cifrada para evitar problemas de seguridad. Esta configuración se realiza en el archivo server.js de la aplicación del backend como se muestra en la Figura 107.

```
const { path } = require('./app');
const app = require('./app');
var https = require('https');
var fs = require('fs');
var https_options = {
key: fs.readFileSync("api/files/certificateSSL/private.key"),
cert: fs.readFileSync("api/files/certificateSSL/certificate.crt"),
ca: [
  fs.readFileSync('api/files/certificateSSL/ca_bundle.crt')
]
};
const port = process.env.PORT || 3000;
https.createServer(https_options, app).listen(port, () => { console.log('listening on ',
port) })
```
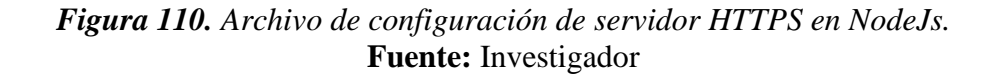

Los servidores ya cuentan con las configuraciones necesarias para el despliegue de la aplicación, sin embargo, en la máquina virtual es necesario habilitar los puertos sobre los que están trabajando los servidores para de esta manera permitir el tráfico exterior hacia los servidores. En las máquinas virtuales de Azure se puede habilitar los puertos desde su interfaz en el apartado redes de cada máquina virtual como se muestra en la Figura 108

| ≡         | <b>Microsoft Azure</b>                 |               | $\varphi$ Buscar recursos, servicios y documentos (G+/)                                                                                                    |                                                                                                    |                              |                                   | $\overline{\mathbb{R}}$<br>$\boxed{\Sigma}$ | $\Omega$<br>$\leftarrow$        | ্ৰহ্ম<br>$\odot$ | jlopez8168@uta.edu.ec<br>UNIVERSIDAD TÉCNICA DE AMR |          |  |
|-----------|----------------------------------------|---------------|----------------------------------------------------------------------------------------------------|----------------------------------------------------------------------------------------------------|------------------------------|-----------------------------------|---------------------------------------------|---------------------------------|------------------|-----------------------------------------------------|----------|--|
|           | Inicio > servers                       |               |                                                                                                    |                                                                                                    |                              |                                   |                                             |                                 |                  |                                                     |          |  |
|           | servers   Redes<br>Máquina virtual     | ☆<br>$\cdots$ |                                                                                                    |                                                                                                    |                              |                                   |                                             |                                 |                  |                                                     | $\times$ |  |
|           | $D$ Buscar (Ctrl+/)                    | $\ll$         | I                                                                                                    | Adjuntar interfaz de red $\beta^{\heartsuit}$ Desasociar interfaz de red $\beta^{\heartsuit}$ Comentarios |                              |                                   |                                             |                                 |                  |                                                     |          |  |
|           | <b>NET Kegistro de actividad</b>       |               | servers376 z1                                                                                                    |                                                                                                    |                              |                                   |                                             |                                 |                  |                                                     |          |  |
|           | PR Control de acceso (IAM)             |               |                                                                                                    |                                                                                                    |                              |                                   |                                             |                                 |                  |                                                     |          |  |
| ٠         | Etiquetas                              |               | Configuración de IP (i)<br>ipconfig1 (Principal)                                                                                                    | $\checkmark$                                                                                              |                              |                                   |                                             |                                 |                  |                                                     |          |  |
|           | Diagnosticar y solucionar<br>problemas |               | Interfaz de red: servers376 z1                                                                                                    |                                                                                                    | Realas de seguridad vigentes |                                   | Solucionar problemas de conexión de VM      | Topología                       |                  |                                                     |          |  |
|           | Configuración                          |               |                                                                                                    | Red virtual/subred: titulacion_app-vnet/default                                                           |                              | IP pública de NIC: 138.91.106.38  | IP privada de NIC: 10.0.0.4                 | Redes aceleradas: Deshabilitado |                  |                                                     |          |  |
|           | Redes                                  |               | Reglas de puerto de entrada                                                                                                    |                                                                                                    | Reglas de puerto de salida   | Grupos de seguridad de aplicación |                                             | Equilibrio de carga             |                  |                                                     |          |  |
| ଟ         | Conectar                               |               |                                                                                                    |                                                                                                    |                              |                                   |                                             |                                 |                  |                                                     |          |  |
|           | <b>Discos</b>                          |               | Grupo de seguridad de red servers-nsq (se conectó a la interfaz de red: servers376 z1)<br>Agregar regla de puerto de entrada<br>Impactos 0 subredes, 1 interfaces de red |                                                                                                    |                              |                                   |                                             |                                 |                  |                                                     |          |  |
| <b>LO</b> | Tamaño                                 |               | Prioridad                                                                                                    | <b>Nombre</b>                                                                                             | Puerto                       | Protocolo                         | Origen                                      | <b>Destino</b>                  |                  | Acción                                              |          |  |
| o         | Seguridad                              |               | 300                                                                                                    | A SSH                                                                                                    | 22                           | <b>TCP</b>                        | Cualquiera                                  | Cualquiera                      |                  | <b>O</b> Permitir                                   | $\cdots$ |  |
|           | Recomendaciones de Advisor             |               | 320                                                                                                    | Port HTTPS                                                                                                | 443                          | <b>TCP</b>                        | Cualquiera                                  | Cualquiera                      |                  | <b>O</b> Permitir                                   |          |  |
| n         | Extensiones + aplicaciones             |               | 330                                                                                                    | Port NodeJS                                                                                               | 3000                         | Cualquiera                        | Cualquiera                                  | Cualquiera                      |                  | <b>O</b> Permitir                                   |          |  |
|           | <b>M</b> Entrega continua              |               | 340                                                                                                    | Port 8080                                                                                                 | 80                           | <b>TCP</b>                        | Cualquiera                                  | Cualquiera                      |                  | <b>O</b> Permitir                                   |          |  |
|           | Disponibilidad y escalado              | $\sim$        | <b>BSOOT</b>                                                                                                    | <b>All'awayata (la Ballia)</b>                                                                            | <b>CONTRACTOR</b>            | <b>Contentaminates</b>            | <b>MINDERSTORMS</b>                         | <b>MITHERHALD BAG</b>           |                  | <b>VI WARDTHE</b>                                   |          |  |

*Figura 111. Puertos habilitados - Máquina Virtual Azure.* **Fuente:** Investigador

Cabe mencionar que el puerto de la base de datos no será habilitado esto con el fin de no exponer los datos al internet directamente, por esta razón se desarrolló una API-REST para que a través de esta el usuario pueda acceder a los datos de una manera controlada y segura.

#### **CAPITULO IV**

#### **4 CONCLUSIONES Y RECOMENDACIONES**

#### **4.1 Conclusiones**

Una vez finalizada la investigación se puede evidenciar el cumplimiento de los objetivos planteados, lo que permite concluir:

- El desarrollo e implementación de la plataforma de refuerzo académico para estudiantes de las carreras de Tecnologías de la Información y Software se ejecutó con éxito aplicando la metodología OOHDM acorde a los requerimientos y características que implica el desarrollo de una aplicación web.
- Las herramientas tecnológicas disponibles en la actualidad con fines educativos han llegado a convertirse en un recurso importante para estudiantes ya que estas herramientas cuentan con grandes cantidades de información y recursos de fácil acceso que pueden usarse para ampliar o adquirir nuevos conocimientos.
- Al desplegar la plataforma Web en internet los estudiantes tendrán disponible una herramienta con la que podrán resolver dudas o ampliar sus conocimientos a través de reuniones que se soliciten o publicaciones que se realicen de un determinado tema teniendo acceso a ayuda personalizada y acorde a lo que el estudiante necesita conocer.
- La plataforma web implementada demuestra un buen nivel de usabilidad de acuerdo a los principios de planteados por Jacob Nielsen obteniendo en promedio una calificación superior a dos de las plataformas mencionadas dentro de la investigación.
- La plataforma web implementada tiene un alto nivel de aceptabilidad por parte de los estudiantes de las carreras de Tecnologías de la Información y Software ya que cuenta con las funciones más importantes que ellos han destacado en la recolección

de la información basada en plataformas educativas y foros que han incorporado en su proceso educativo.

### **4.2 Recomendaciones**

- Se recomienda la incorporación de plataformas colaborativas con fines educativos a las metodologías de enseñanza-aprendizaje tradicionales, por su gran cantidad de recursos y funciones disponibles que desarrollan habilidades técnicas y conocimientos en estudiantes de los distintos niveles académico.
- Se recomienda tomar como referencia este proyecto para el desarrollo de plataformas web colaborativas con fines educativos en las que los recursos compartidos sean supervisados por usuarios de la comunidad.
- Se recomienda el uso de software libre para el desarrollo de aplicaciones web por su potencial y competitividad ante software de paga en la actualidad.
- Se recomienda el desarrollo de aplicaciones web complejas aplicando la metodología OOHDM por su facilidad de adaptación a requerimientos de acuerdo al tipo de sistema que se va a desarrollar.

#### **Referencias bibliográficas**

- [1] E. Salgado García, "La enseñanza y el aprendizaje en modalidad virtual desde la experiencia de estudiantes y profesores de posgrado," p. 330, 2015, Accessed: Nov. 20, 2020. [Online]. Available: https://www.aacademica.org/edgar.salgado.garcia/2.
- [2] J. M. Laurencio Rodríguez, K., Pardo Gómez, M. E., & Izquierdo Lao, "Rationale for the Employment of Social Educational Net-," *Conrado*, vol. 15, pp. 419–424, 2019.
- [3] J. P. Chacón, R. E. Nemiña, and J. R. Rodriguez, "Visiones de los agentes implicados en el diseño, difusión y utilización de los materiales digitales educativos en portales educativos españoles," *Educ. em Rev.*, vol. 35, no. 77, pp. 37–58, 2019, doi: 10.1590/0104-4060.68386.
- [4] H. Uzunboylu, Z. Genç, and V. Tugun, "Determination of how much the preservice teachers use and adopt the online social networks for educational purpose," *Procedia Comput. Sci.*, vol. 120, pp. 649–655, 2017, doi: 10.1016/j.procs.2017.11.291.
- [5] A. Metchik *et al.*, "How We Do It: Implementing a Virtual, Multi-Institutional Collaborative Education Model for the COVID-19 Pandemic and Beyond," *J. Surg. Educ.*, vol. 78, no. 4, pp. 1041–1045, 2021, doi: 10.1016/j.jsurg.2020.12.012.
- [6] N. I. B. Dumancela, "LOS RECURSOS INFORMÁTICOS EN EL PROCESO DE ENSEÑANZA APRENDIZAJE DE COMPUTACIÓN," *Univ. Estatal Milagro*, 2011.
- [7] "Herramientas colaborativas para el aula ¡Sácales partido!" https://www.unir.net/educacion/revista/herramientas-colaborativas/ (accessed Apr. 12, 2022).
- [8] Adobe Systems Incorporated, "¿Qué son las aplicaciones web y las páginas web

dinámicas?" https://helpx.adobe.com/es/dreamweaver/using/webapplications.html (accessed Apr. 12, 2022).

- [9] J. T. Mora, "Arquitectura de software para aplicaciones Web Tesis," 2011.
- [10] A. F. Mestres, "Tecnologías y herramientas para el desarrollo web." http://cv.uoc.edu/annotation/a9c35c372dcee6e6b92afad6993cd048/620334/PID\_0 0250214/PID\_00250214.html (accessed Apr. 14, 2022).
- [11] GeeksforGeeks, "Los 10 mejores marcos para aplicaciones web." https://www.geeksforgeeks.org/top-10-frameworks-for-web-applications/ (accessed Apr. 14, 2022).
- [12] A. Yaskevich, "Web application framework: What it is, how it works, and why you need it," *Science Soft*, 2017. https://www.scnsoft.com/blog/web-applicationframework (accessed Apr. 14, 2022).
- [13] "Angular." https://desarrolloweb.com/home/angular (accessed Apr. 19, 2022).
- [14] QUALITY DEVS, "¿Qué es Angular y para qué sirve?," Sep. 16, 2019. https://www.qualitydevs.com/2019/09/16/que-es-angular-y-para-que-sirve/ (accessed Apr. 19, 2022).
- [15] Miguel Parada, "Qué es Angular, características y versiones," May 03, 2021. https://openwebinars.net/blog/que-es-angular-2021/ (accessed Apr. 19, 2022).
- [16] Chinmayee Deshpande, "What is Angular?: Architecture, Features, and Advantages [2022 Edition]," Feb. 10, 2022. https://www.simplilearn.com/tutorials/angular-tutorial/what-is-angular (accessed Apr. 19, 2022).
- [17] Codecademy, "What is Express.js?" https://www.codecademy.com/article/whatis-express-js (accessed Apr. 19, 2022).
- [18] S. Combaudon, *MySQL 5.7: administración y optimización*. 2018.
- [19] Angel Robledano, "Qué es MySQL: Características y ventajas | OpenWebinars,"
Sep. 24, 2019. https://openwebinars.net/blog/que-es-mysql/ (accessed Apr. 25, 2022).

- [20] acensTechnologies, "Bootstrap, un framework para diseñar portales web." https://www.acens.com/wp-content/images/2016/10/bootstrap-framework-acenswp.pdf (accessed Apr. 25, 2022).
- [21] Á. M. Rosendo Pulido, "ANÁLISIS DE USABILIDAD DE LA PÁGINA WEB DE LA FUNDACIÓ CIM," 2016.
- [22] G. García Toribio *et al.*, "Medición de la usabilidad del diseño de interfaz de usuario con el método de evaluación heurística: dos casos de estudio," *Rev. Colomb. Comput.*, vol. 20, no. 1, pp. 23–40, 2019, doi: 10.29375/25392115.3605.
- [23] M. Gimenez, "Análisis Heurístico para UX: evalua la usabilidad de tu web," 2017. https://www.hiberus.com/crecemos-contigo/analisis-heuristico-para-uxevalua-la-usabilidad-de-tu-web/ (accessed Aug. 30, 2022).
- [24] M. Contento, F. García, J. Molina, and M. Zea, "Estado del Arte: Metodologías de desarrollo en aplicaciones WEB," *3C Tecnol. Glosas innovación Apl. a la pyme*, vol. 6, no. 3, p. 71, 2017, [Online]. Available: https://ojs.3ciencias.com/index.php/3c-tecnologia/article/view/54.
- [25] J. R. Molina Ríos, M. P. Zea Ordóñez, M. J. Contento Segarra, and F. G. García Zerda, "COMPARACIÓN DE METODOLOGÍAS EN APLICACIONES WEB," *3C Tecnol. innovación Apl. a la pyme*, vol. 7, no. 1, pp. 1–19, 2018, doi: 10.17993/3ctecno.2018.v7n1e25.1-19.
- [26] L. A. Guachamin Yumbo, "IMPLEMENTACIÓN DE PLATAFORMA WEB MEDIANTE LA APLICACIÓN DE LA METODOLOGÍA OBJECT ORIENTED HYPERMEDIA DESIGN METHOD (OOHDM), PARA APOYO A MICRO, PEQUEÑAS Y MEDIANAS EMPRESAS (MIPYMES) AFECTADAS EN SUS VENTAS ANTE LA EMERGENCIA SANITARIA EN LA PROVINCIA DE NAPO," Universidad Técnica de Ambato, Ambato, 2022.
- [27] R. Soliz and F. Morales, "Oohdm ( Método De Diseño Hipermedia Objeto Orientado ) & Normativa Iso 9126," p. 25, 2014, [Online]. Available: https://darjelingsilva.files.wordpress.com/2018/05/5-metd-oohdm.pdf.
- [28] L. Mondragón *et al.*, "Studio-Based Learning , una metodología al servicio de la enseñanza de los lenguajes de programación," *Rev. Informática Educ. y Medios Audiovisuales*, vol. 5, no. 19, pp. 1–10, 2008, [Online]. Available: http://maaz.ihmc.us/rid=1KBH6QGXC-26T64HP-WJ6/Moodle\_situación\_EL PAÍS.pdf%0Ahttp://eprints.ucm.es/10682/1/capituloE\_learning.pdf%0Ahttp://ww w2.uah.es/libretics/files/Tutorias.pdf%0Ahttp://dialnet.unirioja.es/servlet/articulo ?codigo=1303667%0Ahttp://www.u.